## **UNIVERSIDAD MAYOR DE SAN ANDRÉS FACULTAD DE CIENCIAS PURAS Y NATURALES CARRERA DE INFORMÁTICA**

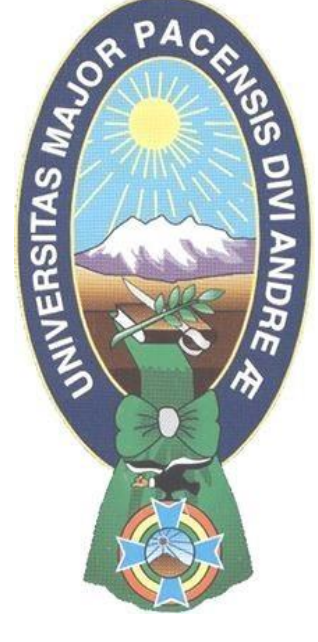

TESIS DE GRADO

## "**MODELO DE CONTROL DE TRAMOS DEL TRANSPORTE PÚBLICO USANDO CÓDIGO QR Y APLICACIONES MÓVILES**"

PARA OPTAR AL TÍTULO DE LICENCIATURA EN INFORMÁTICA MENCIÓN: INGENIERÍA DE SISTEMAS INFORMÁTICOS

 **POSTULANTE: JUAN CARLOS CHUQUIMIA BUSTENCIO**

 **TUTOR METODOLÓGICO: Ph.D. YOHONI CUENCA SARZURI**

 **ASESOR: M.Sc. CARLOS MULLISACA CHOQUE**

**LA PAZ – BOLIVIA 2016**

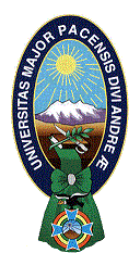

 **UNIVERSIDAD MAYOR DE SAN ANDRÉS FACULTAD DE CIENCIAS PURAS Y NATURALES CARRERA DE INFORMÁTICA**

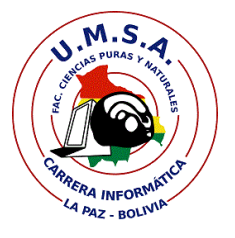

## **LA CARRERA DE INFORMÁTICA DE LA FACULTAD DE CIENCIAS PURAS Y NATURALES PERTENECIENTE A LA UNIVERSIDAD MAYOR DE SAN ANDRÉS AUTORIZA EL USO DE LA INFORMACIÓN CONTENIDA EN ESTE DOCUMENTO SI LOS PROPÓSITOS SON ESTRICTAMENTE ACADÉMICOS.**

## **LICENCIA DE USO**

El usuario está autorizado a:

- a) visualizar el documento mediante el uso de un ordenador o dispositivo móvil.
- b) copiar, almacenar o imprimir si ha de ser de uso exclusivamente personal y privado.
- c) copiar textualmente parte(s) de su contenido mencionando la fuente y/o haciendo la referencia correspondiente respetando normas de redacción e investigación.

El usuario no puede publicar, distribuir o realizar emisión o exhibición alguna de este material, sin la autorización correspondiente.

### **TODOS LOS DERECHOS RESERVADOS. EL USO NO AUTORIZADO DE LOS CONTENIDOS PUBLICADOS EN ESTE SITIO DERIVARA EN EL INICIO DE ACCIONES LEGALES CONTEMPLADOS EN LA LEY DE DERECHOS DE AUTOR.**

## *DEDICATORIA*

 *A Dios por estar conmigo en cada momento de mi vida. A mi madre Zenobia por el constante apoyo incondicional. A mis hermanos Miguel, Limber, José, Romer.*

## *AGRADECIMIENTOS*

*A Dios por darme salud y permitirme culminar esta tesis, a mi madre por su apoyo, a mis hermanos por la confianza que tuvieron en mí y su apoyo.*

*A mi Tutor Ph.D. YOHONI CUENCA SARZURI por su tiempo y atención en las repetitivas revisiones de la tesis, brindándome su colaboración con toda su capacidad y conocimiento para la elaboración de esta tesis de Grado.*

*A mi revisor M. SC. CARLOS MULLISACA CHOQUE por el asesoramiento, por sus concejos, amplio conocimiento, para la elaboración del presente trabajo.*

*Al Lic. GROVER ALEX RODRIGUEZ RAMIREZ por la revisión de mi perfil en Taller 1 de la primera parte.*

*A mis compañeros por su orientación sobre las diferentes utilidades de la tecnología escogida.*

*A los docentes de la Carrera de Informática, por su enseñanza.*

*A los señores bibliotecarios por sus concejos y su apoyo.*

## **RESUMEN**

Las nuevas tecnologías emergentes nos permiten crear nuevas soluciones a los problemas que existen nuestra sociedad, uno de estos problemas es el denominado "trameaje" el cual perjudica de gran manera a la población que hace uso del servicio de transporte público en la ciudad de La Paz por esta razón se desarrolló el presente trabajo titulado: "Modelo de Control de Tramos del Transporte Publico usando Código QR y Aplicaciones Móviles" la cual ha sido implementado pensando en subsanar este problema, permitiendo al usuario realizar un control del vehículo acorde a su ruta y así de esta manera mejorar el servicio de transporte público para llegar a sus destinos.

El modelo fue desarrollado con la metodología Mobile-D, orientado al desarrollo de aplicaciones móviles, en lo referente a las herramientas fue Android Studio que nos permitió desarrollar la interfaz de usuario e integrar las diferentes tecnologías y herramientas que se utilizó en este trabajo, para el desarrollo del Modelo de Control de Tramos se utilizó librerías como ZXing y Barcode para crear y reconocer códigos QR, Google Maps el cual proporciona las APIS necesarias que nos permiten mostrar el mapa, trazar la trayectoria de la línea vehicular en nuestra aplicación móvil, debemos mencionar también que recurrimos a la Geolocalizacion, el cual nos permite mostrar la posición exacta del vehículo en la ruta, con este proceso se busca el control de tramos.

La implementación del "Modelo de Control de Tramos del Transporte Público usando Código QR y Aplicaciones Móviles" busca eliminar el denominado "trameaje" brindando información primero de manera offline para después mostrarnos la información completa en tiempo real de las rutas de un número de línea vehicular, para esto se recurre al uso de códigos QR en los cuales se almacena información acerca del conductor, vehículo y sindicato los cuales serán reconocidos por medio de la aplicación "Mi Ruta" a través de la cámara del dispositivo móvil para luego mostrarnos el mapa con la ruta de línea vehicular y la posición del vehículo de transporte público en la ruta, colaborando de esta manera al control de tramos por parte del usuario.

## **ABSTRACT**

 Emerging technologies allow us to create new solutions to the existing problems our society, one of these problems is called "trameaje" which harms greatly the population that makes use of public transport in the city of La Paz for this reason this paper entitled developed: "Control Model stretches of Public Transport using QR Code and Mobile Applications" which has been implemented planning to remedy this problem by allowing the user to control the vehicle according to your route and and thus improve public transport to reach their destinations.

 The model was developed with the Mobile-D methodology, oriented mobile application development, in terms of the tools was Android Studio that allowed us to develop the user interface and integrate the different technologies and tools used in this work, for the development of Control Model stretches libraries like ZXing and Barcode was used to create and recognize QR codes, Google Maps which provides the necessary APIs that allow us to show the map, tracing the path of the vehicle line in our mobile application, we also mention that resort to geolocation, which allows us to show the exact position of the vehicle on the road, with the process control sections is sought.

 The implementation of "Control Model Stretches Public Transport using QR Code and Mobile Applications" seeks to eliminate the so-called "trameaje" providing information first so offline and then show us the complete information in real time the routes of a number of vehicular online for this is resorted to using QR codes in which information is stored about the driver, vehicle and union which will be recognized through the "My Route" application through the mobile device camera and then show us the map vehicular route line and the position of public transport vehicle on the road, thus helping to control sections by the user.

# Índice general

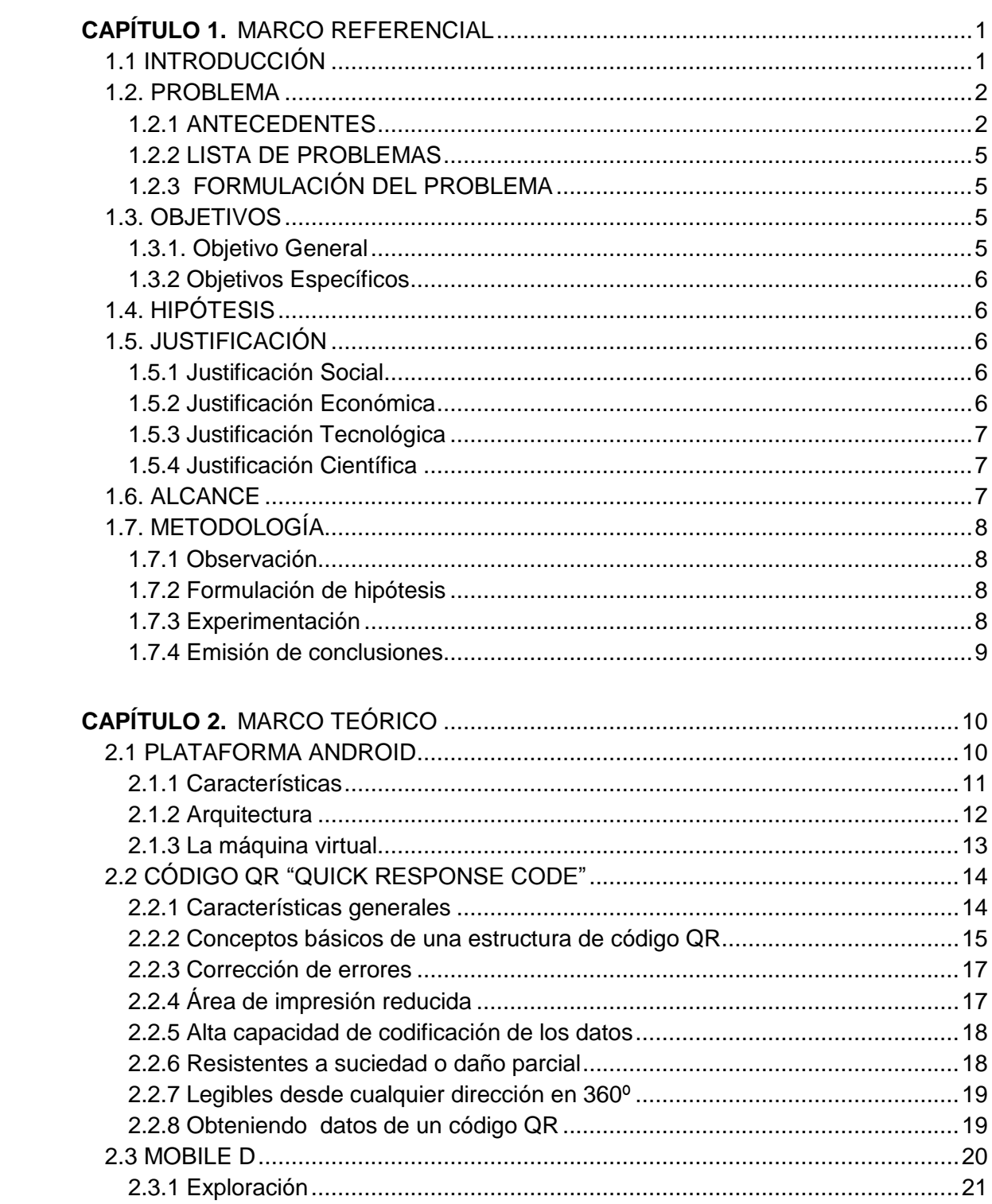

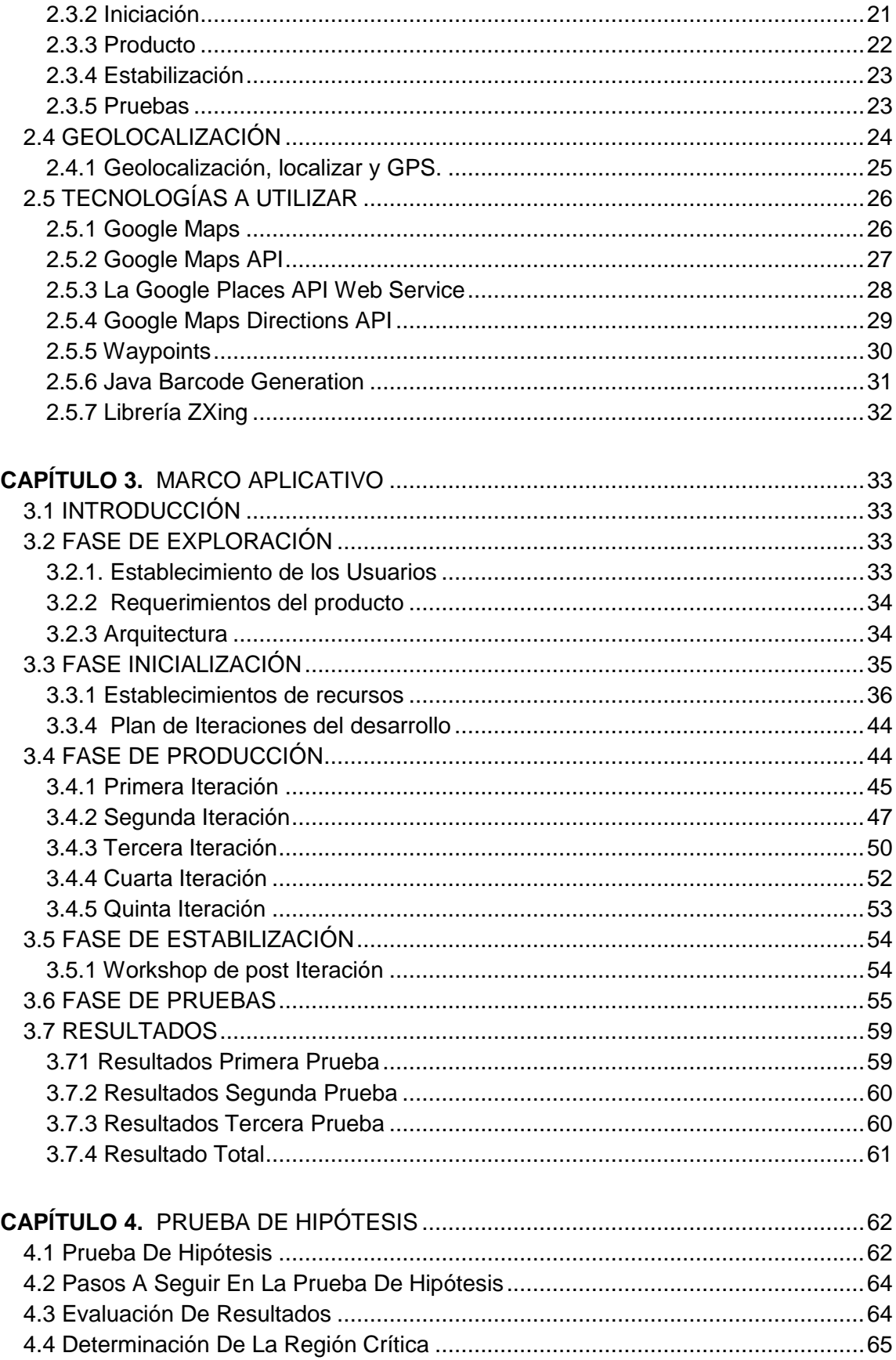

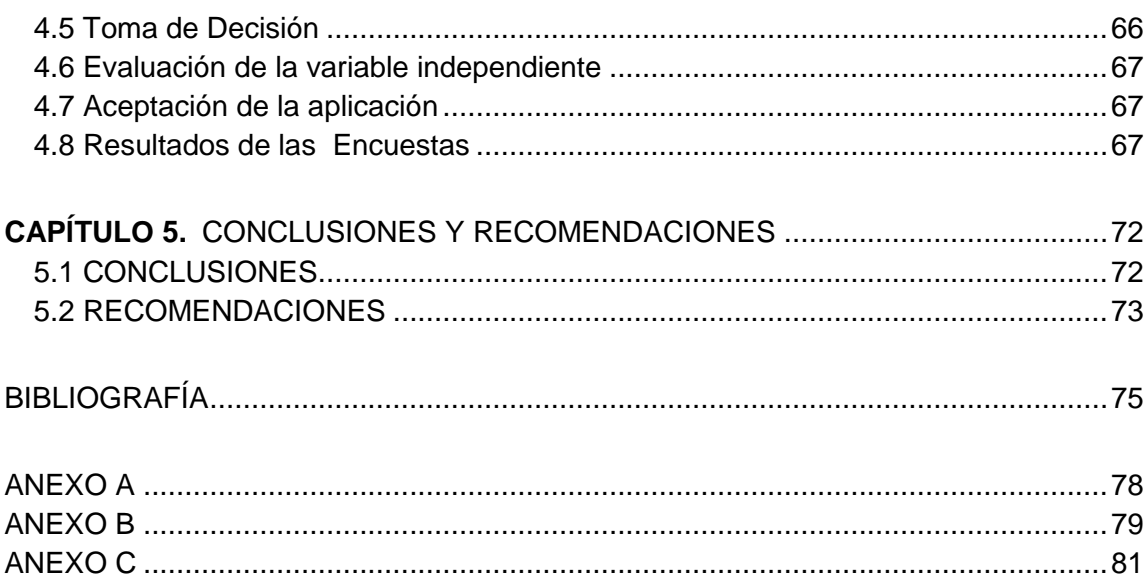

## **ÍNDICE DE FIGURAS**

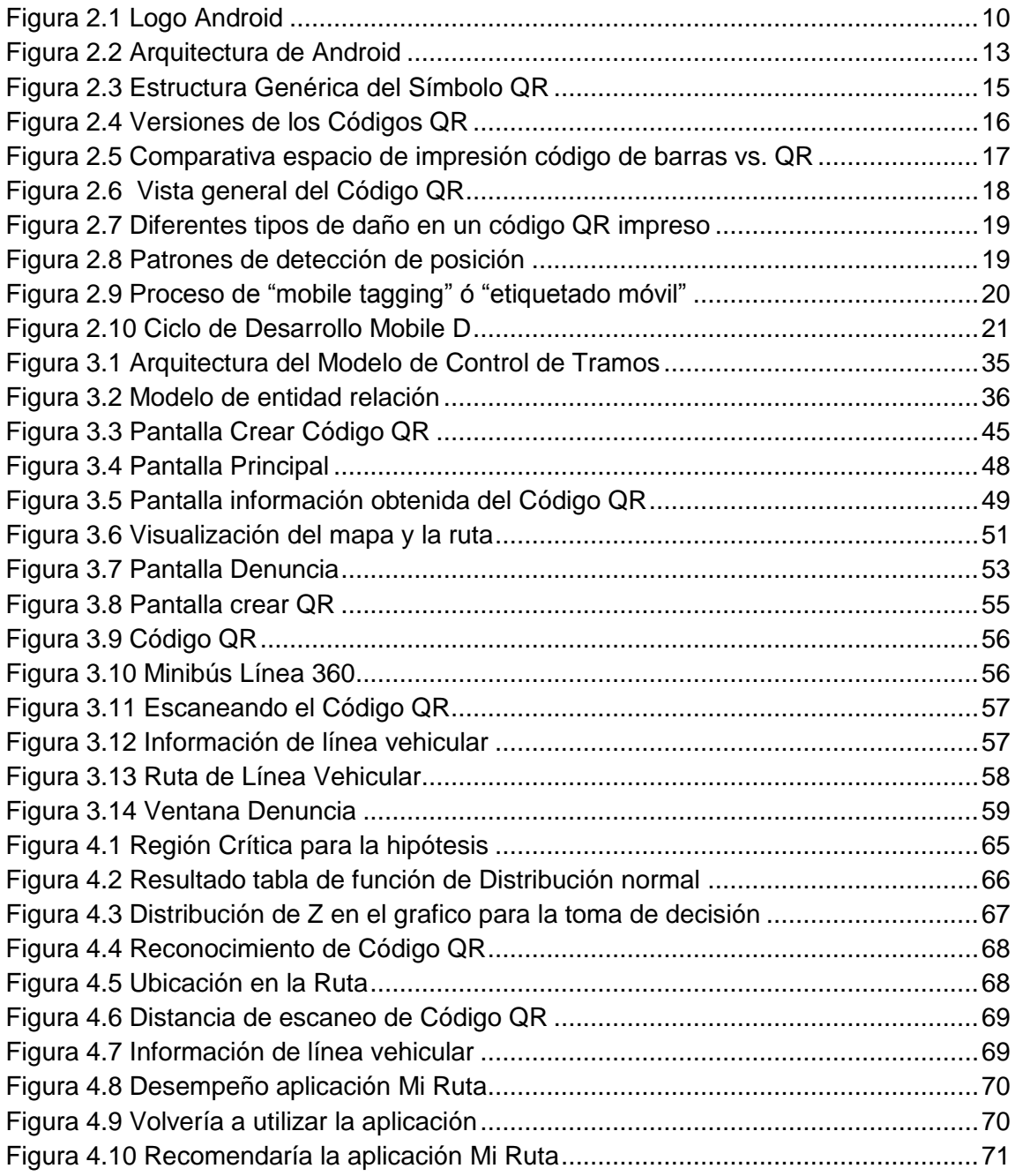

## **ÍNDICE DE TABLAS**

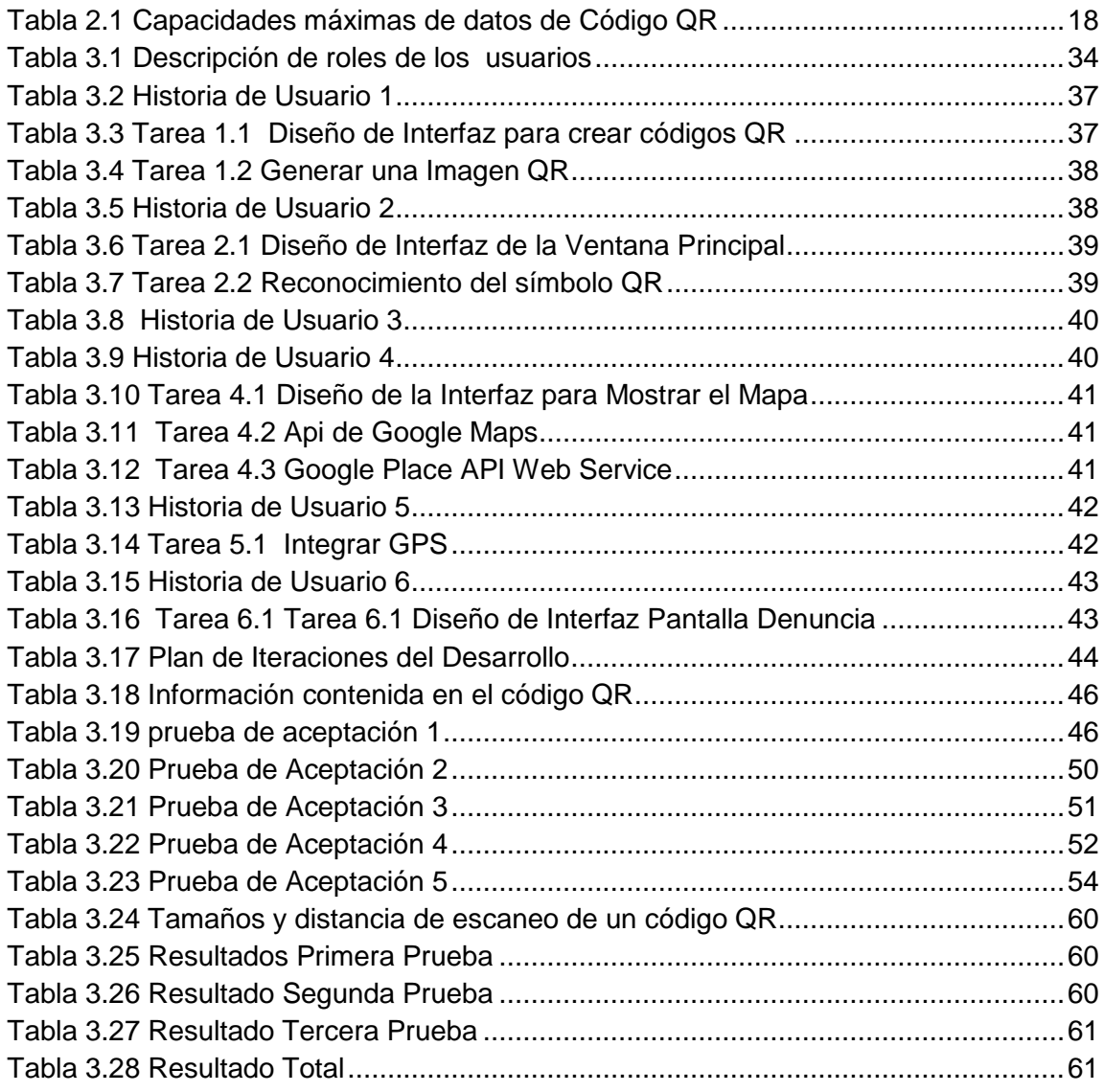

## **Capítulo 1.**

#### <span id="page-11-0"></span>**MARCO REFERENCIAL**

#### <span id="page-11-1"></span>**1.1 INTRODUCCIÓN**

Actualmente los dispositivos móviles como los teléfonos móviles juegan un papel muy importante en la sociedad, ya que permite la constante interrelación y comunicación entre personas, sociedades, empresas y demás actores del mundo moderno, es por esta razón que los dispositivos con sistemas operativos como Android, iOS, Windows Phone, BlackBerry OS y otros se han adoptado a nuestras vidas, con estos dispositivos móviles podemos realizar la major realizar la micarnos, tomar fotos, escuchar música, descargar aplicaciones, mandar mensajes, video llamadas, etc.

publicidad como en contextos culturales y artísticos.

Esto ha provocado el surgimiento de numeros aplicaciones orientadas al uso y explotación de las **capacidades de las capacidades de estas** sentidades de estas estas estas aplicaciones, destacan campos en los cuales habitantes aportaciones singulares que explotan las capacidades técnicas y el contexto de uso en los dispositivos móviles como son los códigos QR, **Los códigos QR, Los códigos que inglés** *Response code*), son códigos bidimensionales también la mados de respuesta rápida", los cuales son capaces de contener internación de distinto tipo y son legibles mediante una cámara y un software de lectura para códigos que estos serán utilizados como recurso de control estos códigos QR se han in a masivamente en otros países tanto en ámbitos de

Otro aspecto que se tomara en es la geolocalización es un concepto relativamente nuevo, que ha  $\frac{1}{2}$  produce años a esta parte y que hace referencia al conocimiento de la propia ubicación geográfica de modo automático, también denominada georreferenciación, geolocalicación implica el posicionamiento que define la localización de un objeto en un sistema de coordenadas determinado. Este proceso es generalmente empleado por los sistemas de información que se encuentra diseñado especialmente para capturar, almacenar, manipular y analizar en todas sus posibles formas la información geográfica referenciada.

Existen diferentes alternativas para conocer nuestra ubicación pero son los dispositivos móviles los que por su portabilidad con nosotros mismos nos permiten más fácilmente conocer nuestra ubicación y actualizarla a medida que nos vamos movilizando y por tanto, cambiando de ubicación geográfica, estos teléfonos móviles cuentan con funciones especializadas, traen integrados receptores de GPS, los cuales y gracias a la red de satélites que rodea al planeta podrán ubicarnos en cualquier parte del globo terráqueo en el cual nos encontremos.

Entonces lo que se pretende es usar los códigos QR como una tecnología que puede incorporarse al control de tramos en el transporte público de la ciudad de La Paz,

principalmente en las

#### <span id="page-12-0"></span>**1.2. PROBLEMA**

#### <span id="page-12-1"></span>**1.2.1 ANTECEDENTI**

competencia del centavo se instauro de instauro servicio muy deficiente.

además gracias al uso de dispositivos móviles y la geolocalizacion, se busca dar solución al problema denominado "tramea "transporte público, ya que pese a normativas y reglamentos municipales, los "trameas" por parte de algunos choferes continúan, principalmente en horarios nocturales no las Villas, debido a que los choferes cambian su número de línea o el denominado disco, en el cual se observa el número de línea y rutas de línea y rutas de línea y rutas de línea y rutas de línea y rutas de l manera a los pasajeros, quienes deben abordar más de un vehículo para llegar hasta su hogar". El incumplir entre rutas todavía personas que viven

El problema de transporte en el área metropolitana de La Paz es un tema que ha ido creciendo con el tiempo. El sistema de transporte público inicialmente fue una respuesta a la necesidad de creación de empleo para un grupo de la población que requería una ocupación y un ingreso, sin el servicio se fue miniaturizando y la

Una expresión ya cotidiana, es "tradie", mucha gente se queda un tanto azorada cuando los propios comunicadores utilizan esta palabra para referirse a los trayectos cada vez más cortos de las distintas líneas de transporte público.

Recordemos que la palabra "tramo", según diccionario de la Real Academia de la Lengua Española, se refiere a: "Parte en que está dividida una cosa que se desarrolla linealmente, como un camino, calle, etc.". Suponemos que por ello a algún ingenioso dirigente de los transportistas públicos se le ocurrió ante la imposibilidad de lograr elevar el precio de las tarifas, prestar servicios solamente por tramos, lo que hoy hace que el ciudadano de a pie tenga que gastar hasta más de tres veces, por concepto de pasaje, para trasladarse desde su barrio hasta cualquier otro punto de la urbe, particularmente en el servicio nocturno de los "minibuses".

La Guardia Municipal de Transporte el año 2014 a través de las denuncias recibidas por los diferentes canales habilitados, realizó el operativo de captura de placas a los vehículos cuyas rutas prestan servicio en diferentes sectores de la ciudad de La Paz, las placas decomisadas son devueltas a los conductores previo pago de las infracciones emitidas por la Guardia Municipal de Transporte por trameo, alteracion de ruta, incremento de tarifas y marquis tratos (GAMLP, 2015).

Según GAMLP (2015), en un intento de controlar irregularidades en el transporte público libre, eficiente y sin

Municipal de La Paz.

público el 17 abril de 2015 la Dirección de Movillidad de Movillidad de Movimento Autónomo Municipal de La Paz a través de  $\mathbb{C}$  Guardia Municipal de Transporte iva realizando los operativos de control de las paradas ida y vuelta en los macros distritos Periférica, San Antonio, Cotahuma, Max Paredes, Sur, Centro y Mallasa, Sur, Cotahuma, Max Paredes, Sur, Cotahuma, Max Paredes, Sur, Co las rutas observadas, se identificaron por su no operabilidad rutas fantasmas, este control se realizó con el fin de actualización de la Ordenanza Municipal OM/109/2010 de rutas y recorridos del Service News Colectivo de Pasajeros. La Guardia Municipal de Transporte la ciudad hasta los extremos de la ciudad haciendo un relevamiento de paradas llenando de formularios de rutas, para un cambio del transporte

Según Tapia (2016) el trameage, que consiste en la ruptura de rutas y recorridos con un cobro adicional por parte de los transportistas, es considerado como una infracción gravísima del transporte público de para el para el para el para el para el para el para el para el Control de Servicio de Transporte de Pasajeros que fue aprobada por el Concejo

La norma es complementaria a la ley Municipal de Transporte y Tránsito Urbano, cuyas incorporaciones tienen origen en las preocupaciones que expresaron representaciones vecinales respecto al transporte público, se sancionara como infracción gravísima el trameaje, modificar las rutas y los recorridos, así como aquellos vehículos que no cumplan los parámetros técnicos y de calidad (Tapia, 2016).

En la actualidad se encuentra vigente la Ordenanza Municipal 109/2010 de 26 de abril de 2010, misma que aprobó 540 rutas del servicio público de transporte colectivo de pasajeros, sin embargo el municipio considera necesario actualizar las rutas y recorridos del servicio público de transporte colectivo de pasajeros para satisfacer las necesidades de desplazamiento de la población en general (Calvo, 2016).

Según AMN (2016) en la ciudad de La Paz existen 34 puntos de trameaje, la mayor cantidad se ubica en Mallasa y la zona Sur, según datos manejados por la Alcaldía paceña. En Mallasa y la zona Sur hay puntos donde los choferes incurren en el<br>trameaie. En el centro existe en el punto fueron identificados cinco y en la trameaje. En el centro existen ocho, en San Antonio fueron identificados cinco y en la Periférica, Cotahuma y Max Paredes, Cuatro en cada lugar.

Informática (FCPN-UM

caso Telfo **Autor: Fernan Año**: 2013 internet que la empresa

vehicular de la ciudad del Alto várionía móvil" **Autor**: Fredy López Gómez

**Año**: 2014

A continuación se mencionaran algunas tests que se relacionan de alguna manera con el trabajo actual de investigación, extraídas de la biblioteca de la Carrera de

**Título**: "Sistema de Información Geogr<del>afica para las administraciones de internet,</del>

**Resumen: Este proyecto de grado fue de grado fue de grado fue de grado fue de grado fue de grado fue de grado** "INGENIERIA", que se encarga de la internet en diferentes empresas y ciudada en general, lo que propuso es realizar un Sistema de Información Geográfico que pueda administrar las conexiones de internet que la empresa realiza dando una referencia de las ubicaciones de las conexiones de

**Título**: "Sistema de Información para el control de rutas del transporte público

**Resumen**: En este proyecto de grado se implementó un sistema de información con todas las rutas de la ciudad del Alto, la búsqueda de rutas se realiza mediante zona y numero de línea del vehículo, la forma en que se muestra la ruta son los puntos más referentes de la misma, los cuales son consultados a través de telefonía móvil, esto con el fin de ayudar a controlar el recorrido por tramos del transporte público vehicular de la ciudad del Alto.

**Título**: "Software Movil de Geolocalizacion para la Banca en la Ciudad de La Paz" **Autor**: Alex Perez Corimayta

**Año**: 2014

**Resumen**: En esta tesis se desarrolló un software centrado en un servicio de georeferenciación con respecto a la ubicación de servicios bancarios en la ciudad

de La Paz, este software permite información confiable y precisa sobre la<br>permite recibir información confiable y precisa sobre la ubicación y la ruta hacia el servicio de una entidad financiera usando tecnología

de georeferenciación y el uso de un dispositivo móvil.

#### <span id="page-15-0"></span>**1.2.2 LISTA DE PRO**

- Falta de contro
- Vehículos del transporte publica rutas.
- Cobro por tramos por parte de veños de veños de veños de veños de veños de veños de veños de veños de veños de
- 
- pasajeros.

#### <span id="page-15-1"></span>**1.2.3 FORMULACIÓN DEL**

códigos QR y Geolocalizacion?

Para el estudio del presente trabajo se realizó un análisis de la situación actual identificándose diversos problemas en la falta de cumplimiento de rutas por parte del transporte público, a continuación se muestran los problemas identificados.

- 
- 

Líneas de transporte público no tienen la cantidad habitual de vehículos.

Cambian de ruta en función de la horario y la posibilidad de mayor número de

¿La aplicación móvil basada en el modelo de tramos del transporte público, será capaz de cooperar al usuario en el problema denominado "trameaje", utilizando

#### <span id="page-15-2"></span>**1.3. OBJETIVOS**

#### <span id="page-15-3"></span>**1.3.1. Objetivo General**

Desarrollar un modelo de control de tramos del transporte público para dispositivo móvil, que permita al usuario conocer el recorrido de un vehículo del transporte público mediante código QR, verificando la localización del usuario en la ruta.

#### <span id="page-16-0"></span>**1.3.2 Objetivos Específicos**

- Obtener información acerca de las líneas de transporte público.
- Plantear el modelo de control de tramos con la información adquirida.
- Diseñar una aplicación Android basada en el modelo de control de tramos.
- Implementar un algoritmo para generar códigos QR con una información única.
- Desarrollar un lector de QR en la aplicación móvil.
- Elaborar el sistema de control de ruta utilizando geolocalizacion.

D Δ

#### <span id="page-16-1"></span>**1.4. HIPÓTESIS**

cumplimiento de ruta d

#### <span id="page-16-2"></span>**1.5. JUSTIFICACIÓN**

#### <span id="page-16-3"></span>**1.5.1 Justificación**

usuario proceder con la denuncia en caso de incumplimiento de ruta.

#### <span id="page-16-4"></span>**1.5.2 Justificación Económica**

El modelo de control de transporte provincia público aplicando códigos QR y Geolocalizacion, colabora al problema de nominado "trameaje" para el

Debido al tranchiento de rutas, por el incumplimiento de rutas, por parte de algunos chores y parte de algunos choferes y parte de algunos chores y para evitar arbitrariedades en el servicio de transporte público de transporte público, mientras tanto que el municipio de La Paz prepara una ley  $\mathcal{P}$  recorridos para solucionar esta situación. En consecuencia lo que se pretende este proyecto beneficie a la sociedad brindándole información sobre las rutas rutas de seguir una determinada línea de transporte vehicular e identificando su posición en la misma, permitiendo decidir al

Los usuarios del transporte publico deben tomar entre dos y hasta tres vehículos para llegar a su destino, debido a que los transportistas no cumplen las rutas establecidas, erogando de esta manera más de lo debido en el uso de transporte público por parte de los usuarios, es la razón del desarrollo del presente modelo que pretende aminorar los denominados "trameajes" colaborando al pasajero. Por otra parte el costo del desarrollo del modelo de control de tramos será mínimo, se necesitara la creación e impresión de códigos QR y el desarrollo de la aplicación móvil basado en software libre, por lo que el desarrollo del modelo es económicamente factible.

#### <span id="page-17-0"></span>**1.5.3 Justificación Tecnológica**

El uso de dispositivos móviles ha ido incrementándose a través de los años, hoy por hoy con todas las utilidades que nos proporcionan, nos obligan a no apartarnos de ellos, por lo cual recurrimos a tecnologías como los códigos QR, Servicios de Google, Geolocalizacion que serán aplicados en el desarrollo de una aplicación móvil codificada en Android Studio que formara parte del modelo de control de tramos.

Gracias a la accesibilidad de los dispositivos móviles y la tecnología que se aplicara, se realizara el modelo de control de tramos de forma útil para el usuario ofreciéndole usabilidad, accesibilità y resultados en tiempo real.

#### <span id="page-17-1"></span>**1.5.4 Justificación Ci**

de sistemas.

El desarrollo de aplicaciones móvimentes más operativos como Android, está cobrando mayor importancia en la actualidad de dispositivos móviles de las diferentes marcas como Samsung, Sony, Sony, Sony, Sony, Sony, Sony, etc. Por tal motivo se pensó en explotar las características técnicas de los dispositions de los dispositivos más del desarrollo del modelo de control de tramos que utilizar varias tecnologías, siendo así este un instrumento alternativo, rápido y eficiente, la cual permitirá brindar información acerca de las rutas del transporte público, contribuyendo así al avance de la informática en el área

#### <span id="page-17-2"></span>**1.6. ALCANCE**

La aplicación móvil del modelo de control de tramos desarrollada en la plataforma Android, se encargara del reconocimiento de los códigos QR, los cuales contendrán información del conductor, vehículo y sindicato del transporte público, estos serán impresos en papel adhesivo, y pegados en las ventanas de los minibuses del transporte público, posteriormente se adquirira la información que estos contengan por medio de la cámara del dispositivo móvil, para luego mostrarnos la ubicación en la ruta de una determinada línea de minibús transporte público.

Esto se llevara a cabo si el usuario tiene acceso a internet ya que el modelo de control de tramos mostrara la información acerca de la ubicación del minibús que recorre una determinada ruta en tiempo real.

El modelo de control de tramos abarcara solamente minibuses del transporte público de una línea determinada de la ciudad de La Paz.

#### <span id="page-18-0"></span>**1.7. METODOLOGÍA**

La metodología que se utilizara para la presente tesis es el método científico esto debido a las etapas que esta presenta y que son necesarias como:

PACE

- [Observación](http://www.quimicaweb.net/ciencia/paginas/metodocc.html#obs)
- [Formulación de hipótesis](http://www.quimicaweb.net/ciencia/paginas/metodocc.html#hip)
- [Experimentación](http://www.quimicaweb.net/ciencia/paginas/metodocc.html#exp)
- Emisión de conclu

#### <span id="page-18-1"></span>**1.7.1 Observación**

es observarlo con ate

tienen lugar en la naturaleza y que por los sentidos.

#### <span id="page-18-2"></span>**1.7.2 Formulación d**

que ha ocurrido y formula una

Formular una hipótesis consiste en elaborar una explicación provisional de los hechos observados y de sus posi-

#### <span id="page-18-3"></span>**1.7.3 Experimentación**

Una vez formulada la hipótesis se comprobar si es cierta. Para ello realizará múltiples experimentos modificando las variables que intervienen en el proceso y comprobará si se cumple su hipótesis.

Experimentar consiste en reproducir y observar varias veces el hecho o fenómeno que se quiere estudiar, modificando las circunstancias que se consideren convenientes.

Cuando se enche con  $\mathbb{R}^n$  de  $\mathbb{R}^n$  interesante lo primero que hace

La Observación consiste en examinar atentamente los hechos y fenómenos que

Después de las  $\mathbf{c} \in \mathbb{R}$ 

#### <span id="page-19-0"></span>**1.7.4 Emisión de conclusiones**

La emisión de conclusiones consiste en la interpretación de los hechos observados de acuerdo con los datos experimentales.

Por otra parte para el tipo de investigación que se utilizara será la cualitativa esto porque la presente investigación es un tipo de investigación aplicada, destinada a encontrar [soluciones](http://www.monografias.com/trabajos14/soluciones/soluciones.shtml) a [problemas](http://www.monografias.com/trabajos15/calidad-serv/calidad-serv.shtml#PLANT) que tenga un grupo, una [comunidad,](http://www.monografias.com/trabajos910/comunidades-de-hombres/comunidades-de-hombres.shtml) una [organización.](http://www.monografias.com/trabajos6/napro/napro.shtml)

fundamentales del métod

entrega.

La metodología que se usara **PA para la tesis será Mobile-D** por las características

El objetivo de estate método este método este método es consegueir ciclos de desarrollo muy rápidos en equipos muy pequeños. Mobile D fue creado en 2005, pero sigue estando vigente. Basado en metodologías pero aplicadas de forma estricta como: extreme programming, Crystal Methodologies y Rational Unified Process.

Se compone de distintas fases: exploración, fase de producto, fase de estabilización y la **fase de pruebas. Cada una tiene una tiene una tiene una tiene una tiene una tiene una tiene** 

## **Capítulo 2.**

## <span id="page-20-0"></span>**MARCO TEÓRICO**

#### <span id="page-20-1"></span>**2.1 PLATAFORMA ANDROID**

Android es un sistema operativo móvil basado en el kernel de Linux, con una interfaz de programación Java, diseñado para ser utilizado en dispositivos móviles como teléfonos inteligentes, tabletas, Gole TV y otros. Desarrollado por la Open Handset Alliance la cual est de ma coogle, Android permite programar aplicaciones en una variación de Java la Dalvik. El sistema operativo proporciona todas las **interfaces necesarias para desarrollar** aplicaciones que accedan a las funciones del teléfono como son GPS, llamadas, sms, agenda, entre otras, de una forma muy en un lenguaje de programación muy popular como es Java, en la figura 2.1 se observa el logo de Android (Tapia, 2013).

> ogo Android pia, 2013)

<span id="page-20-2"></span>Fue desarrollado inicialmente por Android Inc., una firma comprada por Google en 2005. Es el principal producto de la Conglomerado de la Open Handset Alliance, un conglomerado de fabricantes y desarrolladores de hardware, ware y operadores de servicio. Tiene una gran comunidad de desarrolladores escribiendo aplicaciones para extender la funcionalidad de los dispositivos. A la fecha, se han sobrepasado las 700.000 aplicaciones de las cuales, dos tercios son gratuitas disponibles para la tienda de aplicaciones oficial de Android: Google Play, sin tener en cuenta aplicaciones de otras tiendas no oficiales para Android, como pueden ser la App Store de Amazon o la tienda de aplicaciones Samsung Apps de Samsung. Google Play es la tienda de aplicaciones en línea administrada por Google, aunque existe la posibilidad de obtener software externamente. Los programas están escritos en el lenguaje de programación Java. No obstante, no es un sistema operativo libre de malware, aunque la mayoría de ello es descargado de sitios de terceros.

El anuncio del sistema Android se realizó el 5 de noviembre de 2007 junto con la creación de la Open Handset Alliance, un consorcio de 78 compañías de hardware, software y telecomunicaciones dedicadas al desarrollo de estándares abiertos para dispositivos móviles. Google liberó la mayoría del código de Android bajo la licencia Apache, una licencia libre y de código abierto (Pedrozo, 2012).<br> **PAC** 

#### <span id="page-21-0"></span>**2.1.1 Características**

características:

- verdaderamente portables entre diferentes diferentes diferentes diferentes diferentes diferentes diferentes di
- otros.
- escrito en Java.
- **Permite la representación de gráficos 200** y 3D.
- Posibilita el uso de bases.
- Soporta un elevado número de formatoria.
- Servicio de localización
- Controla los diferentes elementos hardware: Bluetooth, Wi-Fi, cámara fotográfica o de vídeo, GPS, acelerómetro, infrarrojos, etc., siempre y cuando el dispositivo móvil lo contemple.
- Cuenta con un entorno de desarrollo muy cuidado mediante un SDK disponible de forma gratuita.
- Ofrece un *plug*-in para uno de los entornos de desarrollo más populares, Eclipse, y un emulador integrado para ejecutar las aplicaciones.

Según Aranaz (2009) Android es una para dispositivos móviles que contiene una pila de software donde se incluye un sistema operativo, *middleware* y aplicaciones básicas para el proportiones entre otras, con las siguientes

Busca el desarrollo rápido de aplicaciones, que sean reutilizables y

Los componentes básicos de la saplicación de las aplicaciones se pueden sustituir fácilmente por

Cuenta con su propia máquina máquina máquina virtual, que interpreta y ejecuta código

#### <span id="page-22-0"></span>**2.1.2 Arquitectura**

Según Pedrozo (2012) los componentes principales del sistema operativo de Android se describen continuación a detalle:

- **Aplicaciones:** las aplicaciones base incluyen un cliente de correo electrónico, programa de SMS, calendario, mapas, navegador, contactos y otros. Todas las aplicaciones están escritas en lenguaje de programación Java.
- **Marco de trabajo de aplicaciones:** los desarrolladores tienen acceso completo a los mismos APIs de de de segundos por las aplicaciones base. La arquitectura está diseñada para simplificar la reutilización de componentes; cualquier aplicación publicar sus cualquier otra aplicación puede luego hacer uso de esas capacidades (sujeto a reglas de seguridad del framework). Este mismo mecanismo permite que los componentes sean reemplazados **Bibliotecas:** Android incluye un computer de bibliotecas de C/C++ usadas por
- varios componentes del sistema. Estas características se exponen a los desarrolladores de través de través de través de trabajo de trabajo de trabajo de trabajo de trabajo de trabaj algunas son: System C library (implementación biblioteca C estándar), bibliotecas de **medios, and states, and states**, 3D y SQLite, entre otras.
- **Runtime de Android: Android: Android: Android: Android: Android: Android: Android: Android: Android: Android: A** proporcionan la may be disponibles en las bibliotecas base del lenguaje Java. Cada approximation and and and and and approximate of the summer surface surface surface su propia instancia de la máquina virtual Dalvik. Dalvik ha sido escrito de forma que un dispositivo puede correspondinguis máquinas virtuales de forma eficiente. Dalvik ejecuta archivos en el formato Dalvik Executable (.dex), el cual está optimizado para memoria mínima. La Máquina Virtual está basada en registros y corre clases compiladas por el compilador de Java que han sido transformadas al formato.dex por la herramienta incluida "dx".
- **Núcleo Linux:** Android depende de Linux para los servicios base del sistema como seguridad, gestión de memoria, gestión de procesos, pila de red y modelo de controladores. El núcleo también actúa como una capa de abstracción entre el hardware y el resto de la pila de software.

En la figura 2.2 se muestra arquitectura de Android, donde se observa una visión global por capas de cuál cada una de estas capas utiliza servicios ofrecidos por las anteriores, y ofrece a su vez los suyos propios a las capas de niveles superiores.

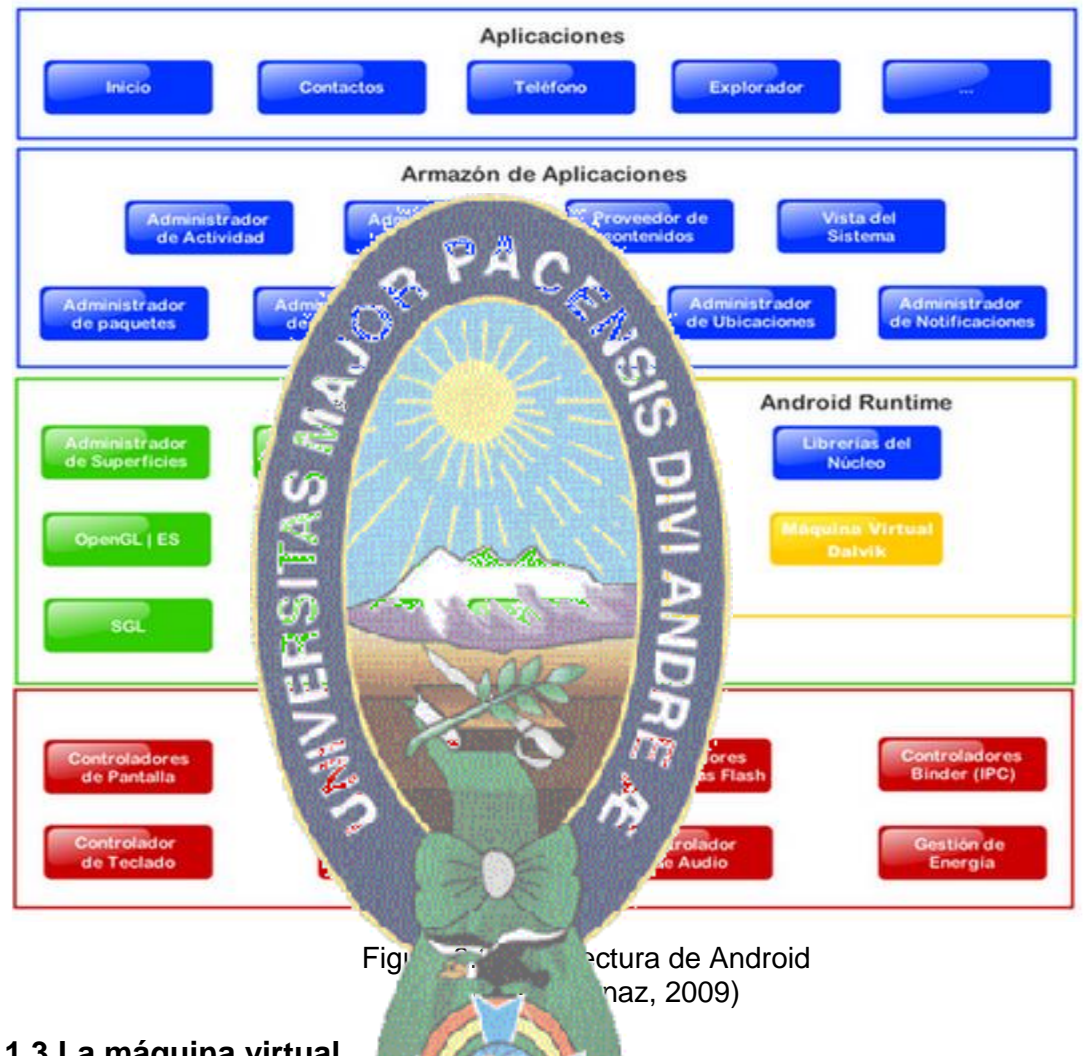

#### <span id="page-23-1"></span><span id="page-23-0"></span>**2.1.3 La máquina virtual**

En Android, todas las appearent programan en el lenguaje Java y se ejecutan mediante una máquina virtual de nombre Dalvik, específicamente diseñada para Android. Esta máquina virtual ha sido optimizada y adaptada a las peculiaridades propias de los dispositivos móviles es decir menor capacidad de proceso, baja memoria, alimentación por batería, etc. y trabaja con ficheros de extensión .dex (*Dalvik Executables*). Gracias a la herramienta "dx", esta transformación es posible: los ficheros .class de Java se compilan en ficheros .dex, de forma que cada fichero .dex puede contener varias clases. Después, este resultado se comprime en un único archivo de

extensión .apk. *Android Package* que es el que se distribuirá en el dispositivo móvil. Según los responsables del proyecto, la utilización de esta máquina virtual responde a un deseo de mejorar y optimizar la ejecución de aplicaciones en dispositivos móviles, así como evitar la fragmentación de otras plataformas como Java ME (Tapia, 2013).

#### <span id="page-24-0"></span>**2.2 CÓDIGO QR "QUICK RESPONSE CODE"**

El **código QR** del [inglés](https://es.wikipedia.org/wiki/Idioma_ingl%C3%A9s) *Quick Response code*, "código de respuesta rápida" es un módulo para almacenar información en una [matriz de puntos](https://es.wikipedia.org/wiki/Matriz_de_datos) o en u[n código de barras](https://es.wikipedia.org/wiki/C%C3%B3digo_de_barras) bidimensional. Fue creado en 1994 por la porta [japonesa](https://es.wikipedia.org/wiki/Jap%C3%B3n) [Denso Wave,](https://es.wikipedia.org/w/index.php?title=Denso_Wave&action=edit&redlink=1) subsidiaria de [Toyota.](https://es.wikipedia.org/wiki/Toyota) Presenta tres cuadrados en la seguencia en la posición del código al lector. El objetivo de los creadores un equipo de dos personas en Denso [Wave,](https://es.wikipedia.org/w/index.php?title=Denso_Wave&action=edit&redlink=1) fue que el código permitiera que su contenido se leyera a alta velocidad. Los códigos QR son muy comunes e[n Japón,](https://es.wikipedia.org/wiki/Jap%C3%B3n) donde son el códigos QR son muy comunes en Japón, donde son el código bidimensional más popular (Wikipedia, 2015).

#### <span id="page-24-1"></span>**2.2.1 Característic general**es

individuales del nuevo cliente en la agencia de un teléfono móvil.

Aunque inicialmente se usó para registrar registrar registrar republicación de [vehículos,](https://es.wikipedia.org/wiki/Veh%C3%ADculo) hoy los códigos QR se una para [administración](https://es.wikipedia.org/wiki/Administraci%C3%B3n) de [inventarios](https://es.wikipedia.org/wiki/Inventario) en una gran variedad de [industrias.](https://es.wikipedia.org/wiki/Industria) La inclusión de [software](https://es.wikipedia.org/wiki/Software) que lee códigos QR en teléfonos [móviles](https://es.wikipedia.org/wiki/Tel%C3%A9fonos_m%C3%B3viles) ha permitido nuevos voltas en el [consumidor,](https://es.wikipedia.org/wiki/Consumo) que se manifiestan en el consumidor, que se manifiestan en comodidades como el dejar de tener que introducir datos de forma manual en los teléfonos. Las direcciones y los URLS se volviendo cada vez más comunes en [revistas](https://es.wikipedia.org/wiki/Revista) y [anuncios.](https://es.wikipedia.org/wiki/Publicidad) El agregado de codigos QR en tarjetas de presentación también se está haciendo común, y permite simplificar en gran medida la tarea de introducir detalles

Los códigos QR también puede esde [computadores personales,](https://es.wikipedia.org/wiki/Computador_personal) [teléfonos inteligentes](https://es.wikipedia.org/wiki/Tel%C3%A9fono_inteligente) o [tabletas](https://es.wikipedia.org/wiki/Tableta_%28computadora%29) mediante dispositivos de captura de imagen como escáneres o cámaras de fotos, programas que lean los datos QR y una conexión a Internet para las direcciones web.

El [estándar](https://es.wikipedia.org/wiki/Normalizaci%C3%B3n) japonés para códigos QR (JIS X 0510) se publicó en enero de 1998 y su correspondiente estándar internacional [ISO](https://es.wikipedia.org/wiki/ISO) (ISO/IEC18004) se aprobó en junio de 2000, este documento explica a fondo cómo funcionan los Códigos QR y sus características y en los años siguientes sacan varias revisiones.

Un detalle importante sobre el código QR es que, a diferencia de otros formatos de códigos de barras bidimensionales como el [BIDI,](https://es.wikipedia.org/w/index.php?title=BIDI&action=edit&redlink=1) su [código es abierto](https://es.wikipedia.org/wiki/C%C3%B3digo_abierto) y sus [derechos](https://es.wikipedia.org/wiki/Derechos_de_autor) de [patente](https://es.wikipedia.org/wiki/Patente) de propiedad de Denso Wave no se ejercen (Wikipedia, 2015).

#### <span id="page-25-0"></span>**2.2.2 Conceptos básicos de una estructura de código QR**

La representación bidimensional de un código QR se denomina símbolo. Cada símbolo está formado por cuadros negros o blancos llamados módulos, que representan el 0 y el 1 binario respectivamente. En la figura 2.3 se presenta los módulos que están ubicados en una estructura cuadrada, que contiene dos grandes bloques de módulos: los patrones de función y la región de codigión de codigional de codigional de conjunto de módulos que no contienen datos compositos compositos contienen datos codificados, sino información necesaria para su decodificación, son los denominados patrones de función, y existen de varios tipos:

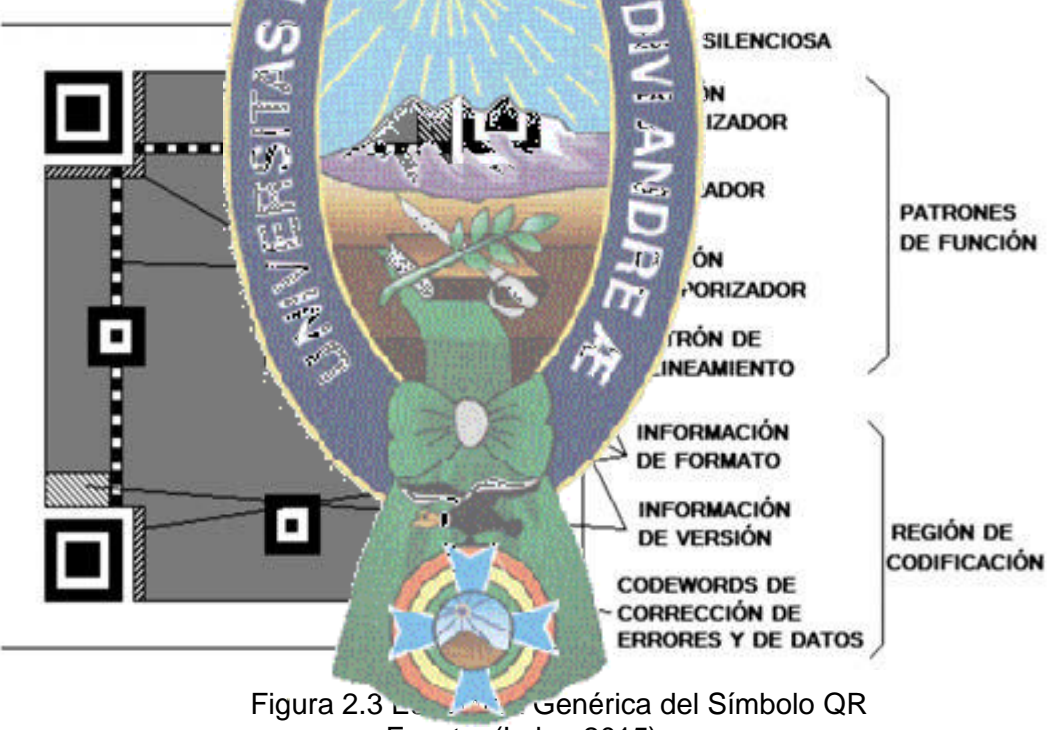

Fuente. (Luke, 2015)

- <span id="page-25-1"></span> Patrón de localización: patrón de función que existe por triplicado en el símbolo, situado en las esquinas superiores y la inferior izquierda. Sirven para calcular la orientación rotacional del símbolo.
- Patrón de alineamiento: secuencia alternada de módulos blancos y negras que ayuda a calcular las coordenadas de los módulos del símbolo.
- Patrón temporizador: patrón de función que permite resincronizar las coordenadas de mapeo del símbolo ante posibles distorsiones moderadas.
- Separador: patrón de función formado por módulos blancos, cuyo ancho es de un módulo y que separa los patrones localizadores del resto del símbolo.

Los datos codificados, por su parte, se agrupan en conjuntos de 8, denominados *codewords,* que adoptan diversas formas según su ubicación en la estructura. La región de codificación es la región del símbolo no ocupada por patrones de función y sí por

versión del símbolo.

blanco y en negro si i

<span id="page-26-0"></span>21

Version 1

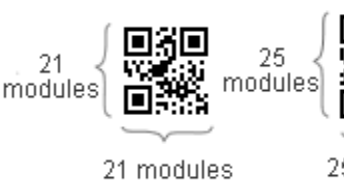

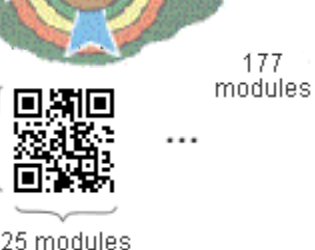

ersion 40

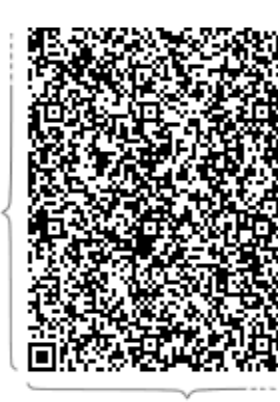

177 modules

Figura 2.4 Versiones de los Códigos QR Fuente. (QRCode, 2011)

*codewords* de datos y de corrección de errores, así como por la información de formato y versión. La información de **formato es un patrón codificado** que contiene información sobre el grado de corrección de errores con el que se han codificado los datos de la región de codificación y el tipo de máscara que se les ha aplicado. La información de versión, por su parte,  $\sum_{i=1}^{\infty}$  un patrón contiene información que indica la

Asimismo, para poder del internacional poder del ministro de cada símbolo, se requiere de una banda de anchura 4 módulos para la silenciosa que debe estar en

El tamaño del símbolo se denomina véase figura 2.4, existen 40 versiones: la versión 1 tiene 1 tiene 25x25 módulos, y así sucesivamente existe incremento de 4 modulos por la do en cada versión hasta la versión 40, que contiene 177x177 nodus. Cada versión tiene un número y disposición diferente de *codewords* de datos y correction de extreme de patrones de función.

Así, algunas versiones necesitan de módulos (bits) de relleno y otras no. Las versiones inferiores a la 7 no disponen de información de versión, y la versión 1 no incluye patrón de alineamiento. Sin embargo todas las versiones tienen 3 patrones localizadores, 2 patrones temporizadores, 3 separadores y la formación de formato por duplicado (Luke, 2015).

#### <span id="page-27-0"></span>**2.2.3 Corrección de errores**

Según Luke (2015) los códigos OR emplean codificación de errores basada en algoritmos de *Reed-Solomon*, generando un conjunto de *codewords* de corrección de errores (ECC, *Error Correction Comes* Contraction Comes and Contraction Contraction Contraction Contraction Contraction Contraction Contraction Contraction Contraction Contraction Contraction Contraction Contraction Contr redundancia. Los algoritmos *Reed-Solomon* fueron desarrollados inicialmente para combatir el ruido de compatibilitativa en los satélites artificiales y sondas espaciales, y hoy día se emplean por ejemplo también en la codificación de CDs de música. Permiten corrección a nivel de byte y son adecuados para errores de ráfaga. Existen 4 niveles de corrección de errores **L (***Low***).** Puede corregion de la 7% de los *codewords* del símbolo.

**H (***High*). Puede corregional de los **corregionalists in the datos del símbolo.** 

#### <span id="page-27-1"></span>**2.2.4 Área de impresió.**

**M (***Medium***).** Puede corregionalism has a component de la 15 mbolo. **Q (***Quality*). Puede corregional de los *codewords de datos del símbolo*.

Los códigos QR, requieren de un área de impresión mucho más reducida como se muestra en la figura 2.5, beneficialmente en impresión y facilitando su lectura. Son cap aces de almacenar la misma de datos que un código de barras convencional en un tamaño 10 veces más chico aproximadamente. Incluso, otra versión de código QR es más pequeña a como Micro QR (QRCode, 2011).

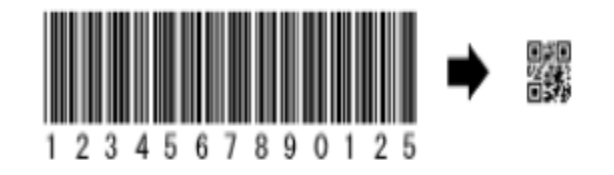

<span id="page-27-2"></span>Figura 2.5 Comparativa espacio de impresión código de barras vs. QR Fuente. (QRCode, 2011)

#### <span id="page-28-0"></span>**2.2.5 Alta capacidad de codificación de los datos**

Mientras que los códigos de barras convencionales son capaces de almacenar un máximo de aproximadamente 20 dígitos, QR es capaz de manejar varias decenas a varios cientos de veces más información ver figura 2.6.

En la tabla 2.1 puede observarse las capacidades máximas de datos de código QR, El código QR es capaz de manejar todos los tipos de datos, tales como caracteres alfabéticos y numéricos, códigos de Kanji, Kana, Hiragana, los símbolos, los binarios y de control. Hasta 7.089 careteres pueden ser codificados en un símbolo (QRCode, 2011).

<span id="page-28-3"></span>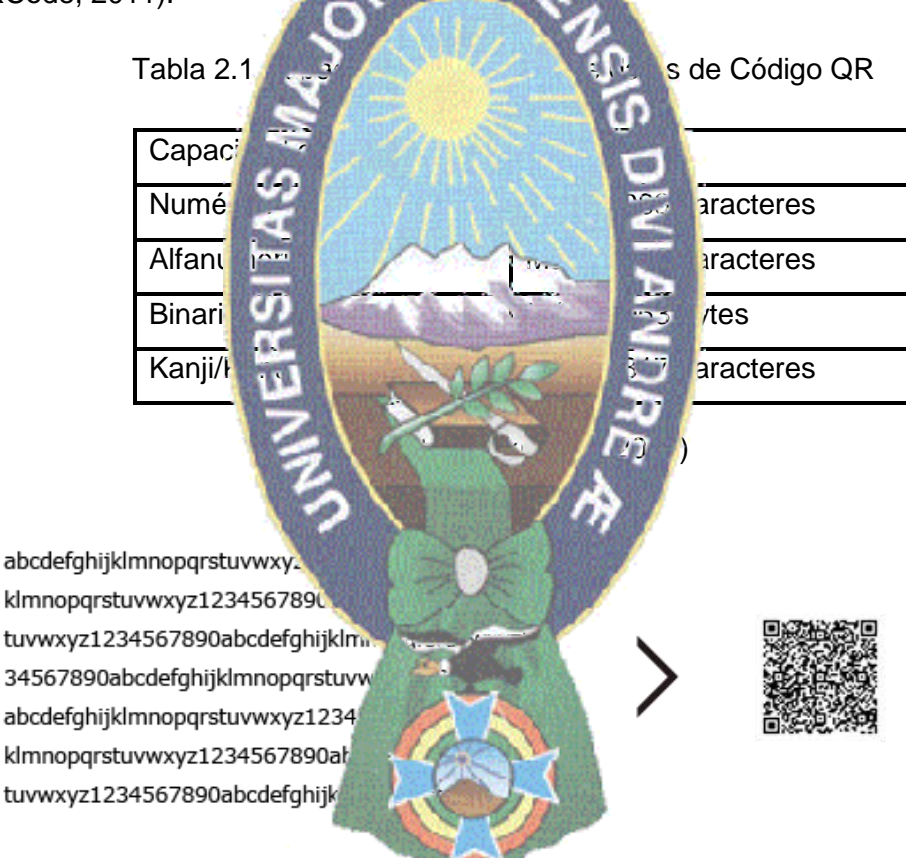

Figura 2.6 Vista general del Código QR Fuente. (QR Code, 2011)

#### <span id="page-28-2"></span><span id="page-28-1"></span>**2.2.6 Resistentes a suciedad o daño parcial**

Los códigos QR tienen incorporada funciones para corrección de errores. Los datos pueden ser recuperados incluso si el código se encuentra parcialmente dañado o la suciedad presente no permite su lectura total la figura 2.7 puede verse lo mencionado.

<span id="page-29-2"></span><span id="page-29-0"></span>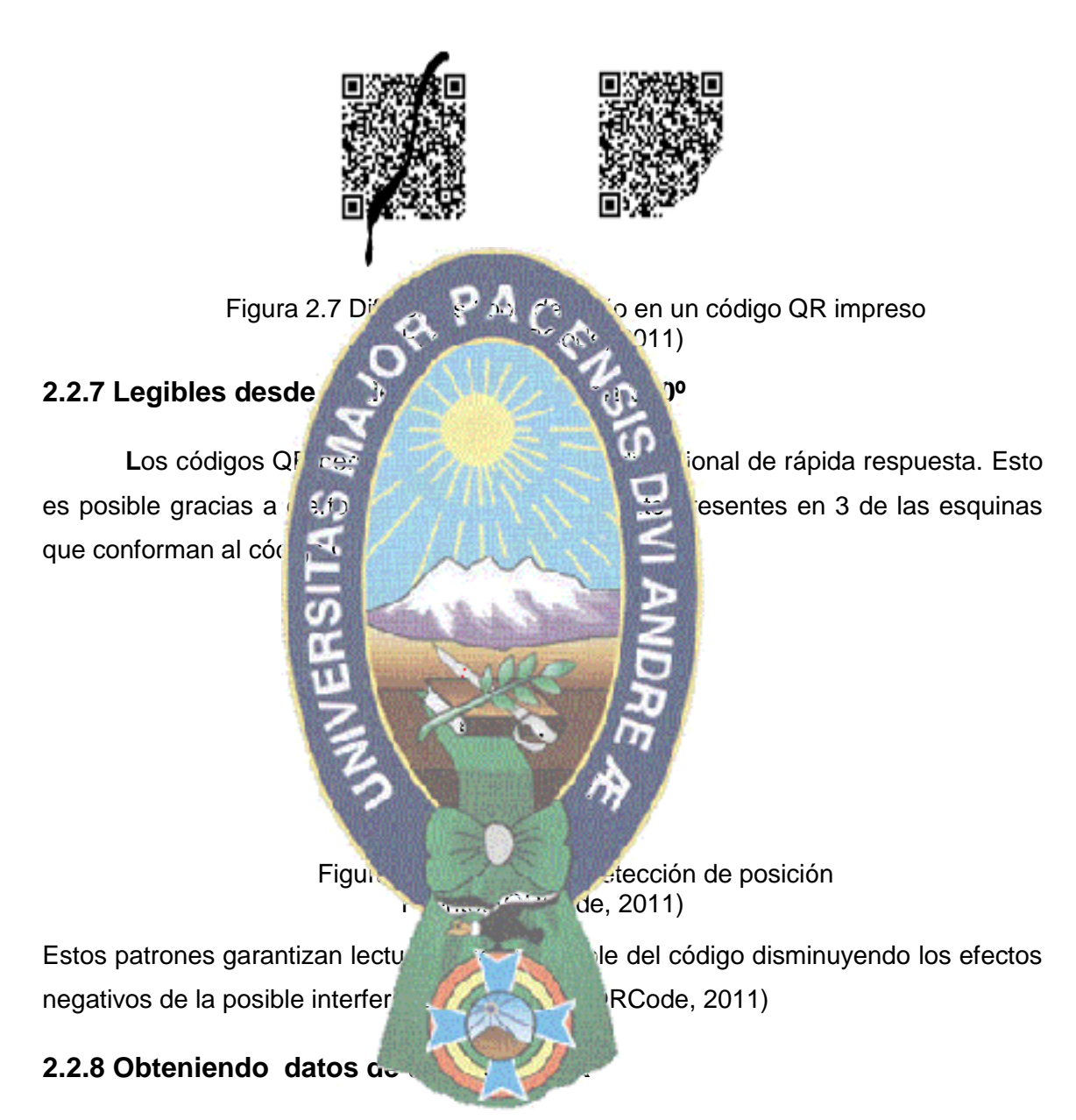

Un máximo de 30% de codewords pueden ser recuperadas. Un codeword es una unidad que construye el área de datos en el caso de QR, es igual a 8 bits (QRCode, 2011).

<span id="page-29-3"></span><span id="page-29-1"></span>El proceso de escanear, decodificar y leer el contenido de un código como el QR utilizando la cámara de un teléfono se conoce como "mobile tagging" ó "etiquetado móvil" traducido al español. Para hacer uso de esta funcionalidad en el teléfono provisto de cámara, es necesario contar con un software que decodifica la imagen, el proceso de etiquetado móvil se observa en la figura 2.9.

Existen diferentes en el mercado y la mayoría son gratuitos para la gran variedad de dispositivos: Nokia, Motorola, Apple, etc.

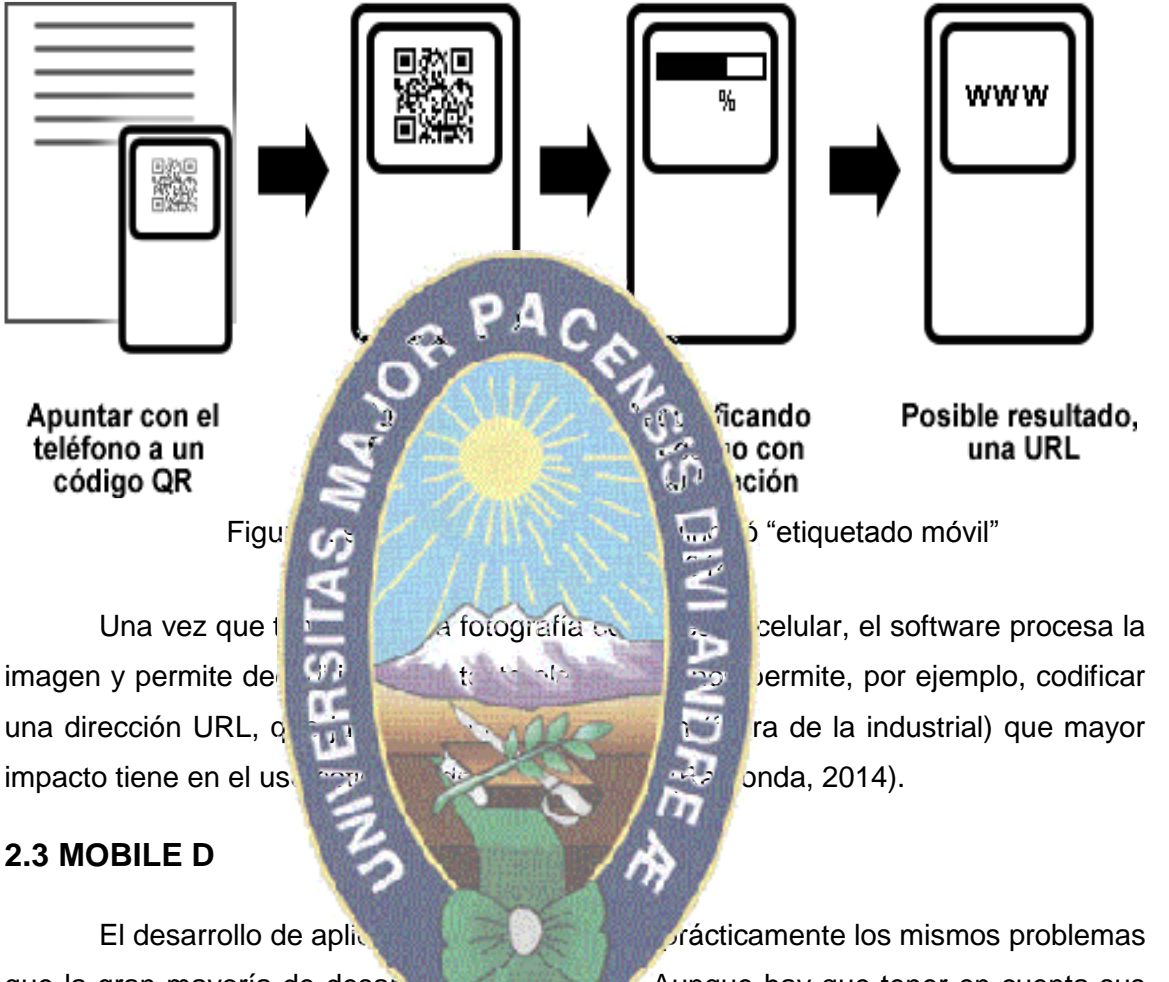

Todo ello influye a la hora de elegir una metodología concreta de desarrollo.

<span id="page-30-1"></span><span id="page-30-0"></span>que la gran mayoría de desarrollos de sociales de software. Aunque hay que tener en cuenta sus principales peculiaridades con la corta duración de sus desarrollos, la gran competencia del sector que obliga a una constante innovación, los cambios frecuentes en la plataforma de desarrollo y en el hardware o la simplicidad de algunas aplicaciones.

El objetivo de este método es conseguir ciclos de desarrollo muy rápidos en equipos muy pequeños. Fue creado en un proyecto finlandés en 2005, pero sigue estando vigente. Basado en metodologías conocidas pero aplicadas de forma estricta como: Xtreme Programming, CrystalMethodologies y RationalUnifiedProcess.

El ciclo de desarrollo de Mobile-D se muestra en la figura 2.10, se compone de distintas fases: exploración, inicialización, fase de producto, fase de estabilización y la fase de pruebas. Cada una tiene un día de planificación y otro de entrega.

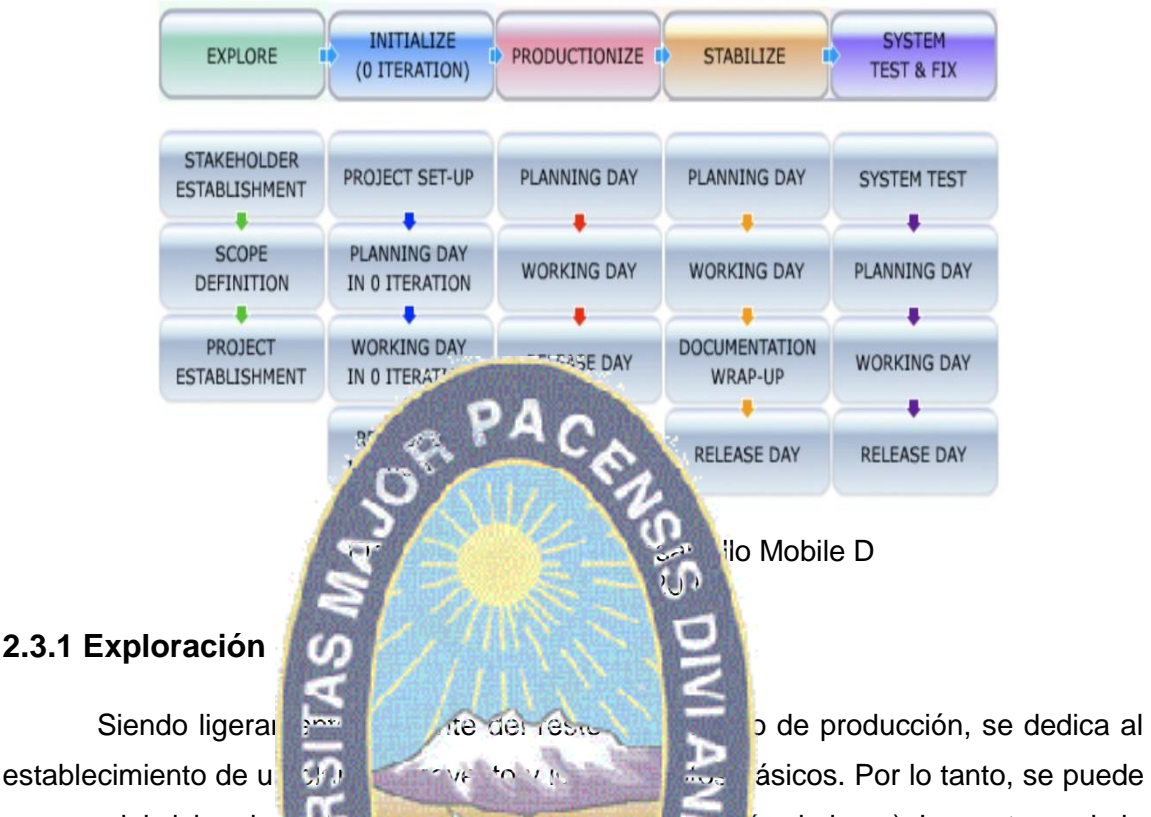

#### <span id="page-31-2"></span><span id="page-31-0"></span>**2.3.1 Exploración**

separar del ciclo principal de la desarrollo (aunque no de la debería obviarse). Los autores de la metodología ponen además especial atención de los clientes en esta fase (Koslela, 2004).

Los objetivos de establec.

- Identificar al cliente participativa participativa participativa participativa participativa participativa par
- Lograr el compromiso de los clientes de dentificados para la participación del pr oyecto.
- Definir el modo, tareas, y responsabilidades del grupo de cliente.

#### <span id="page-31-1"></span>**2.3.2 Iniciación**

Los desarrolladores preparan e identifican todos los recursos necesarios. Se preparan los planes para las siguientes fases y se establece el entorno técnico (incluyendo el entrenamiento del equipo de desarrollo). Los autores de Mobile-D afirman que su contribución al desarrollo ágil se centra fundamentalmente, en la investigación de la línea arquitectónica. Esta acción lleva a cabo durante el día de planificación, se agregan las observaciones, se identifican similitudes y se extraen soluciones viables para su aplicación en el proyecto. Finalmente, la metodología también contempla

algunas funcionalidades nucleares que se desarrollan en esta fase, durante el día de trabajo (Koskela, 2004).

Los objetivos de la fase de iniciación patrón son los siguientes:

- Adquirir un buen conocimiento general del producto para el equipo del proyecto en los requisitos iníciales y descripciones de línea de arquitectura.
- Preparar los recursos físicos, técnicos y humanos, así como de los clientes comunicación, los planes del proyecto y todas las cuestiones fundamentales de desarrollo para que todos el Alexandrén en plena preparación para la implementación de los requisitos seleccionados por el cliente durante las próximas fases d

Los criterios de ingreso

La fase de exp

etapas: Proyecto de configuración, Planificación, Planificación, Planificación, Planificación, Planificación,

#### <span id="page-32-0"></span>**2.3.3 Producto**

2004).

El patrón de fase de inicialización puede llevarse a cabo a través de las siguientes

Se repite la programación de tres días (planificación trabajo liberación) se repite iterativamente hasta implementar todas las funcionalidades. Primero se planifica la iteración de trabajo en términos de requisitos y también de requisitos y también de repertencia en regional de de la iteración de antemano de antemano de antemano de antenano de antenano de Test Driven Develpoment, TDD. Las tareas se la cabo durante el día de trabajo, desarrollando e integrando el código con los repositorios existentes. Durante el último día se lleva a cabo la integración de sistema (en caso de que estuvieran trabajando varios equipos de forma independidade de las pruebas de aceptación (Koskela,

Los objetivos son:

- Implementar la funcionalidad priorizada cliente para el producto.
- Se centran en la funcionalidad del núcleo fundamental de su ejecución a principios de incrementar para permitir múltiples ciclos de mejora.

Después 0 iteración, los criterios de ingreso:

- La fase de iteración precedente ha sido completado.
- Se han identificado los requisitos funcionales más importantes.
- El equipo se ha reunido y ha sido entrenado para el método de desarrollo.

Δ

El entorno de desarrollo ha sido establecido.

Después de iteraciones posteriores, los criterios de ingreso:

Precediendo productizacion iteración completa.

#### <span id="page-33-0"></span>**2.3.4 Estabilización**

documentación (Koskela, 2004).

Los objetivos del modelo de

- Finalizar la aplic
- Mejorar y garanti.

6.6

Finalizar la docume

Los criterios de ingreso:

Se llevan a cabo las últimas acción para asegurar que el sistema completo funcione correctamente. Esta será la fase más importante en los proyectos multi-equipo con diferentes subsistemas desarrollados por equipos distintos. En esta fase, los desarrolladores realizaran tareas similares realizaran tareas similares a las que debían desarrollar en la fase de productizacion, aunque en este caso todo el este caso todo el esfuerzo se dirige a la integración del sistema. Adicionalmente se puede considerar esta fase la producción de

• La fase precedente se ha completado. Esto significa que la funcionalidad esencial y valor de negocio del proyecto del proyecto ha sido completado y se muestra al cliente.

#### <span id="page-33-1"></span>**2.3.5 Pruebas**

Tiene como meta la disponibilidad de una versión estable y plenamente funcional del sistema. El producto terminado e integrado se prueba con los requisitos de cliente y se eliminan todos los defectos encontrados (Koskela, 2004).

Los objetivos del sistema de prueba y corrección con:

Pruebe el sistema en base a la documentación presentada en el proyecto.

- Proporcionar información de los defectos encontrados.
- Deje que el equipo de proyecto para planificar solución para los defectos encontrados.
- Corregir los defectos.
- Producir como error de sistema libre como sea posible.

Los criterios de ingreso:

- Las fases anteriores necesitive ser terminados, por lo que la prueba puede llevarse a cabo con un sistema en funcionamiento.
- Roles definidos por

#### <span id="page-34-0"></span>**2.4 GEOLOCALIZACI**

Inicialmente se partirá de la definición más genérica sobre la geolocalización:

encargan de integrar hardware, social estables geográficos

Existen tres elementos clave que componen la geolocalización:

La geolocalización es la capacidad de asignar coordenadas geográficas a la información por medio de de herramientas informáticas. La generalización de la tecnología GPS en dispositivos de uso personal como los teléfonos móviles y ordenadores personales ha permitido que está capacidad está capacidad está capacidad esté al alcance de cualquier ciudadano, y como consecuencia, el desarrollo de aplicaciones a distintos campos (Rodriguez, 2014).

*La geolocalización consiste en situar un objeto en el espacio mediante un sistema de coordenadas: latitud, longitud y altitud y altitud y altitud y altitud y altitud y altitud y altitud y altitud y altitud y altitud y altitud y altitud y altitud y altitud y altitud y altitud y altitud y altitud y altit* Información Geográfica también conocidos por siglas en ingles GIS, estos sistemas se

**Hardware**: dispositivo que actúa como plataforma en la que se desarrolla el proceso de geolocalización. Puede tratarse de un ordenador de sobremesa, un ordenador portátil, un dispositivo móvil, un navegador GPS, una cámara de fotos, etc. En los casos en que la localización física del dispositivo interviene como un elemento clave del proceso, el dispositivo hardware incorpora los mecanismos necesarios para permitir dicha localización por ejemplo, un receptor GPS.

**Software:** programa que ejecuta el proceso de geolocalización según su implementación. Este software se ejecutará en la plataforma del dispositivo hardware, y se apoyará en éste para llevar a cabo la búsqueda de información, la determinación de localizaciones geográficas, y la asociación de ambos elementos.

**Conexión a Internet:** que actúa como medio de obtención e intercambio de información y, en ocasiones, como sistema de almacenamiento y procesamiento de la misma. Excepcionalmente, pueden ejecutarse procesos de geolocalización sin utilizar una conexión a Internet (modo fuera de línea), cuando los datos necesarios se encuentren cargados con antelación en la memoria del dispositivo (Alcón, 2007).

# <span id="page-35-0"></span>2.4.1 Geolocalización, localizar **y A** C

a continuación aclararer

georreferenciación.

el término.

La semejanza entre estos tres tres tres tres tres dar lugar a confusiones, por lo que

**Geolocalización: consiste básicamente en determinar la posición de un objeto en el** espacio, este concepto que hace referencia a la situación que ocupa un objeto en el espacio y que se mide en coordenadas de la termino de la termino de la termino de la termino de la termino de la termino de la termino de la termino de la termino de la termino de la termino de la termino de la termino de es un nuevo concepto que se ha puesto de modella en Internet también conocido como

**Localización:** es un término genérico que hace referencia a la acción de determinar el emplazamiento de alguien come algo mediante contrata de se desenvolta en la geográficas pero no se trata de una definición en absoluto, sino más bien de un intento de acercamiento a comprender

**GPS:** El Sistema de Posicionamiento GPS, es un sistema global de navegación por satélite que permite determinar en todo el mundo la posición de un objeto móvil, podemos alcanzar una precisión hasta de centímetros usando el GPS, pero lo habitual son unos pocos metros, midiendo la distancia de un grupo de satélites a una posición

cualquiera de la Tierra pueden calcularse las coordenadas exactas de dicha posición. Los satélites actúan como puntos de referencia precisos sus posiciones se conocen en cada momento, En la práctica los receptores GPS reciben las señales que envían los satélites y las utiliza para determinar la posición del móvil. Empleando las señales de cuatro satélites el receptor GPS puede calcular la posición en el espacio tridimensional (X, Y, Z) y el tiempo de esta señal que tardara en viajar de un satélite orbitando a 20.200 km de la Tierra (Beltran, 2012).
#### **2.5 TECNOLOGÍAS A UTILIZAR**

En este punto se hará una descripción de las herramientas utilizadas en la realización de esta aplicación. Estas se expondrán siguiendo el orden en el cual nos hemos ido familiarizando con cada una de ellas.

#### **2.5.1 Google Maps**

Google Maps, durante una época llamado *Google Local*, es un servidor de aplicaciones de mapas en web de person la tecnología de Google.<br>
PAC

realiza búsquedas en C

resolución dependiendo sin se trata o no de importantes núcleos urbanos.

En sus inicios, ofrecía mapas de ciudades de diversos países como de EEUU, Canadá, Reino Unido, Japón, en principio como complemento y ayuda al usuario que

Google Maps fue anunciado por primera vez en el *Google Blog* el 8 de Febrero de 2005. Originariamente era sólo soportado por los navegadores *Internet Explorer* y *Mozilla Firefox.* El soporte para y *Safari i agregado el 25 de Febrero de ese* mismo año. El software estuvo en su fase beta durante fase beta durante 6 meses antes de convertirse en su parte de *Google Loca*l, el 6 de *Google Local*, el 6 de 2005 comenzó a ofrecer además, imágenes vía satélite provenientes de la firma *Keyhole*, adquirida por Google. De esta manera, podenos ver fotografías a fotografías de todo el planeta de mayor o menor

Todas las imágenes de satélite de Google Maps son las mismas que las que podemos encontrar en otra famosa herramienta de Google llamada *Google Earth*.

Del mismo modo que **contras aplicaciones web desarrolladas por Google**, para implementar Google Maps, se usan un gran número de ficheros *JavaScript*. Como el usuario puede mover el mapa, la visualización del mismo se descarga desde el servidor.

Cuando este busca un punto determinado, la ubicación está marcada por un indicador en forma de pin, el cual es una imagen *PNG* transparente sobre el mapa.

Para conseguir la conectividad sin sincronía con el servidor, y así proporcionar al usuario mayor interactividad con el mapa, mediante la realización de peticiones asíncronas a la red con *JavaScript* y *XMLHttpRequest*, se usa una técnica reciente, conocida como *AJAX,* sobre la que ofreceremos información más adelante.

Además, en Junio de 2005 se presentó la *API de Google Maps* que permite a los programadores crear sus propias aplicaciones web utilizando las imágenes y mapas de este servicio (Vasquez, 2013).

#### **2.5.2 Google Maps API**

En los últimos tiempos la creciente demanda por las aplicaciones de geolocalización y mapas ha dado lugar una gran oferta de APIs disponibles entre las que poder elegir según nuestras necesidades. Las funciones que ofrecen todas ellas son muy similares, en general encontramos geocodificación, soporte para marcadores, cálculo de distancias, lugares de interés, etc. (Sánchez, 2012).

mapas de gran completitud y vistez.

estará conectada a dich.

Google Maps API se trata de una tecnología que permite la visualización de Google Maps en tus propias páginas páginas web con JavaScript. El API proporciona unas determinadas herramientas para internacionar contenido a los mapas y añadir contenido a los mismos a través de una serie de serie de serie de serie de servicios, permitiendo la crear aplicaciones con

Para implantar esta tecnología en un proyecto Android, google te proporciona una clave "single Maps API key", que es válida para un único directorio o dominio. Para obtener esta clave se debe tener una cuenta de google, y la clave que se proporciona

Antes de empezar a utilizar el servicio de Google es necesario realizar algunas tareas previas, debemos asegurarnos de que tenemos instalado el paquete correspondiente a la versión de Android para la que desarrollamos enriquecido con las APIs de Google. Estos paquetes se la manufactura se la manufactura de se la manufactura de Songle, *APIs by Google, Android API x, esto podemos* comprobar desde exercise argarlo si es necesario desde Eclipse accediendo al *Android SDK and AVD Manager*. Con todo esto ya tendríamos creado

nuestro proyecto de Eclipse y estaríamos preparados para poder ejecutar aplicaciones en el emulador sobre la versión correcta de Android y las APIs necesarias de Google (Hernández, 2013).

Google ofrece dos tipos de documentación: Una de ellas, está diseñada para permitir al nuevo usuario, empezar rápidamente a experimentar y desarrollar sencillas aplicaciones con Google Maps API. El otro tipo de documentación que se ofrece, se trata de una guía de referencia completa y exhaustiva: Google Maps API Reference.

Recientemente esta documentación se ha reorganizado para ofrecer una información más conceptual y así focalizar las posibles discusiones en las distintas áreas dominantes (Alcón, 2007).

#### **2.5.3 La Google Places API Web Service**

6.6

Google Places API Web Service es un servicio que devuelve información sobre sitios, definidos dentro de esta API como establecimientos, ubicaciones geográficas o puntos de interés importantes, mediante el uso de solicitudes de HTTP.

РА

#### **2.5.3.1 Introducción de la**

Están disponibles las sig

- **[Búsquedas de sitios](https://developers.google.com/places/web-service/search?hl=es) de sitios de sitios de sitios sobre la base de la ubicación** de un usuario
- un sitio específico, incluidas las reseñas del usuario.
- Google Places
- **[Fotos de sitios](https://developers.google.com/places/web-service/photos?hl=es) te proporcional accesso a las millones de fotos relacionadas con** los sitios almacenados en la base de Google Places.
- **[Autocompletado de sitios](https://developers.google.com/places/web-service/autocomplete?hl=es) se puede usar para completar automáticamente el** nombre o la dirección de **un situación mientras escribes**.
- **[Autocompletado de consultas](https://developers.google.com/places/web-service/query?hl=es) se puede usar para proporcionar un servicio de** predicción de consultas para búsquedas en texto, al devolver consultas sugeridas mientras escribes.

Se puede tener acceso a cada uno de los servicios como una solicitud de HTTP y estos devuelven una respuesta JSON o XML. Todas las solicitudes para un servicio de Places deben usar el protocolo https:// e incluir una clave de API.

Google Places API Web Service usa el id de sitio web para identificar de forma exclusiva un sitio. Para obtener detalles sobre el formato y el uso de este identificador

- Las solicitude**s de la sition de sitio** de **de la sitio** de **de la sitio** de la sobre de la sobre
- **[Agregado de sitios](https://developers.google.com/places/web-service/add-place?hl=es)** te permite complementar los de la base de datos de la base de datos de
	-

en toda la Google Places API Web Service y en otras API, consulta la documentación de la id [de sitio](https://developers.google.com/places/place-id?hl=es) (Google Developers, 2016).

#### **2.5.4 Google Maps Directions API**

Google Maps Directions API es un servicio que calcula indicaciones entre ubicaciones usando una solicitud HTTP.

Puedes buscar indicaciones para diferentes medios de transporte, incluido transporte, manejo, desplazamiento a pie en bicicleta. Las indicaciones pueden<br>Pie pie o en bicicleta. Las indicaciones pueden especificar sitios de origen, sitios en antiques de sea en forma de cadenas de texto (p. ej., "Chicago, **ILT, Australia")** o como coordenadas de latitud/longitud. La Directions API puede devolver indicaciones en múltiples partes mediante una serie de

indicaciones de la Goo

(Google Developers, 2016).

**2.5.4.1 Solicitudes de indid** 

Este servicio generalmente está diseñado para calcular indicaciones para direcciones estáticas ya contenido de la aplicación en un mapa; este servicio **no seconder en tiempo real a las entradas del** usuario, por ejemplo. **Para el cálculo de indicaciones dinámicas** por ejemplo, dentro de un elemento de la interfazione de usuario, consulta la documentación para el Servicio de

El cálculo de indicación es una tarea que consume tiempo y recursos. Siempre que sea posible, calcula direcciones conocidas con anticipación usando el servicio que se describe aquí y quarda tus resultados en un caché temporal de tu propio diseño

Una solicitud de Google Maps Directions API debe respetar la siguiente forma:

https://maps.googleapis.com/maps/api/directions/output?parameters

Donde output puede ser cualquiera de los siguientes valores:

- json indica el formato de salida en JavaScript Object Notation (JSON).
- xml indica el formato de salida como XML.

Para acceder a la Google Maps Directions API a través de HTTP, usa:

http://maps.googleapis.com/maps/api/directions/output?parameters

Se recomienda el uso de HTTPS para aplicaciones que incluyen en las solicitudes datos privados de los usuarios, como la ubicación de un usuario.

Las direcciones URL de la Google Maps Directions API están restringidas a aproximadamente 2000 caracteres, después de la [codificación URL.](https://developers.google.com/maps/web-services/overview?hl=es#BuildingURLs) Dado que algunas direcciones URL de Google Maps Directions API pueden contener muchas ubicaciones en la ruta de acceso, debes tener en cuenta este límite al construir tus direcciones URL (Google Developers, 2016).  $A<sub>C</sub>$ 

#### **2.5.5 Waypoints**

paradas en cada uno

más direcciones o ubicaciones de barra vertical (|).

este orden:

tramo del recorrido.

Al calcular rutas **Directions Applications API, también puedes especificar** *waypoints* para indicaciones de manejo a pie o en bicicleta. Los waypoints te permiten calcular rutas por ubicaciones adicionales, en cuyo caso la ruta devuelta incluye

Los waypoints se especifican en el parámetro way points y consisten en una o

Por ejemplo, la solicitud de indicaciones para una ruta entre Boston, MA y Concord, MA y Concord, Separadas en Charlestown y Lexington, en

https://maps.googleapis.com/maps/apid/directions/json?origin=Boston,MA&destin ation=Concord,MA&waypoints=Charlestown,MA&key=YOUR\_API\_KEY

Para cada waypoint en la solid de la solicitud de la resta para las indicaciones incluye una entrada adicional en la matriz [legs](https://developers.google.com/maps/documentation/directions/intro?hl=es#Legs) para proporcionar los detalles correspondientes a ese

Si quieres alterar la ruta usando waypoints sin agregar una parada, al waypoint agrégale el prefijo via: Los waypoints con el prefijo via: no agregarán una entrada a la matriz [legs,](https://developers.google.com/maps/documentation/directions/intro?hl=es#Legs) sino que, en su lugar, direccionarán el trayecto por el waypoint proporcionado.

La siguiente dirección URL modifica la solicitud anterior de modo que el trayecto se direccione por Lexington sin paradas:

https://maps.googleapis.com/maps/api/directions/json?origin=Boston,MA&destination= Concord,MA&waypoints=Charlestown,MA|via:Lexington,MA&key=YOUR\_API\_KEY.

El prefijo via: es más eficaz cuando se crean rutas en respuesta a que el usuario arrastra los waypoints en el mapa. Al hacer esto, el usuario puede ver cómo se verá la ruta final en tiempo real y lo ayuda a asegurarse de que los waypoints estén ubicados en sitios accesibles para la Google Maps Directions API (Google Developers, 2016).

#### **2.5.5.1 Optimizar waypoints**

waypoints de manera

waypoint order devue

de rutas.

a,SA|McLaren+Vale,SA&key=YouRextraineded bevelopers, 2016).

**2.5.6 Java Barcode Generation**

De forma predeterminada, **el servicio de indicaciones calcula una ruta a través de** los waypoints proporcionados en su respectivo orden. Como alternativa, puedes pasar optimize:true como el primer argumento de la para permitir que el servicio de indicaciones optimicale la ruta proporcionada reorganizando los

Si le indicas al servicio indicaciones que optimical el orden de sus waypoints, ese orden se devolverá en el campo way point del objeto routes. El campo

El siguiente ejemplo calcula la ruta del Sur, hasta cada una de las principales regiones vitativitativitativitativitativitativitativitativitativitativitativitativitati

https://maps.googleapis.com/maps/apid/directions/json?origin=Adelaide,SA&desti nation=Adelaide,SA&waypoints<sub>etrue</sub> true true to the true to the true state of the true state of the true to the true to the true to the true to the true to the true to the true to the true to the true to the true to the t

Java Barcode Generation es una biblioteca generador de código de barras Java, el uso es para la generación de código de barras lineales y 2D en J2SE, J2EE, Java, esta biblioteca de clases de Java se proporciona para su integración en aplicaciones Java brindando imágenes con calidad con soporte para GIF, PNG, JPEG, BMP y sin distorsión alguna. La biblioteca se ofrece en un solo archivo JAR de Java que puede ser utilizado en cualquier plataforma con una máquina virtual de Java, incluyendo Windows, Linux, Unix, MacOS, Solaris y HP / UX (Barcolib.com, 2015).

#### **2.5.7 Librería ZXing**

La librería ZXing es un proyecto open-source libre de derechos de autor para uso y modificación que ofrece soporte para lectura y decodificación para la gran mayoría de códigos de barras, códigos BIDI o QR en múltiples plataformas.

presente en nuestras

 $\frac{3}{2}$ 

ZXing procesa imágenes multi-formato en 1D/2D. Actualmente es capaz de reconocer los formatos UPC-A, EAN-13, Códigos 39, 93, 128, ITF, Codabar, RSS-14 en todas sus variantes, Matriz datos, Aztec, PDF 417 y por supuesto los populares codigos que la tecnología móvil está

## **Capítulo 3.**

### **MARCO APLICATIVO**

#### **3.1 INTRODUCCIÓN**

El modelo de control de tramos que se desarrollara tiene como fin principal ayudar al usuario del transporte público, a controlar que los vehículos sigan su ruta evitando de esta manera el denominado "tramecistico este capítulo se detalla los elementos de la aplicación móvil definiendo los aspectos esenciales del modelo de control de tramos de forma teórica, seguidamente implementar el modelo mencionado con los requisitos funcionales conseguidos, realizando al final las presentes.

móviles en equipos pequeños de desarrollo muy rápidos.

cumplir con el objetivo que se menciona en el capítulo uno.

#### **3.2 FASE DE EXPLOR**

trabajo.

La aplicación móvil será capaz de realizar distintas tareas, por lo cual recurrimos a la metodología de desarrollo ágil Mobile-D orientada al desarrollo de aplicaciones

Para cumplir a cabalidad el desarrollo de control de tramos del transporte público est necesario estudiar cinco fases de la metodología Mobile-D las cuales son exploración, inicial de la producción, estabilización, y pruebas con el fin de

Esta fase se encarga de la planificación y el establecimiento del modelo de control de tramos, aquí es donde hacemos una definición del alcance del proyecto y su establecimiento con las funcion**des de la contrade donde queremos llegar en el presente** 

Así mismo es necesario conocer y especificar las distintas partes o grupos necesarios para la continuidad del modelo.

#### **3.2.1. Establecimiento de los Usuarios**

A continuación se presenta e identifica a los usuarios que pueden afectar o serán afectados por el desarrollo del modelo de control de tramos, la descripción de los usuarios se muestra en la tabla 3.1

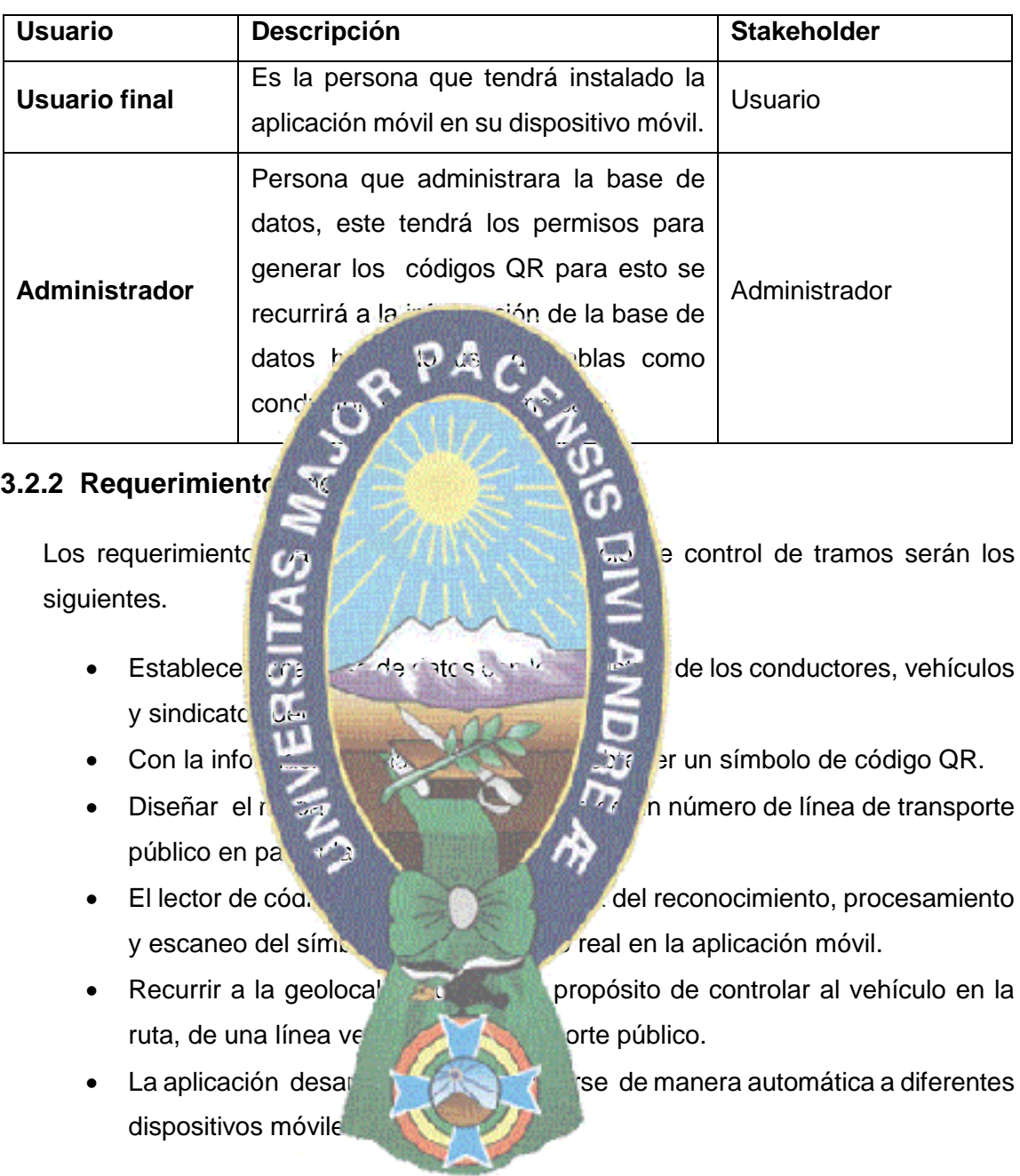

Tabla 3.1 Descripción de roles de los usuarios

#### **3.2.3 Arquitectura**

La arquitectura del Modelo de Control de Tramos se estructura en la figura 3.1 que servirá para elaborar la planificación del funcionamiento del modelo de control de tramos de este modo podemos prever los puntos débiles y posibles problemas en el desarrollo del modelo.

**Base de Datos** 

# dia amin'ny Pantallas **Aplicación Cliente**

#### Figura 3.1 Arquitectura del Modelo de Control de Tramos

De lo descrito en la figura 3.1 se puede identificar que requiere diferentes componentes el modelo de control de control de control de tramos, para el administrador gestionara la informacion de base de datos referida a un numero de linea vehicular del transporte publico se almacenara en un codigo QR generado por el administrador, ademas se debe recalcar que el usuario debe contar con un dispositivo movil con camara y caracteristicas necesarias para el reconocimiento del codigo QR de esta forma visualisme esta tormacion contenida en ella, para luego poder hacer uso de esta informacion y permitiranos acceder a las diferentes ventanas de la aplicación cliente Mi Ruta,  $\frac{1}{2}$  la utilizada en el proceso de control y denuncia del vehiculo de transporte publica realizados por el usuario.

#### **3.3 FASE INICIALIZACIÓN**

Para seguir adelante con el desarrollo del modelo de control de tramos la siguiente fase a seguir, es la de Iniciación, que nos permite configurar el modelo identificando y preparando todos los recursos necesarios como se ha explicado en el anterior capitulo, en esta fase del modelo analizaremos y planificaremos todos los módulos que el sistema tendrá para su funcionalidad preparando los planes para las siguientes fases.

Código QR

PA,

Administrador

#### **3.3.1 Establecimientos de recursos**

En este punto se expone las herramientas necesarias para la implementación de la aplicación móvil.

- IDE Android estudio V 2.1
- SDK Manager
- Google Maps
- Eclipse IDE for Java Developers V Mars.2 Release (4.5.2)
- PostgreSQL V 9.1
- 

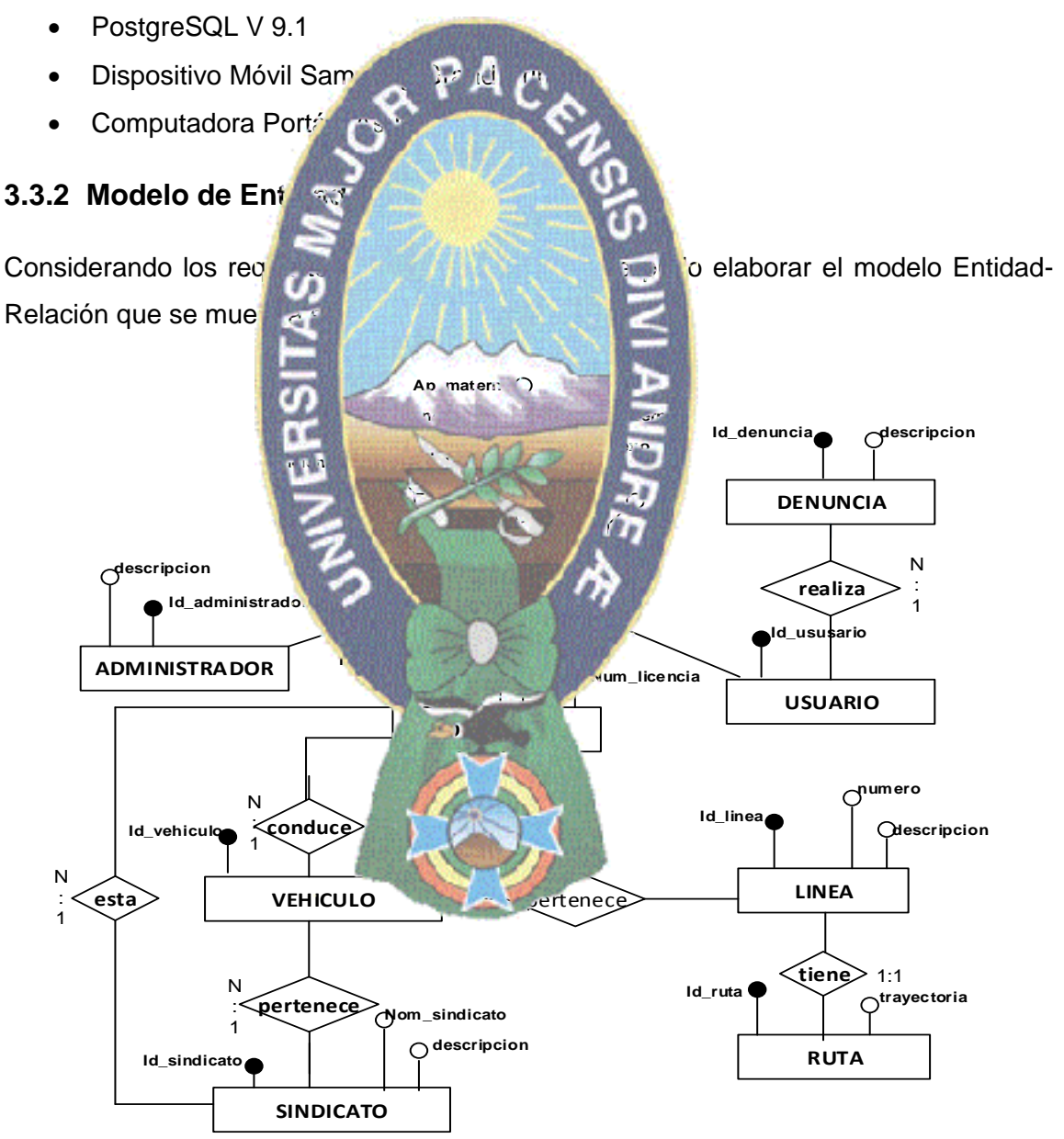

Figura 3.2 Modelo de entidad relación

Se puede ver que cada entidad cuenta con sus atributos respectivos para obtener la información necesaria, además de contar con su cardinalidad correspondiente.

#### **3.3.3 Historias de usuario y tareas**

Siguiendo con la fase de inicialización, es necesario realizar una recopilación e identificación clara de los requerimientos funcionales con los que se debe cumplir para realizar el desarrollo del modelo de software y así tener una visión general de lo que se desea crear, para esto se recurre a los historias de usuario los cuales expresaran los requisitos funcionales y las tareas and a esta, cada una de estas tareas nos servirán para cumplir los requisitos de cada historia de usuario.

En la tabla 3.2 se describe la historia de usuario 1 Generar el Código QR donde

ario 1

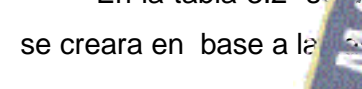

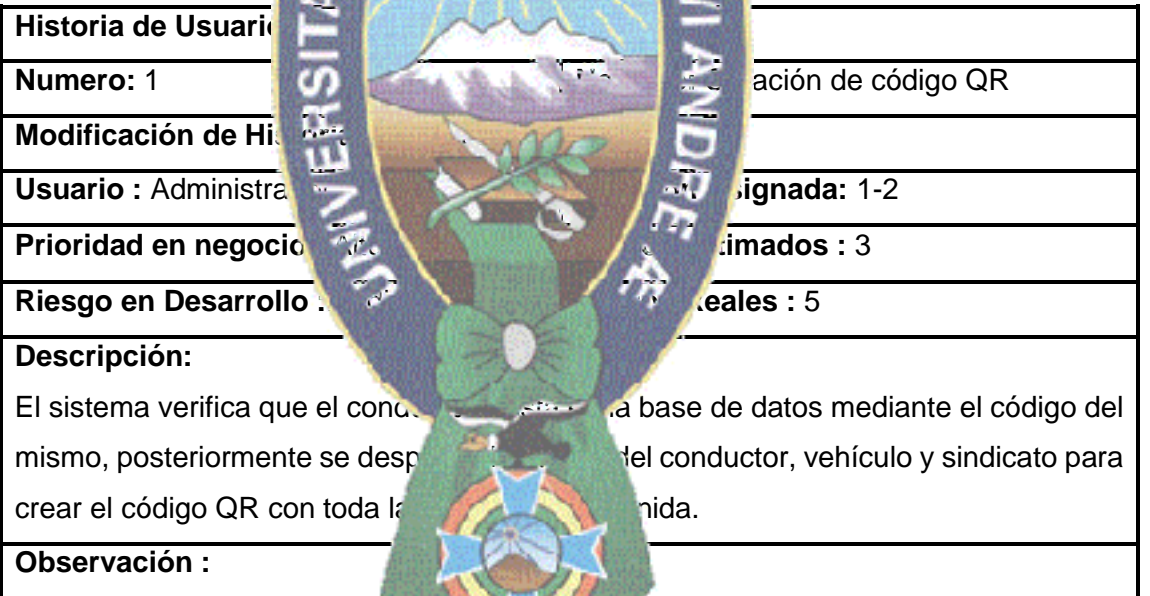

La siguiente tabla 3.3 describe la Tarba 1 Diseño de la interfaz, la interfaz será desarrollado para uso del Administrador, necesario para crear y obtener los códigos QR.

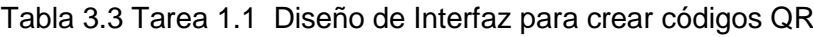

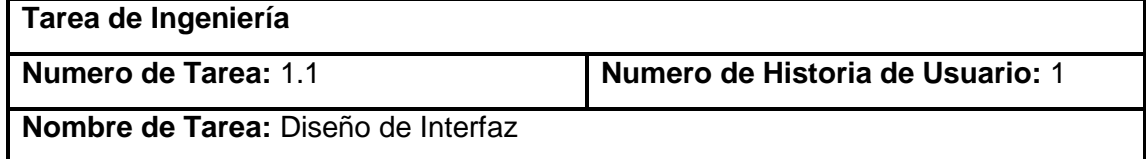

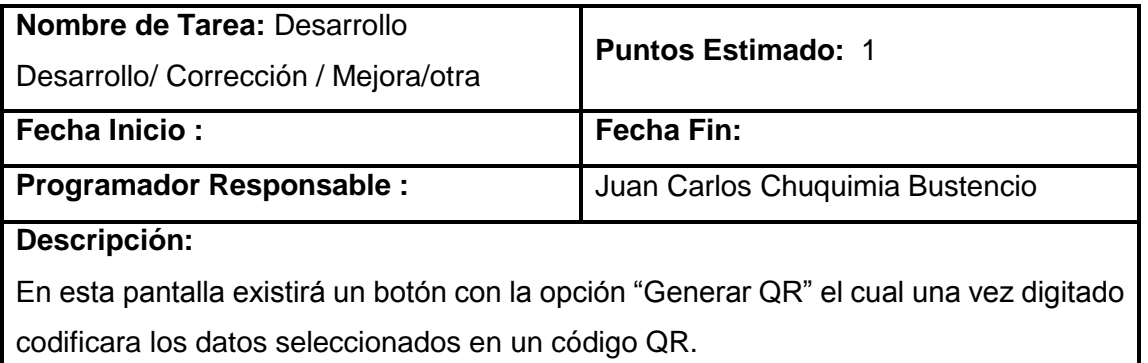

**Contract Commercial Contract Contract** 

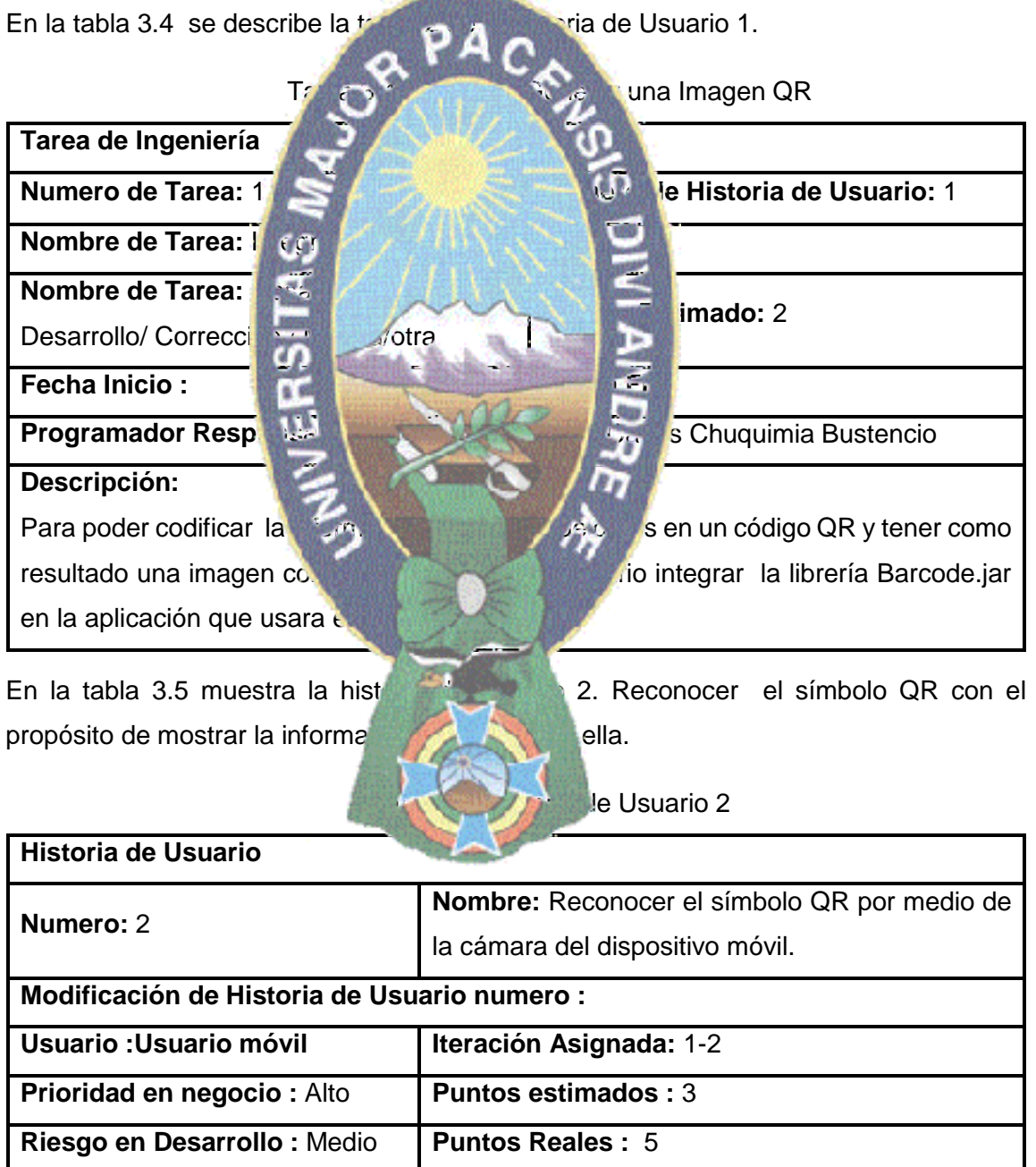

#### **Descripción:**

En esta instancia la aplicación móvil deberá escanear el código QR que contiene información codificada.

#### **Observación :**

La siguiente tabla 3.6 describe la Tarea 1 Diseño de la interfaz de la historia de usuario 2.

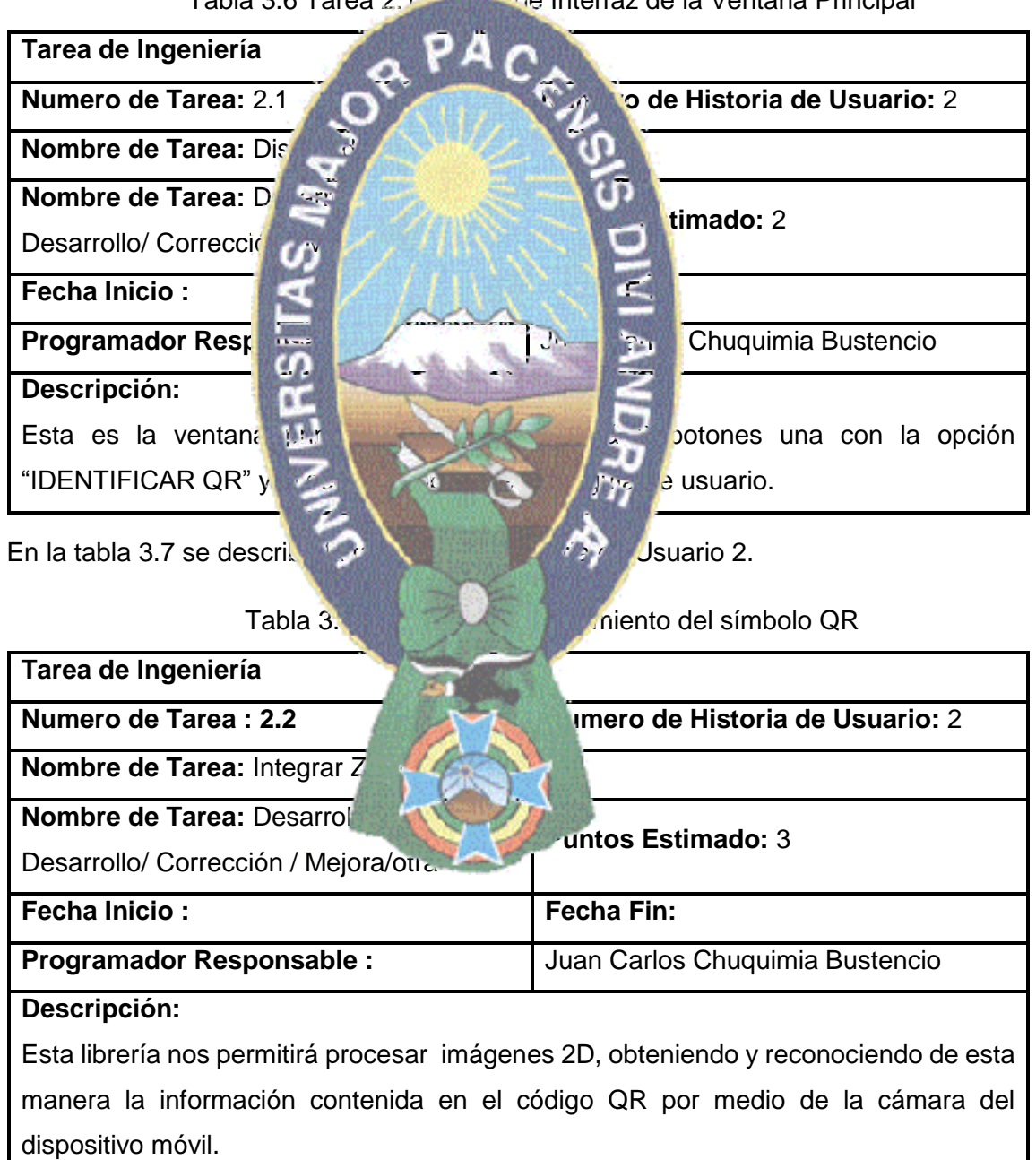

Tabla 3.6 Tarea 2.1 Diseño de Interfaz de la Ventana Principal

La tabla 3.8 describe la historia de usuario 3, Pantalla información obtenida del código QR.

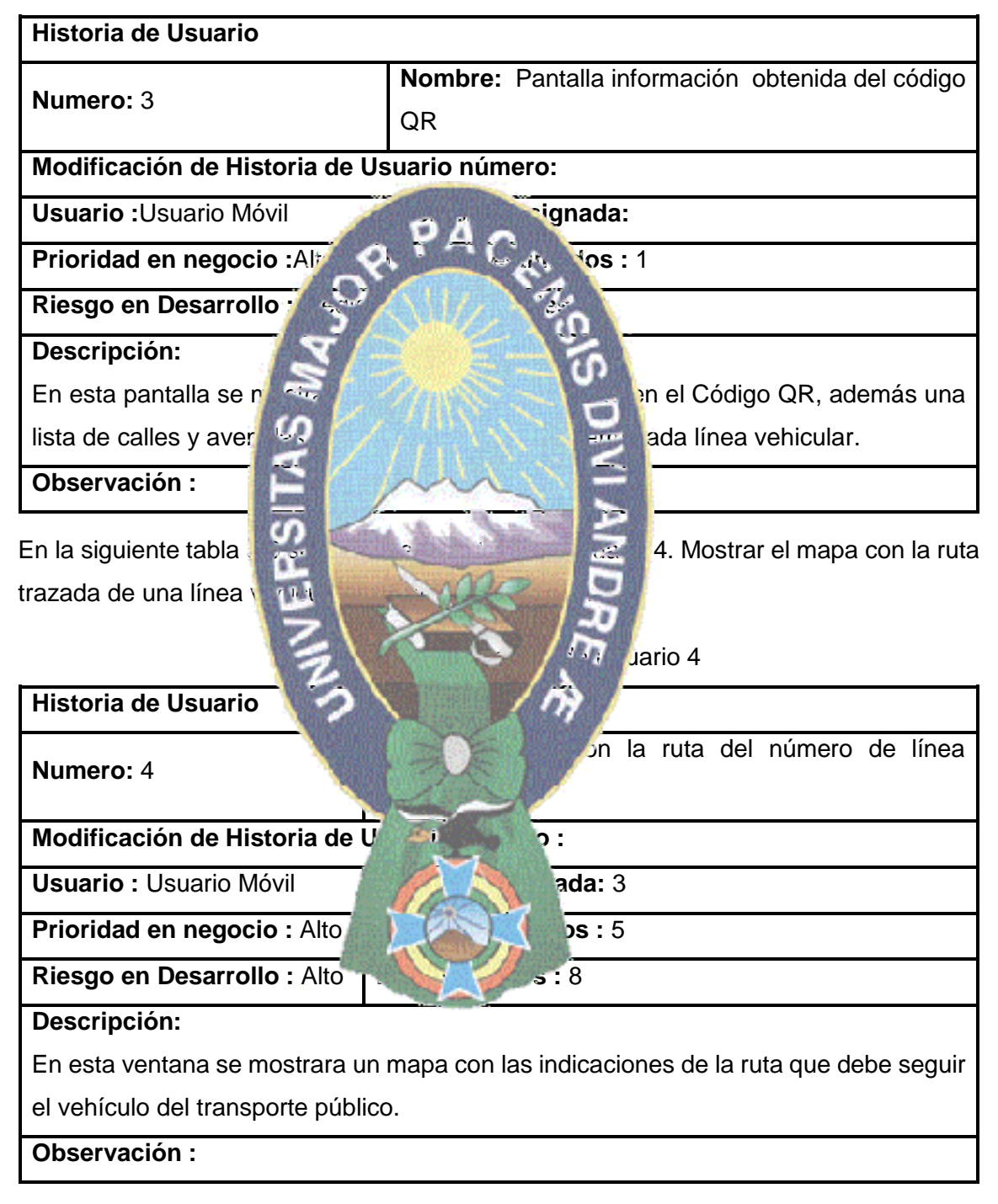

Tabla 3.8 Historia de Usuario 3

La siguiente tabla 3.10 describe la tarea 1 de la historia de Usuario 4.

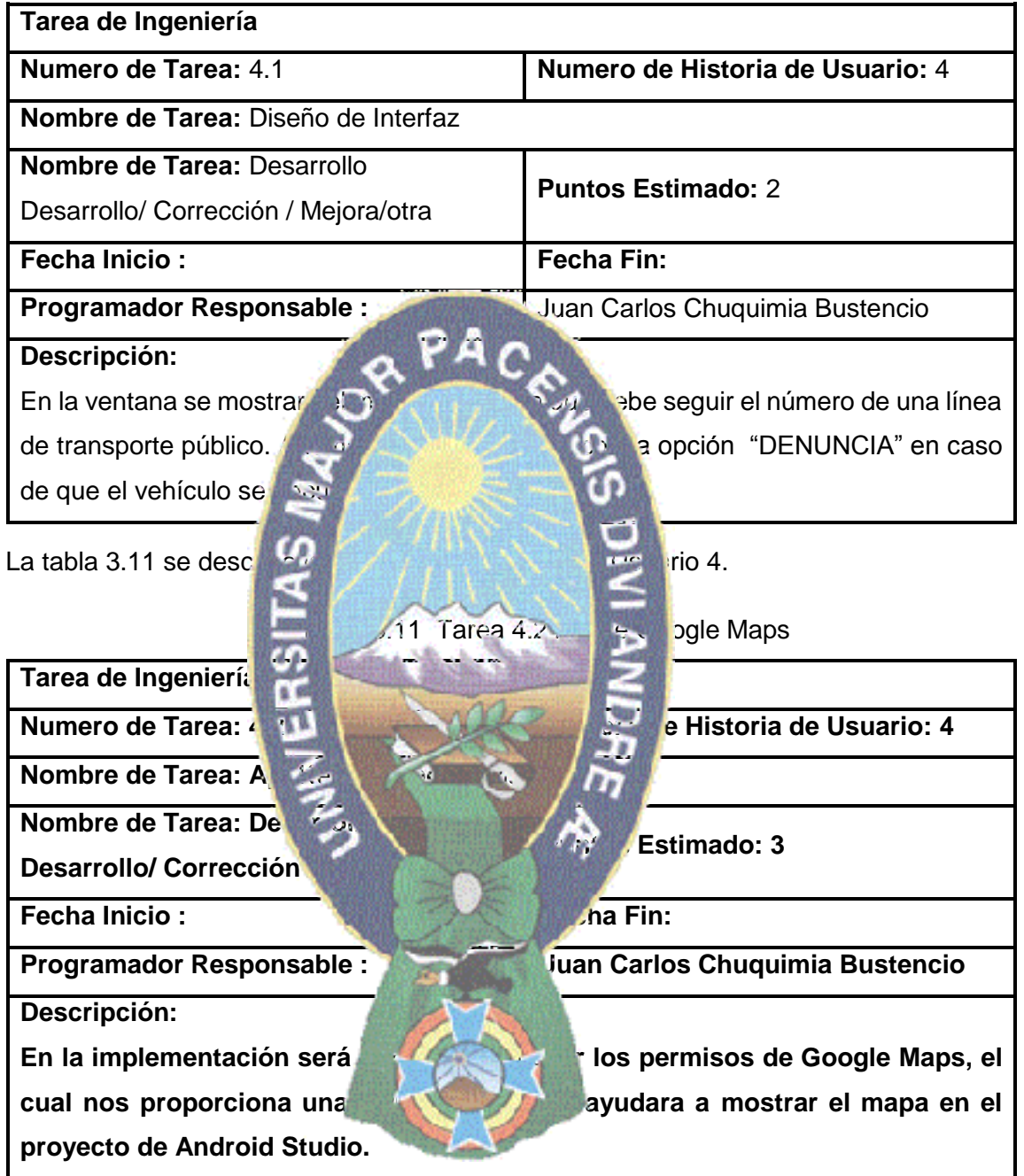

#### Tabla 3.10 Tarea 4.1 Diseño de la Interfaz para Mostrar el Mapa

En la tabla 3.12 se describe la tarea 3 de la historia de Usuario 4.

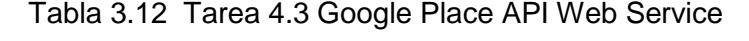

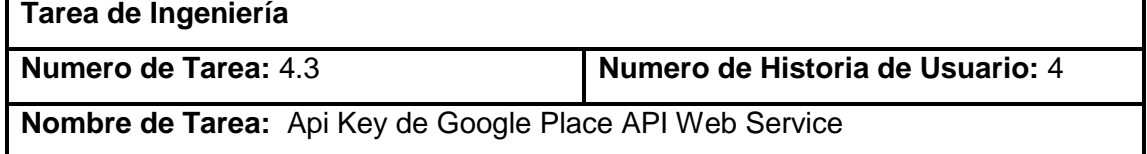

L,

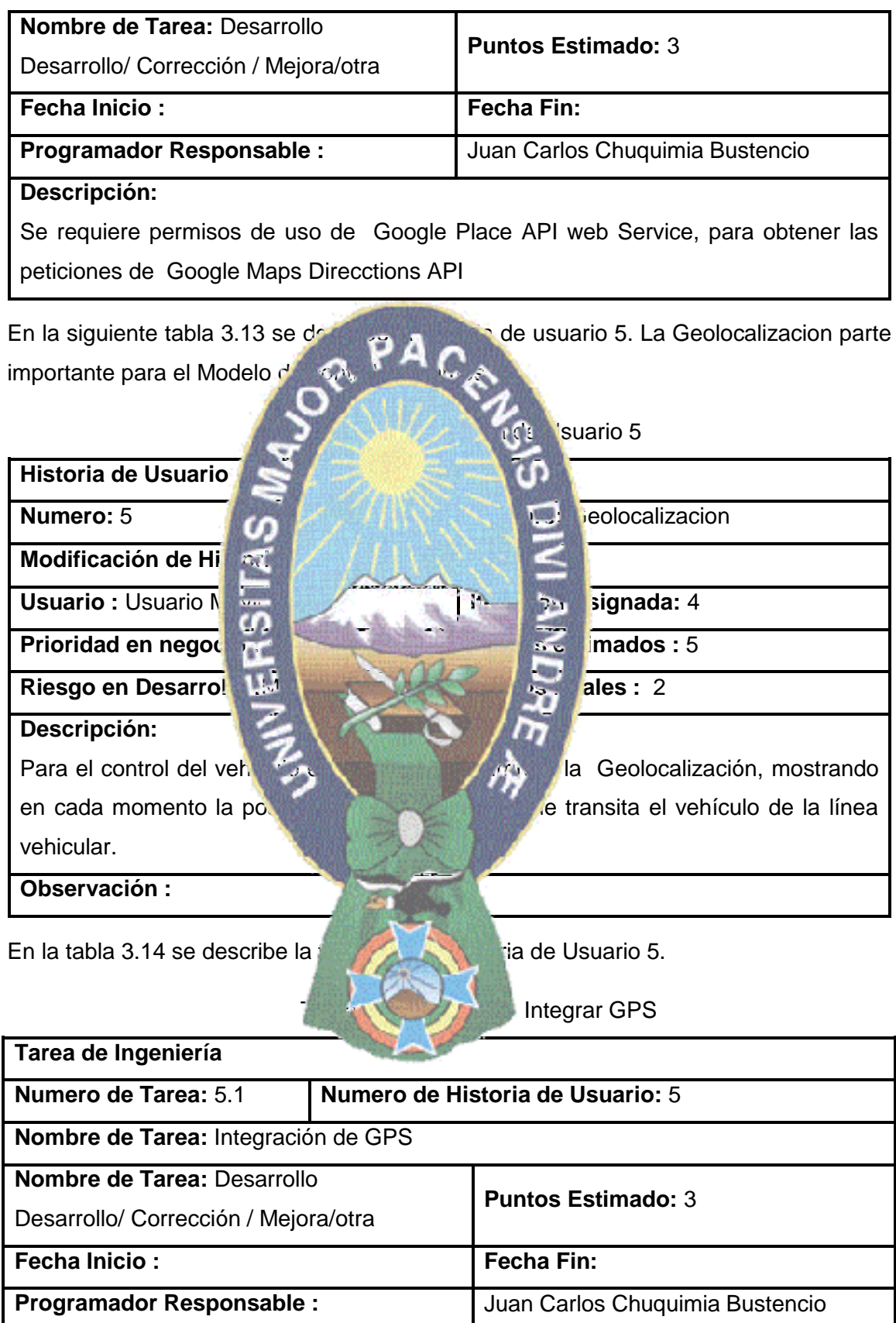

#### **Descripción:**

Se integrara GPS para poder tener la ubicación exacta en la ruta.

En la siguiente tabla 3.15 se describe la historia de usuario 6, pantalla Denuncia importante para el control del vehículo en la ruta.

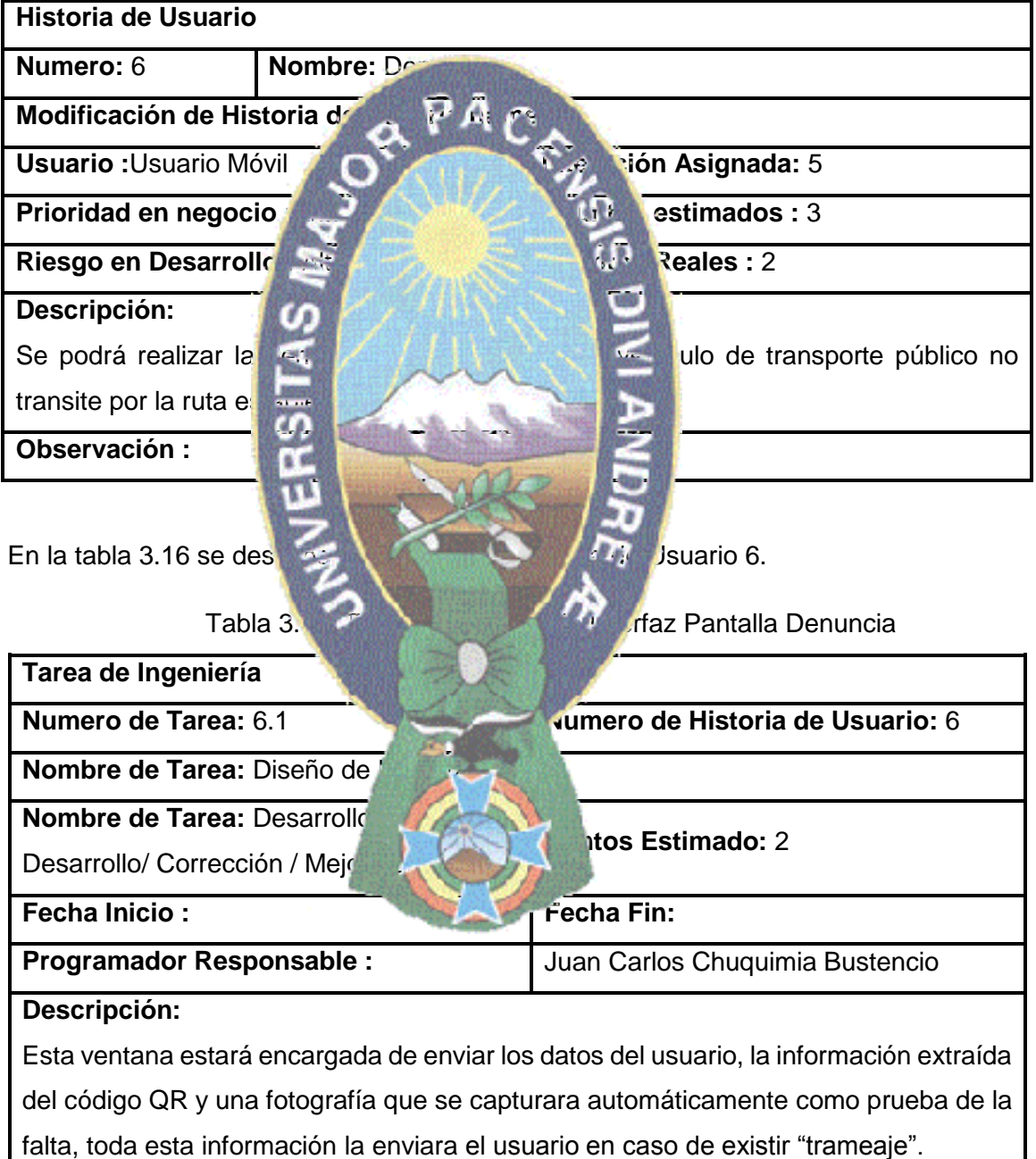

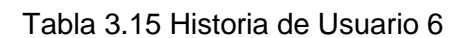

#### **3.3.4 Plan de Iteraciones del desarrollo**

Para llevar con éxito el desarrollo de prototipo, se definió una serie de tareas que fueron desarrolladas en base a prioridades establecidas en las historias de usuarios, estas tareas se muestra a continuación en la tabla 3.17.

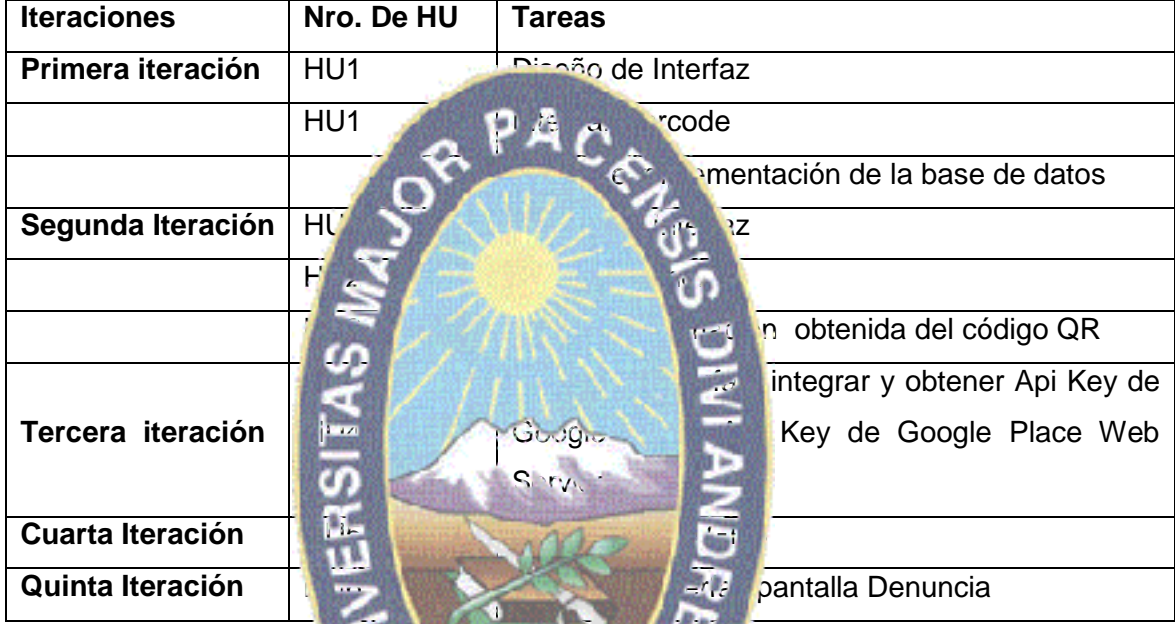

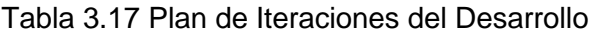

### **3.4 FASE DE PRODU**

proceso repetirá iterativamente hasta implementar todas las funcionalidades.

De acuerdo a la metodología Mobile-D esta fase producción se proseguirá con la programación de tres días las cuales son planificación, trabajo y liberación este

Ahora se muestran las **diferentes partamentes partamentes partamentes parte de Control de Tramos** referida a la creación de código QR y a la ción móvil Mi Ruta, para verificar su funcionamiento se realizaran pruebas de aceptación en las iteraciones, para que los usuarios puedan observar los diferentes módulos que el modelo de control de tramos posee. Lo primordial en este paso es lograr la funcionalidad del modelo, para esto se utilizó el lenguaje de programación ID Android Studio este cuenta con un emulador virtual de dispositivo Android en el que se puede comprobar la funcionalidad de la aplicación en la pantalla.

#### **3.4.1 Primera Iteración**

En la primera iteración se describe el diseño de la interfaz donde se genera el código QR así como la interfaz de inicio de la aplicación móvil.

#### **[Historia de usuario 1, tarea de ingeniería 1.1]. Diseño de interfaz**

#### **Planeación**

En esta fase se desarrolló la interfaz para la generación de código QR, guiando al administrador en el uso de la aplicación con 3 botones los cuales son buscar, salir y generar código QR, la búsqueda se realizara internacionalizara internacionalizara internacionalizara internacionalizara internacionalizara internacionalizara internacionalizara internacionalizara internacionalizara interna vez hallada la información referente al codificar la información para luego obtener el re

#### **Trabajo**

datos.

#### **Liberación**

La figura 3.3 se mu

Esta interfaz desarrollada para el administrador se programó en eclipse que consta de varios campos, en ellas seg mostrara la información buscada en la base de

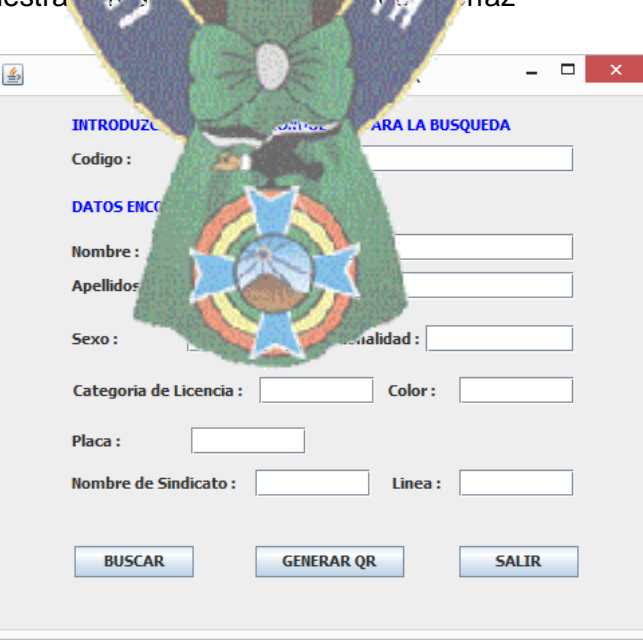

Figura 3.3 Pantalla Crear Código QR

**[Historia de usuario 1, tarea de ingeniería 1.2]** Creación de código QR

#### **Planeación**

En el símbolo QR se almacenara la información de los atributos más importantes de las entidades que se describen en la tabla 3.18, algunos de estos atributos fueron concatenados para poder mostrar en los campos de la figura 3.3.

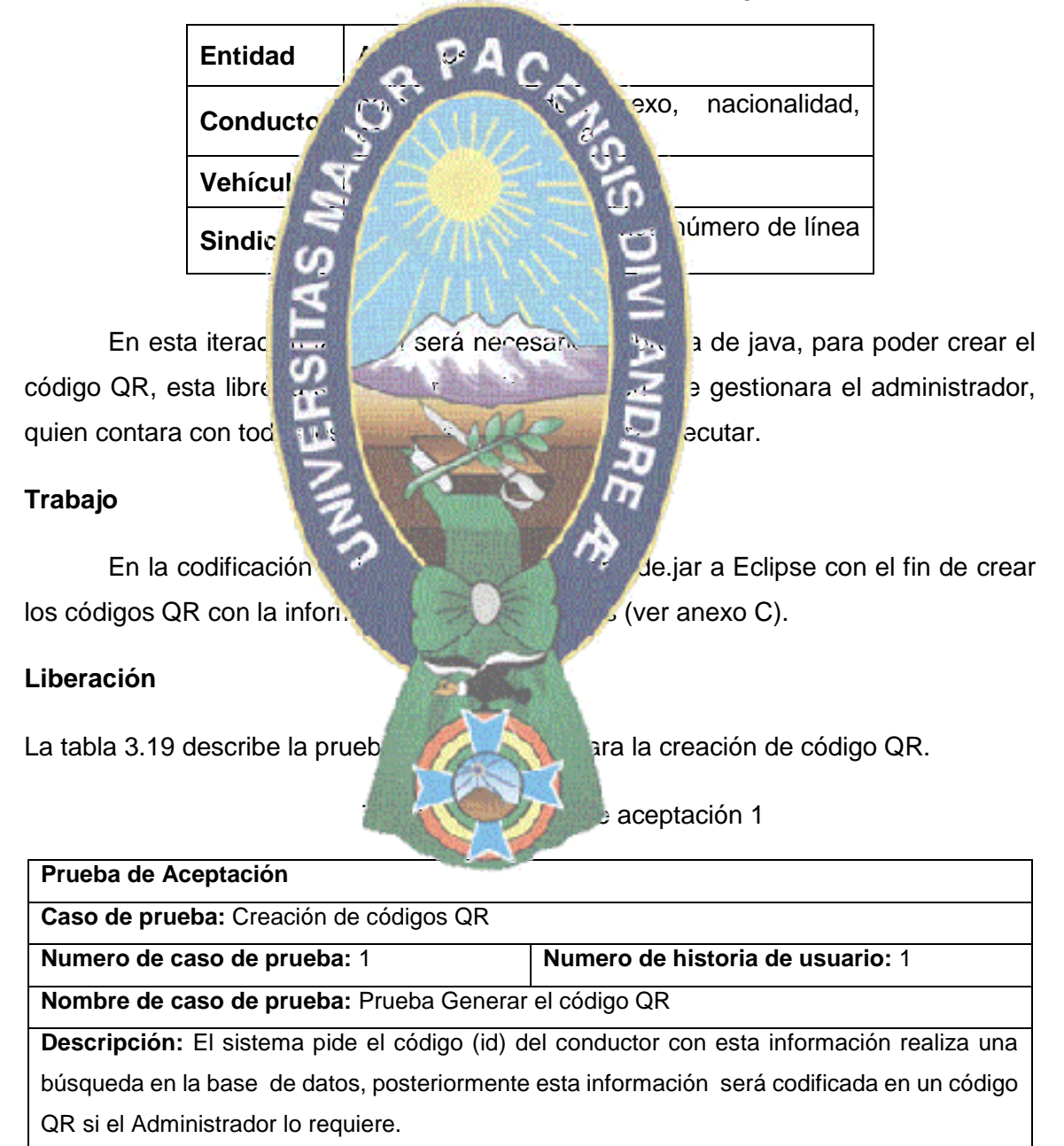

Tabla 3.18 Información contenida en el código QR

**Condiciones de Ejecución:** las condiciones para esta prueba es que se cuente con una base de datos con las tablas conductor, vehículo, y sindicato además de que el código del conductor se encuentre al momento de la búsqueda.

#### **Entrada:**

- **1.** Ingresa al sistema (Administrador).
- **2.** Selecciona la opción buscar
- **3.** Verificación del id con la base de datos del sistema
- **4.** Digita la opción GENERAR QR

#### **Resultado Esperado:**

EL Sistema guardara un símbolo Q<sub>R</sub> en formato jpg La prueba fue exitosa demostrando que el código QR se guardó en formato jpg con

la información de

vehículo, sindicato re**ferentes al transporte público**.

necesario para poder d

#### **3.4.2 Segunda Iteraciona**

**[Historia de usuario 2, tarea de interfazion 2.1]. Diseño de interfazional de interfazion 2.1** 

#### **Planeación**

En esta iteración se diseñó y desarrollo la inicio de la aplicación móvil, guiando al usuario en el uso de la aplicación móvimento en el aplicación móvimento de usuario y la otra opción es el botón escanear para el ingreso al reconocimiento de código QR.

#### **Trabajo**

En esta fase la interfaz de inicio es una actividad en la programación Android, que tiene una breve explicación del uso de la aplicación y un botón que inicia el escaneo de código QR.

En esta primera italiana y procedió a la implementación de la base de datos el sistema gestor de base de datos de datos el sistema gestor de datos el sistema gestor de la postgreSQL de código abierto, donde se almacenara la información acerca de entidades importantes como conductor,

Se procedió a realizar procedió a realizar procedi $\alpha$ realizar procedió a realizar procedión de información de la base de datos, como se mencionó almacenada es

#### **Liberación**

El resultado de diseño de la interfaz de la ventana principal se muestra en la figura 3.4

 $\mathbb{N}$   $\mathbb{N}$   $\mathbb{$ **MI DI** J BSITAS SCA IEAR  $\sim$   $\sim$   $\sim$   $\sim$   $\sim$   $\sim$   $\sim$ 

#### **[Historia de usuario 3].** Pantalla información obtenida del código QR

#### **Planeación**

y avenidas por donde circula el vehículo de transporte público.

## Continuando con la prime interfación se diseñó y desarrollo la interfaz donde se mostrara la información que se obtendida del Codigo QR, así como los nombres de calles

#### **Trabajo**

Esta interfaz es una programación Android, la ventana contendrá un botón con la opción que permitirá observar un mapa con la ruta y la ubicación en ella de acuerdo al número de línea vehicular.

#### **Liberación**

La figura 3.5 muestra el resultado del desarrollo de la pantalla donde se mostrara la información mencionada.

#### **Planeación**

necesarios para el control del ventura.

#### **Trabajo**

Para codificación se integró a nuestro para el dispositivo móvil la librería ZXing mediante los cuales se realizante un procesamiento y reconocimiento de los códigos QR.

#### **Liberación**

La prueba de aceptación 2 se trata del reconocimiento de código QR que se encuentra descrita en la tabla 3.20.

Figura 3.5 Atalla información propia del Código QR **[Historia de usuario 2.2] Tarea de ingeniería 2.2** estas de código QR

**National 58% - 23:09** 

**MIDIT** 

**RUTA** 

D А

 $\overline{a}$ 

**CONDUCTOR** NACIONALIDAD: LICENCIA CATEGORIA: NRO. DE PLACA: SINDICATO NRO DE LINEA :

La aplicación es  $\mathbb{R}^2$  variables  $\mathbb{R}^2$  de ser accedido por medio de la cámara del dispositivo movimento estableceu do novil do aplicación Mi Ruta, con el fin de enfocar un código de naturaleza que este tiene almacenado,

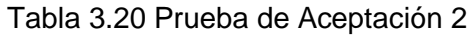

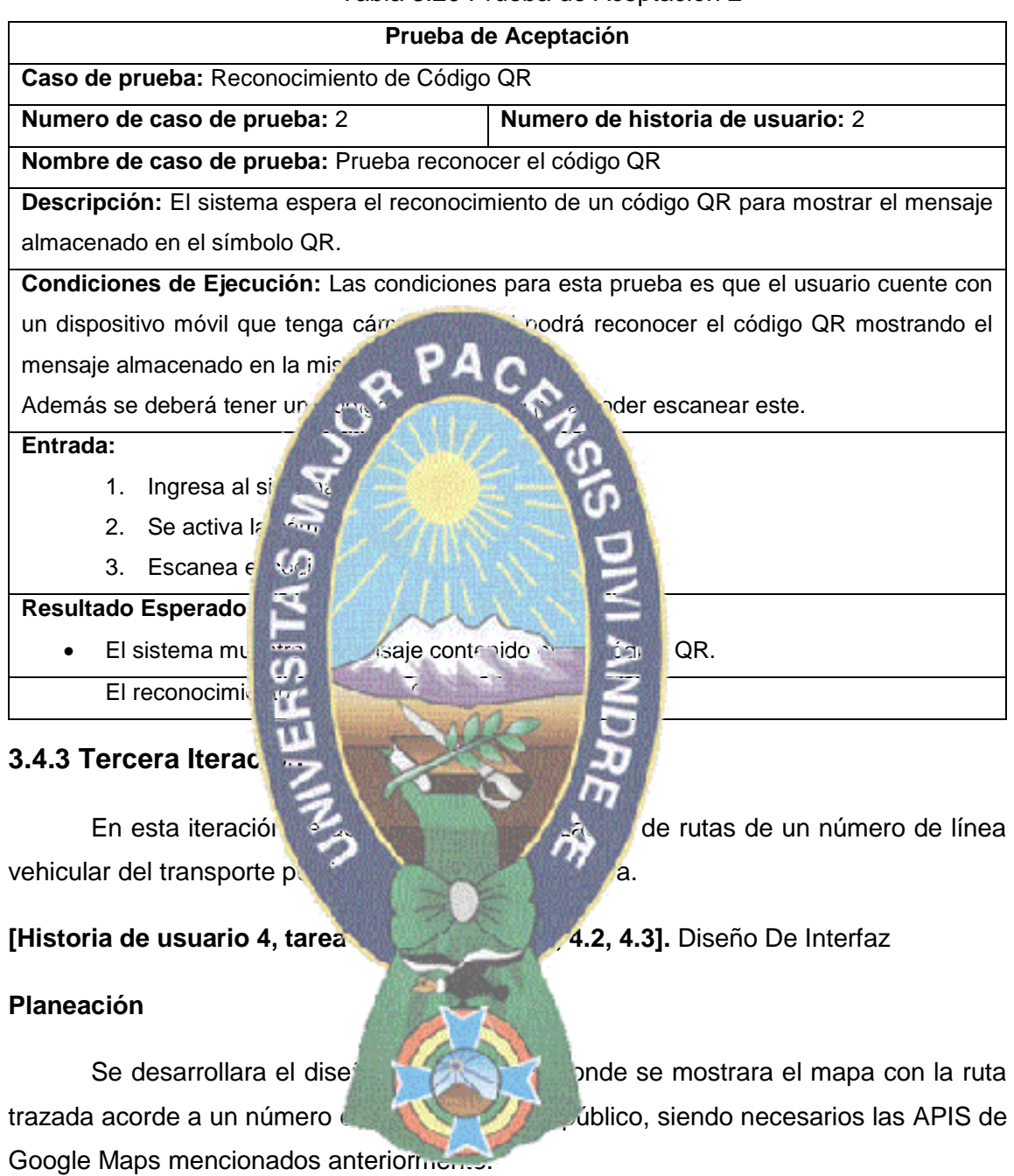

#### **Trabajo**

Para añadir el mapa se utilizó la API de Google Maps para posteriormente realizar la codificación de la ruta se procedió a integrar Google Maps Directions API, Google Place API Web Service (ver anexo C), además utilizando Waypoints para poder trazar la ruta por los calles y avenidas exactas por donde recorre el vehículo de un numero de línea de transporte público.

#### **Liberación**

La figura 3.6 es la ventana resultante donde se mostrara el mapa y la ruta

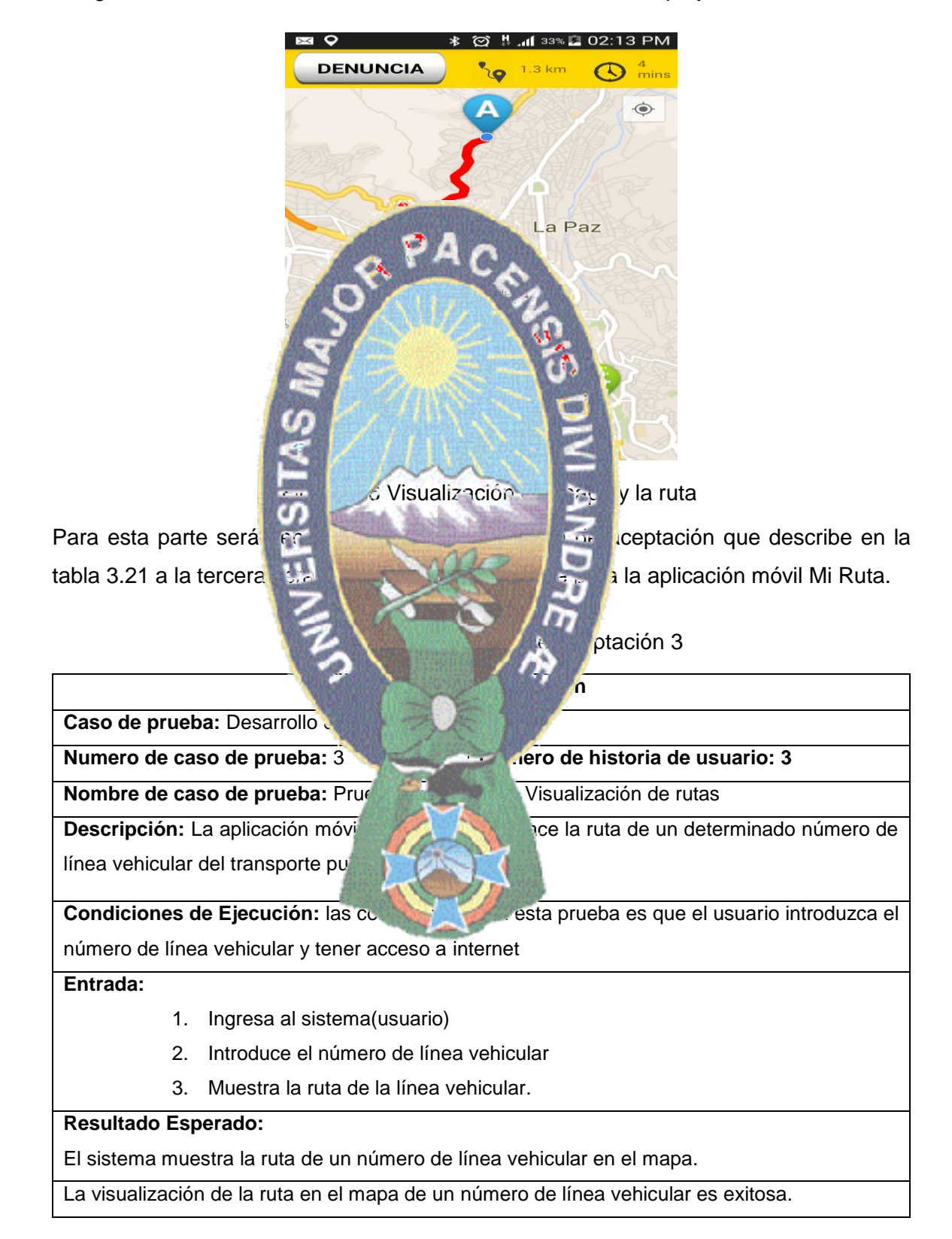

#### **3.4.4 Cuarta Iteración**

#### **[Historia de usuario 5, tarea de ingeniería 5.1].** Integración de GPS

#### **Planeación**

Para poder tener control del vehículo en la ruta de un número de línea de transporte público se recurre a la Geolocalizacion, mediante el receptor GPS del dispositivo móvil nos permitirá mostrar la localización del usuario y el vehículo de transporte público en la ruta de **una línea de una línea de una línea de una línea de una línea de una línea de** 

#### **Trabajo**

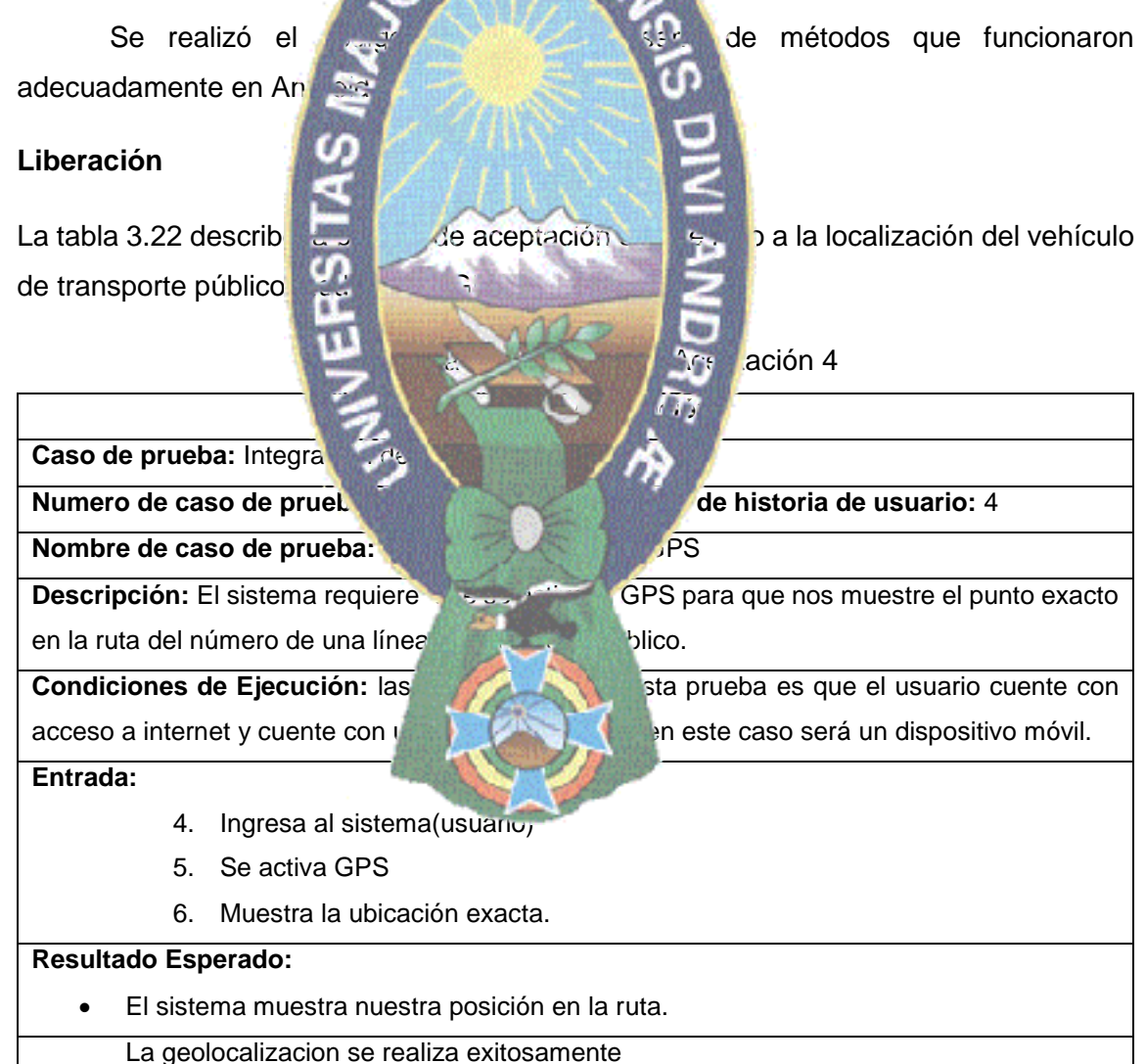

#### **3.4.5 Quinta Iteración**

#### **[Historia de usuario 6, tarea de ingeniería 6.1].** Diseño de interfaz

#### **Planeación**

En la quinta iteración se diseñó la ventana para realizar la denuncia en caso de que el vehículo no transite por la ruta que le fue asignada, en esta ventana el usuario tendrá que añadir sus datos personales en caso de querer realizar la denuncia al digitar la opción Enviar el sistema enviare del usuario más la información contenida<br>en el código QR y una imagental de la información contenida en el código QR y una imagen capturada de manera automática del lugar exacto donde este altera su ruta. **Trabajo** En la codificación se realizó Android, en la pación registrar denuncia. **Liberación** El resultado del desa**rrollo del ventante del ventante del ventante del ventante del ventante del ventante del ventante del ventante del ventante del ventante del ventante del ventante del ventante del ventante del ventant** DATO: CON<sub>L</sub><br>NACION<br>LICENC NRO. D **SINDI NRO REGISTRAR DENUNCIA** 

Figura 3.7 Pantalla Denuncia

#### **3.5 FASE DE ESTABILIZACIÓN**

En esta fase del proyecto como nos indica la metodología Mobile D llegamos a ensamblar todos los módulos del sistema en uno solo para su completa funcionalidad para continuar a realizar las diferentes pruebas al modelo de control de tramos.

En esta fase se finaliza el desarrollo de la aplicación móvil del modelo de control de tramos y se asegura la calidad del producto desarrollado, para asegurar la calidad del producto en el desarrollo del mismo y según la metodología usada se realizó mejoras ensamblando todos los componentes de modelo de control.

#### **3.5.1 Workshop de post**

- respectivament
- internet.
- depende de la bu

a la funcionalidad de la aplicación

**Mejoras:** Se megoría de interfazion móvil Mi Ruta dándole una megalaan apartencia y presentación al usuario final y al administrador

**Fortalezas:** la **approximation movil Mixedes** manera offline parcialmente, para la funcionalidad total y adecuada es sario contar con conexión a

**Debilidades:** la aplicación móvil Mi Ruta funcional Mi Ruta solamente si se cuenta con una conexión  $\mathbb{R}^n$  internet, el buen funcionalmento de la aplicación también

La siguiente tabla 3.23 muestra la provincia de aceptación 5 las cuales fueron realizadas

Tabla 3.23 de Aceptación 5.

**Caso de prueba: Funcionalidad** 

**Numero de caso de prueba:** 5 **Numero de historia de usuario:** 

**Rción** 

**Nombre de caso de prueba:** Prueba Funcionalidad Móvil

**Descripción:** El sistema requiere mejora en los estilos de interfaz de usuario, se necesita verificar la trayectoria de la línea vehicular en el mapa, validación de campos y revisar si los nombres de los botones son los apropiados.

**Condiciones de Ejecución:** las condiciones para la prueba es que se cuente con acceso a internet.

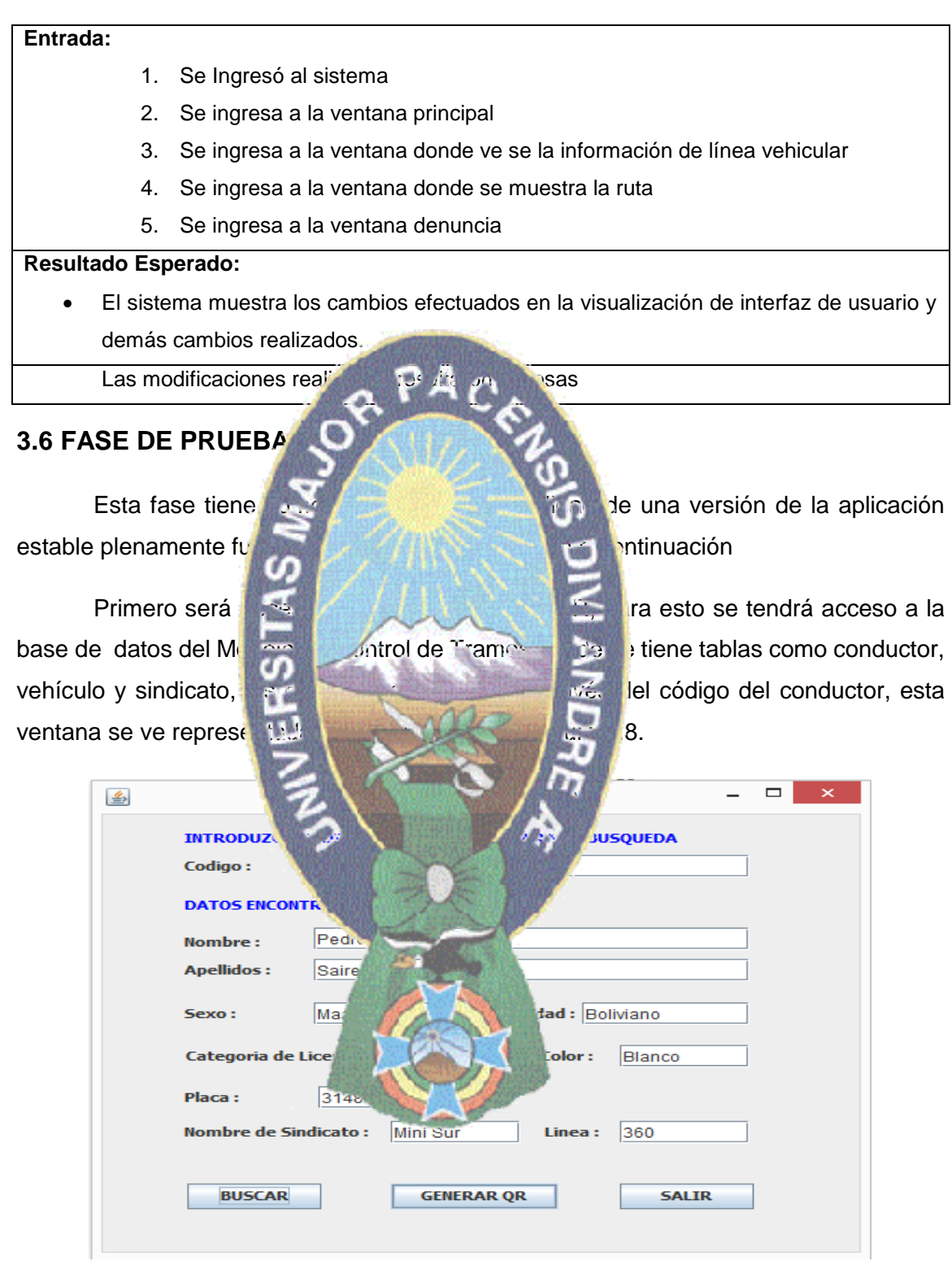

Figura 3.8 Pantalla crear QR

Como se observa en la figura 3.8 se introdujo el código del conductor (C.I.), en base al dato introducido el sistema realiza una selección de la base de datos con el botón

buscar, de esta manera se obtuvo la información reflejada en la figura mencionada con información acerca del vehículo, conductor y sindicato.

Para crear el código QR con la información obtenida de la base de datos se eligió el botón Generar QR, esta opción nos permitió codificar la información obteniéndose como resultado una imagen en formato jpg el cual se imprimió para la aplicación móvil en papel adhesivo de 120 gr, el símbolo QR es impreso en un tamaño de 9x9 cm el cual tienen una distancia de escaneo, la máxima es de 110 cm y la mínima es de 25 cm, en la figura 3.9 se muestra el código **QRA.** 

acceso al momento de e

 $\mathbf{F} = \begin{bmatrix} \mathbf{F} & \mathbf{F} & \mathbf{$ 

Estos códigos **DR fueron personalidades** en las laterales del minibús del Sindicato Mini Sur líne 370 de se ve reflegura 3.10. La ubicación de los códigos QR en las ventanas tiene la finalidad de que los usuarios puedan tener fácil

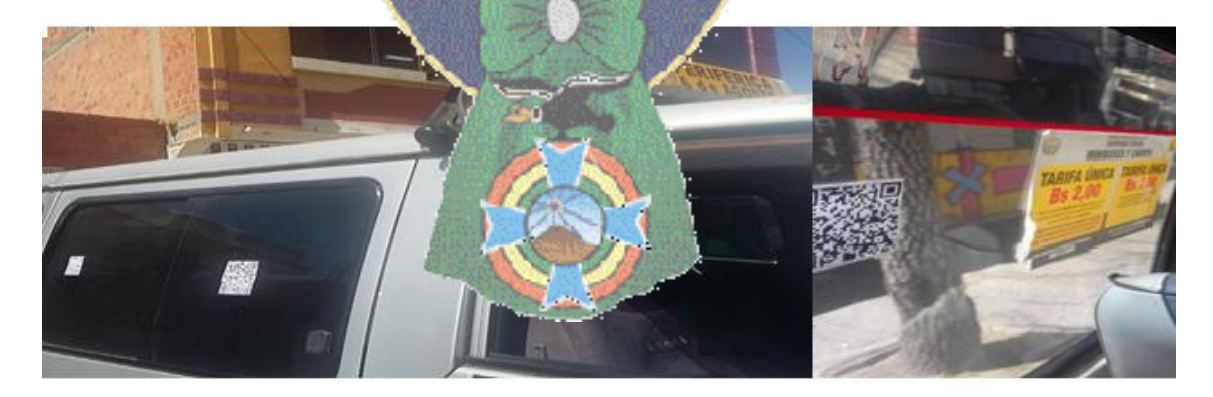

Figura 3.10 Minibús Línea 360

Posteriormente se instaló la aplicación móvil Mi Ruta, en la ventana principal de la aplicación móvil Mi Ruta existe dos opciones la primera es la opción "Escanear QR" y la segunda "Inicio de Guía", con la primera opción se procedió a escanear el código QR como muestra la figura 3.11.

información la obtenem

go QR

**SAM** SUNG

Este procedimiento muestra la siguiente ventana en la siguiente ventana que se halla representada en la volta Código QR, estos datos figura 3.12, la ventana muestra la información del Código QR, estos datos son acerca del conductor, vehículo, y sindicator, y sindicator, y sindicator, y sindicator, y sindicator, y si nombres de las calles y avenidas por donde circular, toda esta

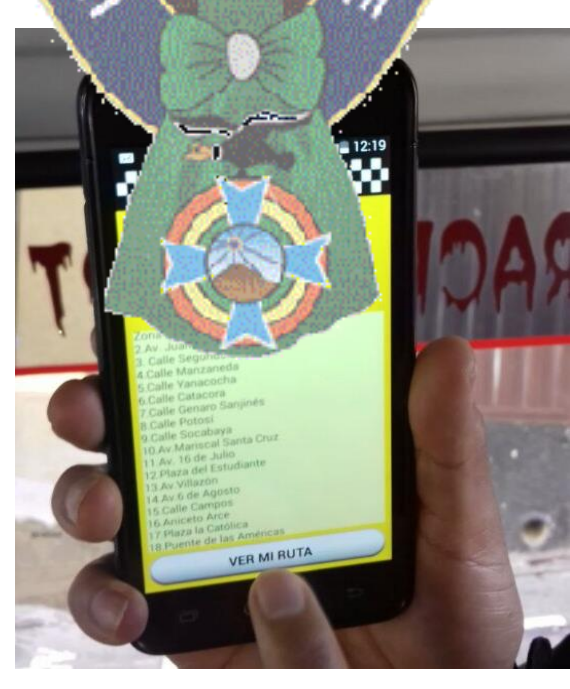

APACTES

Figura 3.12 Información de línea vehicular

Además debemos mencionar que en esta ventana existe la opción "VER MI RUTA" la cual despliega otra ventana que contiene la trayectoria de la ruta de la línea vehicular contenida en un mapa y la localización del vehículo en la ruta, esta imagen se ve reflejada en la figura 3.13, esta ruta pasara por calles y avenidas por donde debe circular el vehículo de transporte público.

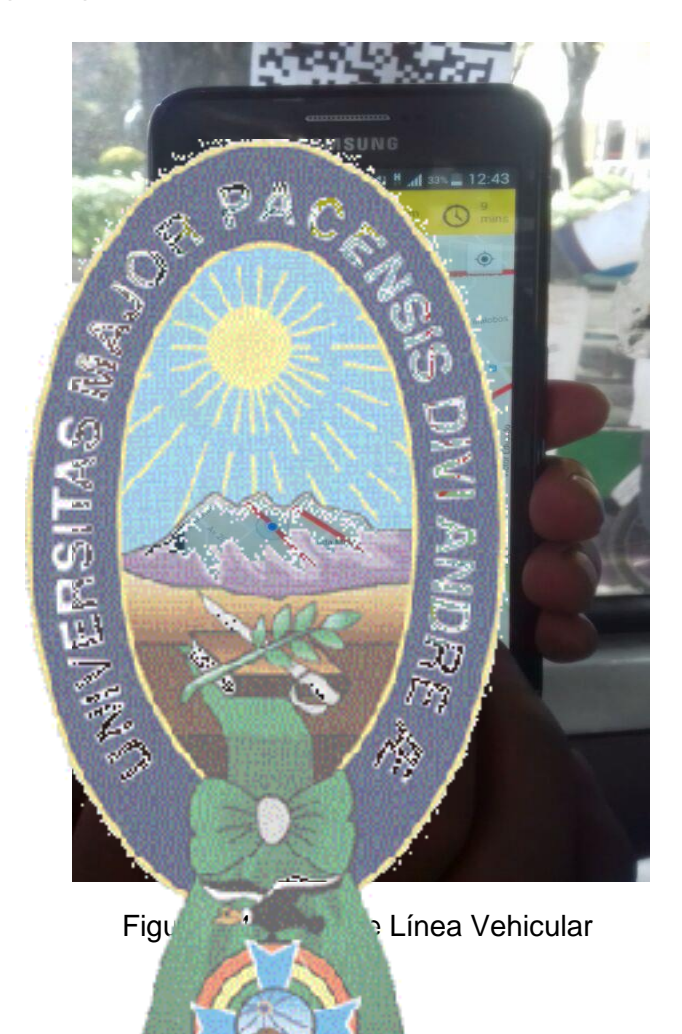

Como puede observarse en la figura 3.13 existe un botón con la opción denuncia, cuando se digita esta opción se desplegara la ventana de la figura 3.14, esta tiene por objetivo controlar el vehículo en la ruta por medio de Geolocalizacion, esta ventana está encargada para enviar denuncias, en caso de ocurrir "trameaje", los usuarios envían la denuncia con los datos personales que pide el sistema, la información que se obtuvo del código QR además se incluye a la denuncia una foto que se genera automáticamente del lugar donde se produjo la infracción. De esta manera se concluye que las pruebas realizadas del modelo de control de tramos resultaron exitosas.

#### **3.7 RESULTADOS**

m œ

#### **3.71 Resultados Primera**

Después de realizar las diferentes proporcion en las diferentes iteraciones y fases, pruebas generales con dispositivos y ver la funcionalidad de los distintos módulos, concluimos que la parte más importante en el modelo de control de tramos es la aplicación móvil Mi Ruta mediante el cual se podrá realizar el control del vehículo de forma eficiente es la razón que los resultados obtenidos se enfocaron en el aspecto mencionado, los resultados de la diferencia es pruebas son los siguientes.

**AMSUNG** 

12:20

Incia

5

**IMPORTANTE** 

denuncia?

.<br>Naivals

¿Esta seguro de continuar con la

Aceptar

Los resultados realizados en esta primera prueba son los resultados hechos al reconocimiento de códigos QR y la respuesta que tiene la aplicación móvil, para esta prueba se usó un código QR impreso en papel adhesivo, este fue reconocido por la aplicación Mi Ruta a través de la cámara del dispositivo móvil, comprobándose de esta manera el funcionamiento del sistema para esta parte del Modelo de Control de Tramo.

 $PAG$ 

En esta prueba se tomó en cuenta el tamaño y la distancia de escaneo del código QR este detalle se describe en la tabla 3.24.

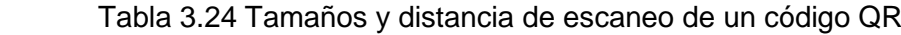

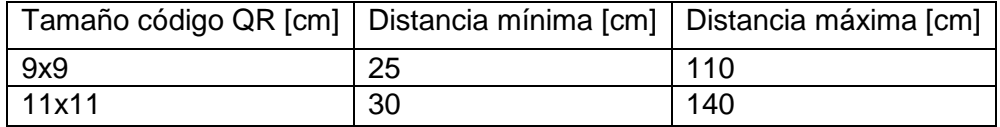

Los resultados de la primera prueba acerca del reconocimiento de códigos QR se describen en la tabla 3.25.

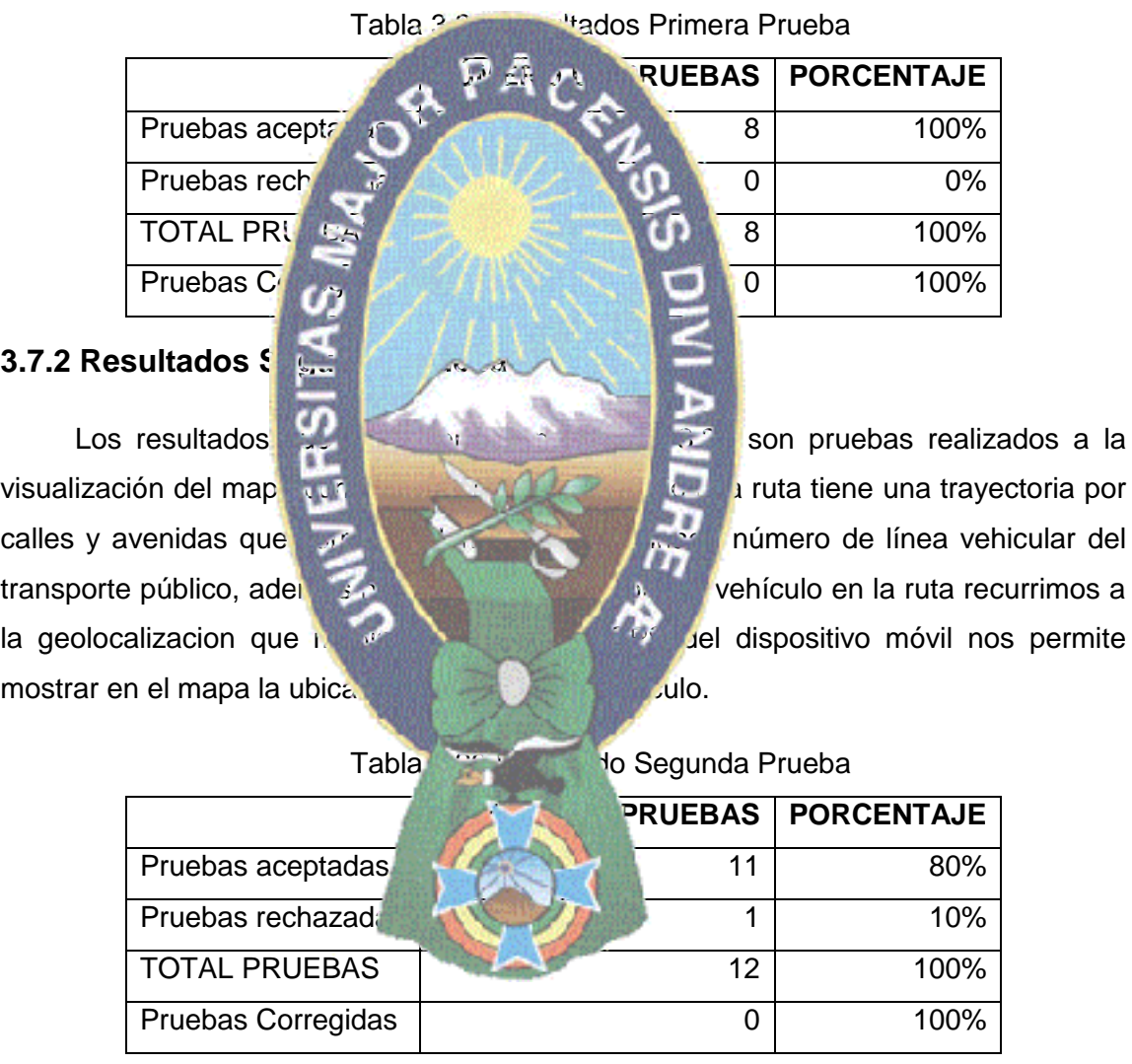

#### **3.7.3 Resultados Tercera Prueba**

Por último se realizaron pruebas al funcionamiento de la aplicación móvil Mi Ruta una de las partes más importantes del modelo de control de tramos, En esta tercera prueba se probaron todos los módulos de dicha aplicación probado las cuatro pantallas que fueron desarrollados verificando que el funcionamiento sea optimo, los resultados obtenidos se describen en la tabla 3.27.

|                      | NÚMERO DE PRUEBAS | <b>PORCENTAJE</b> |
|----------------------|-------------------|-------------------|
| Pruebas aceptadas    |                   | 90%               |
| Pruebas rechazadas   |                   | 10%               |
| <b>TOTAL PRUEBAS</b> | 10                | 100%              |
| Pruebas Corregidas   |                   | 100%              |

Tabla 3.27 Resultado Tercera Prueba

#### **3.7.4 Resultado Total**

En la tabla 3.28 se experimento de la pueden observar los de todas las pruebas que se que se ol

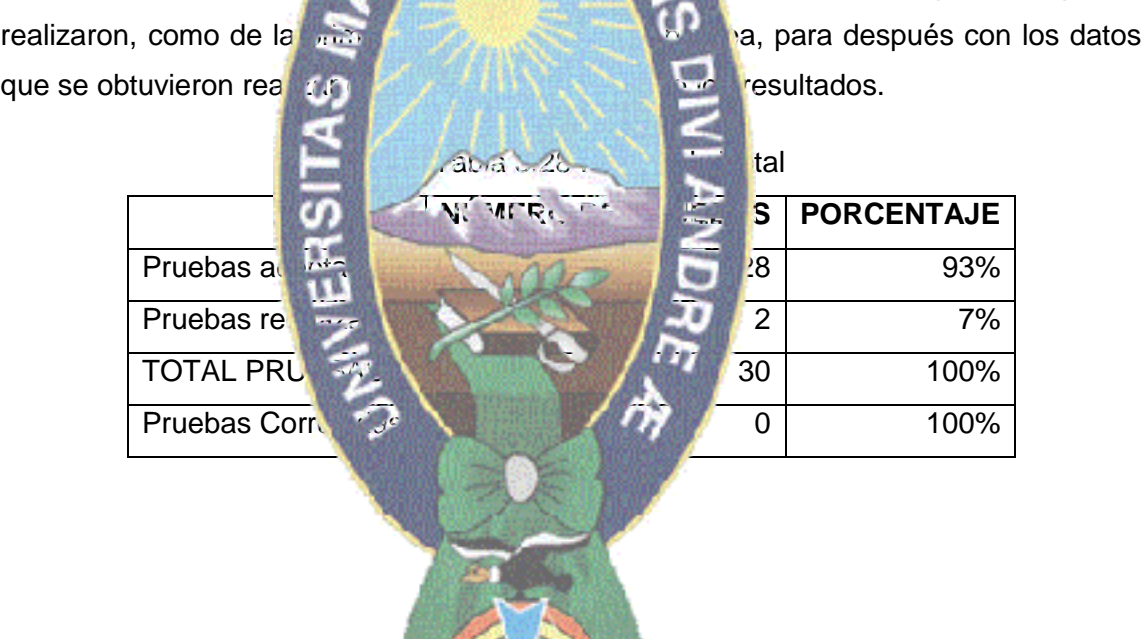
# **Capítulo 4.**

# **PRUEBA DE HIPÓTESIS**

Así como es una parte tan importante la teoría que respalda al presente trabajo de investigación, también lo es la correspondiente prueba de hipótesis y los resultados que derivan de la misma.

En este capítulo el objetivo central es el de demostrar que la hipótesis planteada en el primer capítulo se cumplió de tipo estadístico.

ya planteada la cual e

cumplimiento de ruta del ve.

## **4.1 Prueba De Hipótesis**

Al usar el método estadístico se podrán realizar pruebas unitarias al sistema como también pruebas globales de todos su funcionales de todos su funcionales de todos su funcionales de todos para desarrollar las pruebas son un teléfono celular que cuenta con las características y tecnologías necesarias y un Código QR que almacena información codificada.

También se involución la proporcional proporcional de tener una guía con la cual se respaldara los posibles resultados, el presente capitulo es de gran importancia, pues en este mismo es que se notara si todo el trabajo realizado tiene veracidad en la hipótesis

"El modelo de control de transporte público aplicando códigos QR y Geolocalizacion, colabora al usuario en el problema de denominado "trameaje" para el

En el mundo real existe un sinfín de problemas, de todo tipo de índole; de la misma manera existen otros tipos de la ingeniera, ciencia y administración, el punto de todo esto esto equiere que se tome una decisión entre aceptar o rechazar una proposición sobre algún tipo de parámetro, precisamente a esta proposición ya mencionada se le llama hipótesis.

De esta forma se puede dar una definición más formal y estadística de lo que es una hipótesis, una hipótesis es una proposición o supuesto sobre los parámetros de una o más poblaciones.

Para este tipo de aplicaciones se usan tipos de hipótesis de manera más formal esto se puede expresar como:

- H0: que representa hipótesis nula
- H1: que representa hipótesis alternativa

 Esta última puede ser una hipótesis alternativa bilateral o una hipótesis alternativa unilateral, eso depende de los valores que la misma pueda tomar.

Algo para tomar en cuenta, es que la siempre son proposiciones sobre la noblación o sobre la muestra de la composiciones sobre la muestra de la composiciones sobre la muestra de la composiciones sobre la composiciones sobr población o sobre la muestra.

concluye que esta es

cuenta la probabilidad de llegar a una conclusión equivocada.

Ho.

Un procedimiento que conduce a una decisión sobre una hipótesis en particular recibe el nombre de prueba de la procedimientos de la prueba de hipótesis. dependen del empleo de la información contenida en la información contenida en la muestra aleatoria de la población de interés. Si esta información es consistente consistente concluye que esta es verdadera; por otra parte si esta información esta información esta información es inconsistente con la hipótesis, se

Debe hacerse **hincapié en que la verdad de una hipótesis en particular** nunca puede conocerse con certification con certification and contract a menos que pueda examinarse a toda la población. Usualmente esto esto esto en muchas situaciones prácticas. Por tanto, es necesario desarrollar un procedimiento de prueba de hipótesis teniendo en

La hipótesis nula, representada por Ho, es la afirmación sobre una o más características de poblaciones que al investigador.

La hipótesis alternativa, representada por H1, es la afirmación contradictoria a

La hipótesis nula se rechaza a favor de la hipótesis alternativa, solo si la evidencia maestral sugiere que Ho es falso. Si la muestra no contradice decididamente a Ho, se continúa creyendo en la validez de la hipótesis nula. Entonces, las dos conclusiones posibles de un análisis por prueba de hipótesis son rechazar Ho o no rechazar Ho.

En el caso de que la hipótesis nula sea verdadera y se la rechazase, esto es llamado error del tipo uno, en caso de que la hipótesis nula sea falsa y no se la rechazase este procedimiento es llamado error de tipo dos.

## **4.2 Pasos A Seguir En La Prueba De Hipótesis**

A continuación se brindara las etapas para una prueba de hipótesis, la cual servirá de gran manera en este capítulo.

- Primero se define la hipótesis nulla, este caso la hipótesis del investigador.
- Se formula la hipótesis alternativa o también llamada contra-hipótesis.
- Se elige un nivel de significancia y a partir de significancia y a partir de este nivel se construye la zona de aceptación.
- Con la zona de  $\sqrt{2}$ sión surge la zona de rechazo la cual se llama región crítica y su área es el
- Se verifica la l
- Se evalúa con una prueba estadística.
- Mediante el proceso se evalúa el cumplimiento de la hipótesis.

## **4.3 Evaluación De I**

Para fines del presente trabajo, se realizaron proporcion tanto en realizaron pruebas de la aplicación tanto en diferentes dispositivos no este punto recordaremos el resumen de los resultados obtenidos mediante las provincias pruebas finales esarrolladas en el anterior capítulo, ahora el número estadístico que se usara para el presente trabajo es el de proporciones.

> Pruebas totales Pruebas acepta Pruebas reprobadas: 2 Porcentaje de éxitos: 93% Porcentaje de fracasos: 7%

Como se observa en los resultados, el porcentaje de éxitos es mayor al 90% esperado al momento de plantearse la Hipótesis, pero para comprobar de manera cuantificable si este valor se asemeja al valor esperado, se realiza una prueba de hipótesis estadística.

Para determinar si el porcentaje de éxitos obtenido en las pruebas puede ser considerado cercano al 95% de nivel de confianza esperado, se hará uso de una prueba de hipótesis para proporciones.

Las variables usadas en dicha prueba serán las mismas mencionadas en la evaluación de casos de prueba:

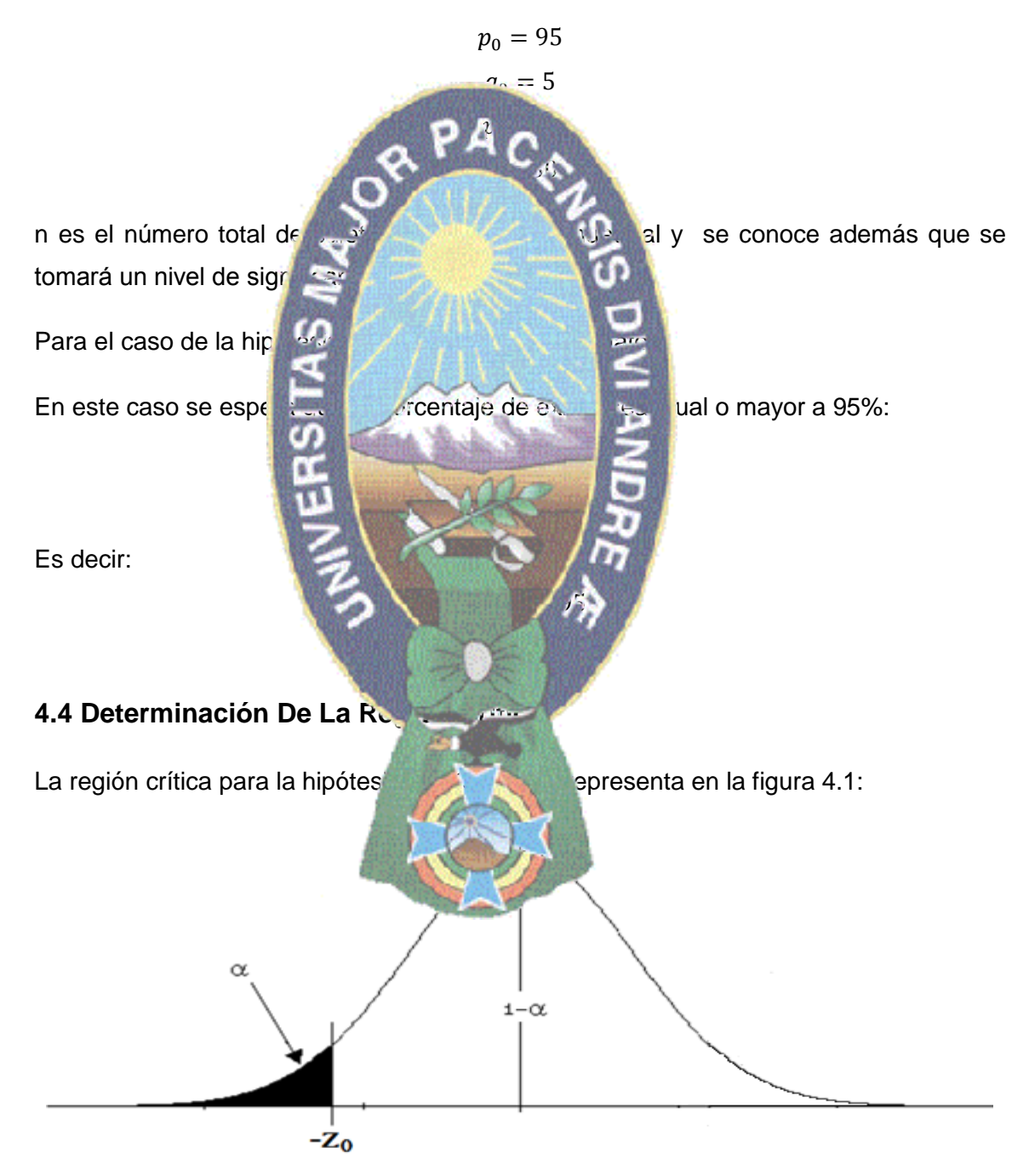

Figura 4.1 Región Crítica para la hipótesis

Como n se refiere en este caso al número de pruebas, en este caso 30, el punto crítico a usar es  $Z_0$  y se determina mediante:

$$
-Z_0 = -Z_{1-\alpha} = Z_{1-0.05}
$$

$$
-Z_0 = Z_{0.95}
$$

Este valor se halla de la tabla de la función de distribución normal, la cual se encuentra en el anexo B. Para obtener el valor de z se elige de la tabla mencionada el valor más cercano a 0,95; el cual está ubicado en la fila 1,6 y columna 0,04, este proceso se puede observar en la figura 4.2.

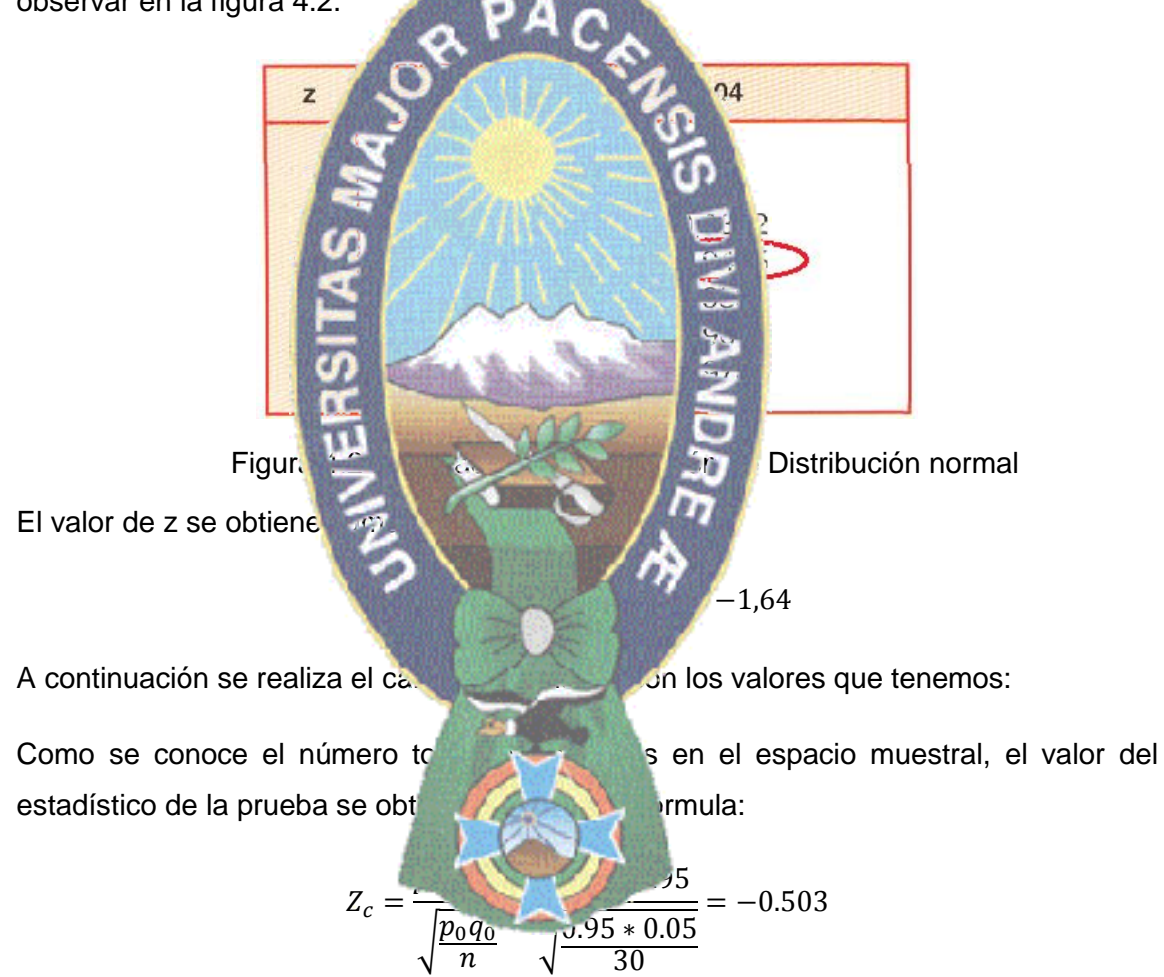

#### **4.5 Toma de Decisión**

Al comparar el valor de los estadísticos  $Z_0$  y  $Z_c$ , puede observarse en la figura 4.3 que el valor del estadístico de la prueba no se encuentra dentro de la región crítica, por lo tanto se acepta la hipótesis nula  $H_0$ .

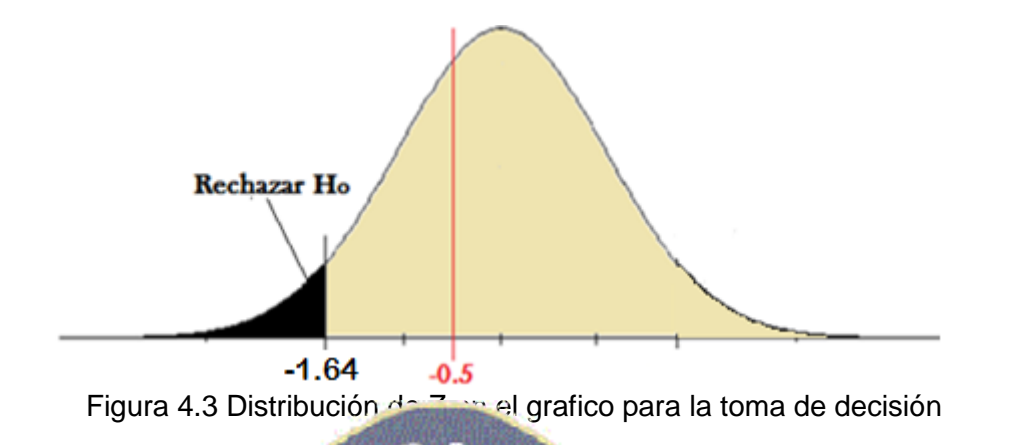

El promedio de éxitos de prototipo al momento de reconocer las nuestras se acerca al 95%, como ya se se acepta  $H_0$  se puede of

cumplimiento de ruta

## **4.6 Evaluación de**

encuestas.

### **4.7 Aceptación de la aplicación**

usuarios del transporte público.

 $H_0$  : "El modelo de control de transporte publicando aplicando códigos QR y Geolocalizacion, cola base al usuario en el problema de mominado "trameaje" para el

de la región de rechazo por lo tanto

La variable independiente se evaluar mediante la aceptación de la aplicación móvil del control de tramos por parte de los usuarios público a través de

Se procedió a realizar encuentes en al "modelo tecnológico de aceptación" o TAM este modelo intenta determinar como los usuarios están dispuestos a aceptar o rechazar una nueva tecnología, que es una aplicación móvil, esta encuesta (ver anexo B) nos permitirá de la utilidad de uso por parte de los

 Se procedió a encuestar a un grupo de usuarios de la línea 360 y 207 del sindicato Mini Sur, el número de usuarios encuestados son 30 realizados aleatoriamente, los resultados de la encuesta reflejaron diversas sugerencias para con la aplicación.

#### **4.8 Resultados de las Encuestas**

 A continuación se mostrara los gráficos de las encuestas realizadas a los usuarios, en los cuales se representa los porcentajes de los resultados obtenidos.

 La figura 4.4 Reconocimiento de código QR muestra que los usuarios del transporte público lograron escanear el código QR en un 94% y los usuarios que no lograron fueron en un 6%.

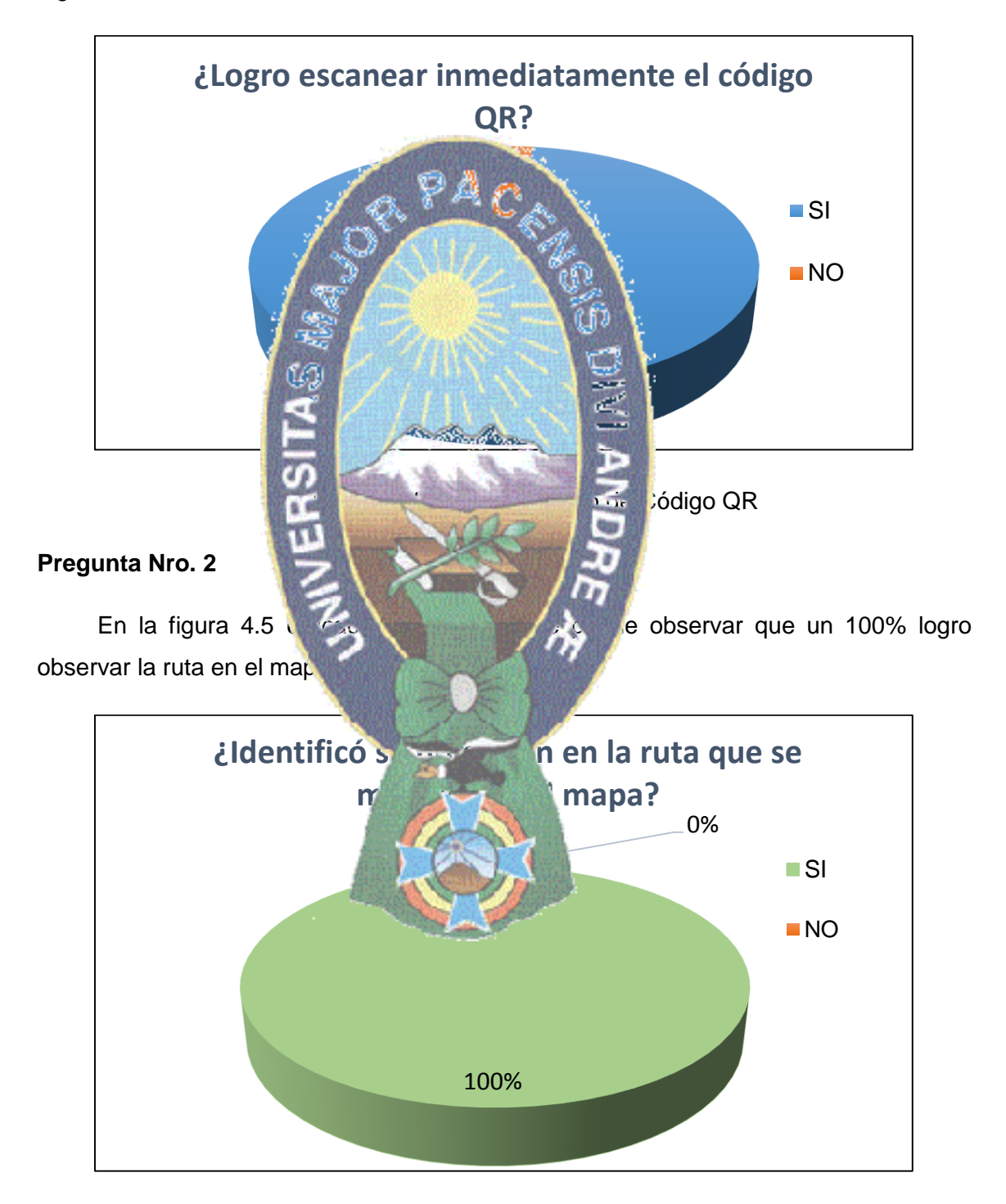

Figura 4.5 Ubicación en la Ruta

 En la figura 4.6 a los usuarios que les pareció apropiada la distancia al escanear el código QR fue en un 83% y las personas que no estuvieron de acuerdo con la distancia de escaneo fue en 17%.

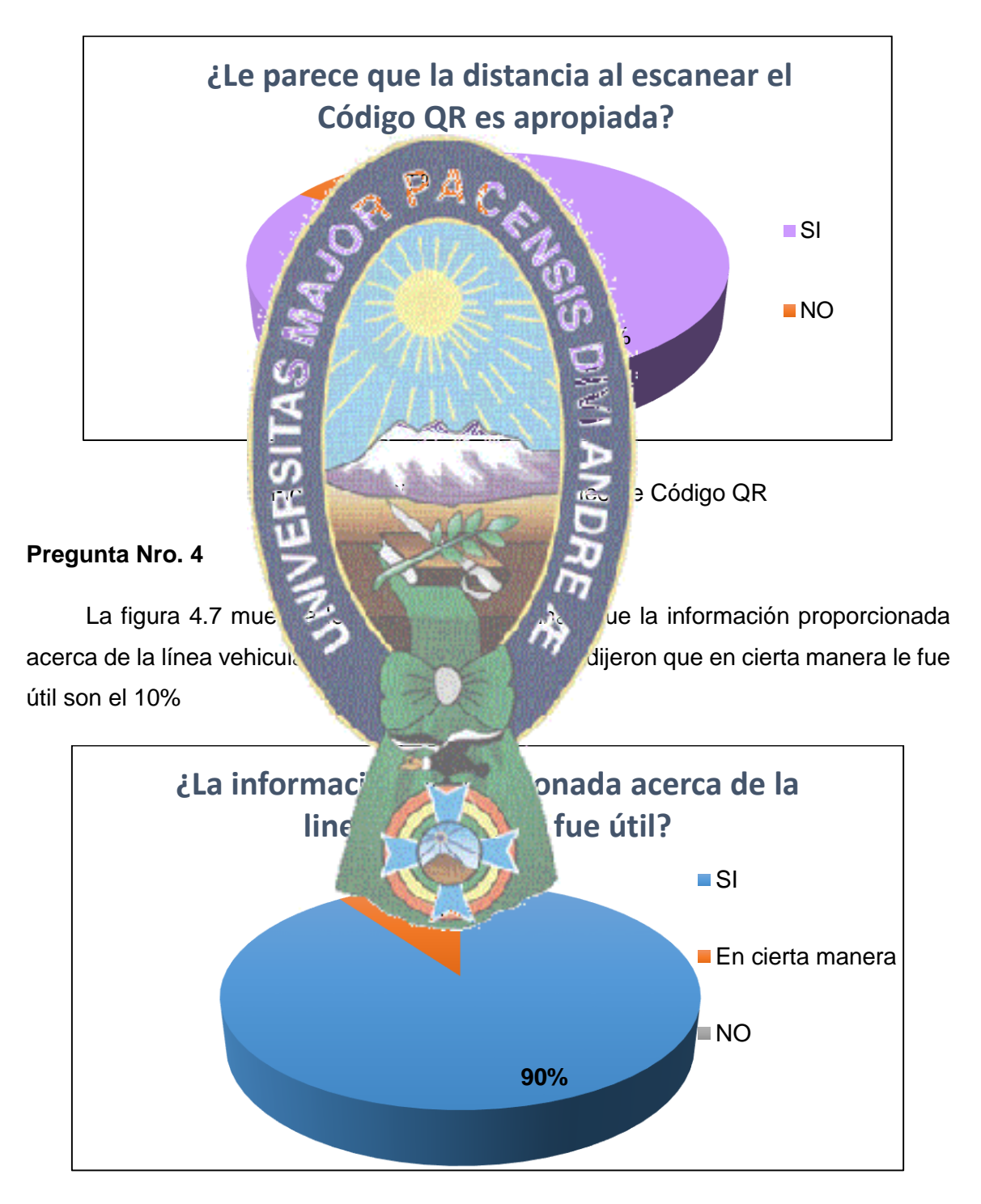

Figura 4.7 Información de línea vehicular

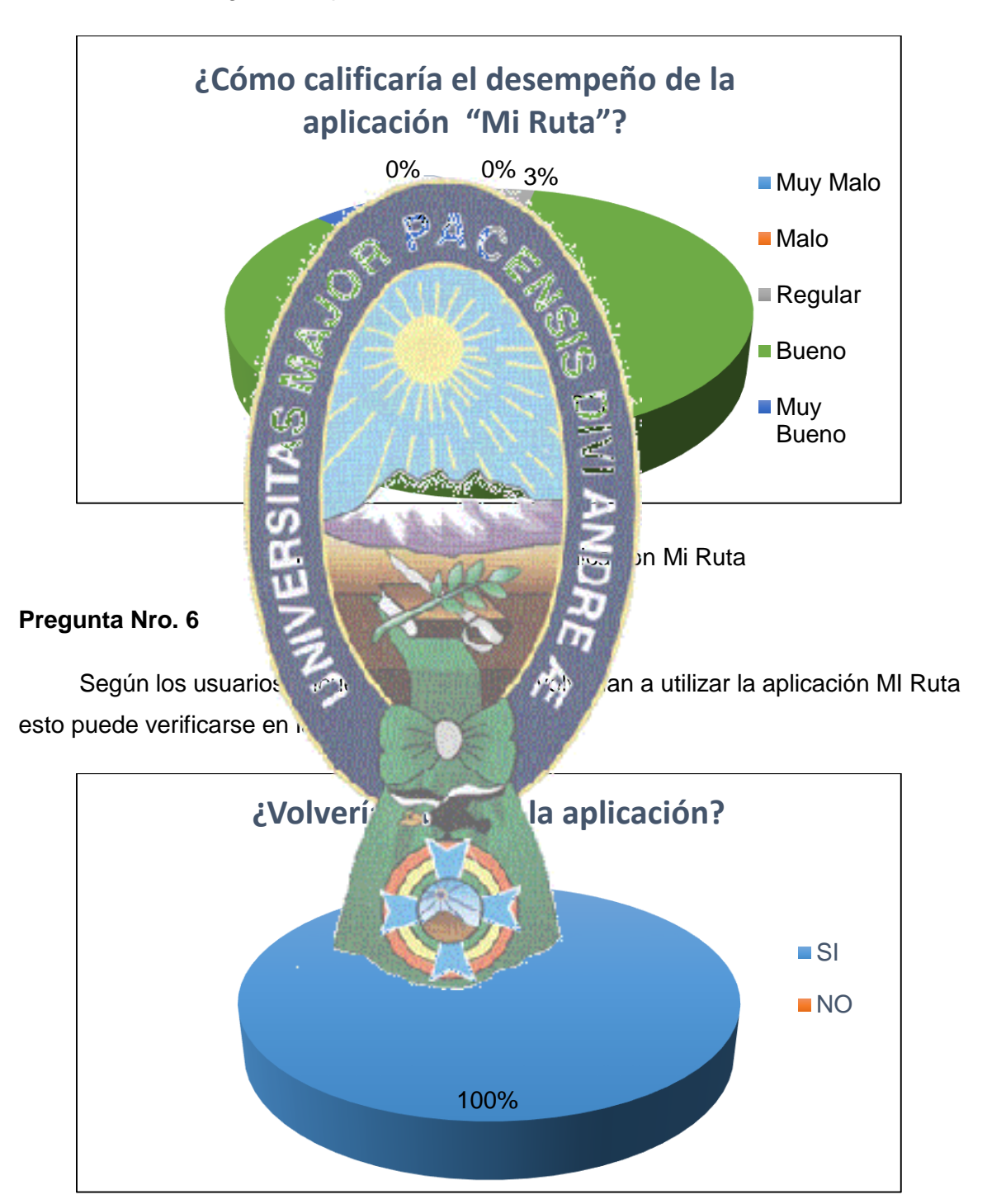

 En la figura 4.8 se muestra el resultado del desempeño de la aplicación Mi Ruta donde un 83% les gusto la aplicación.

Figura 4.9 Volvería a utilizar la aplicación

 Como puede observarse en la figura 4.10 un 73% por ciento de los usuarios encuestados opina que recomendaría la aplicación Mi Ruta, mientras que el 27% de los usuarios eligen la opción posiblemente.

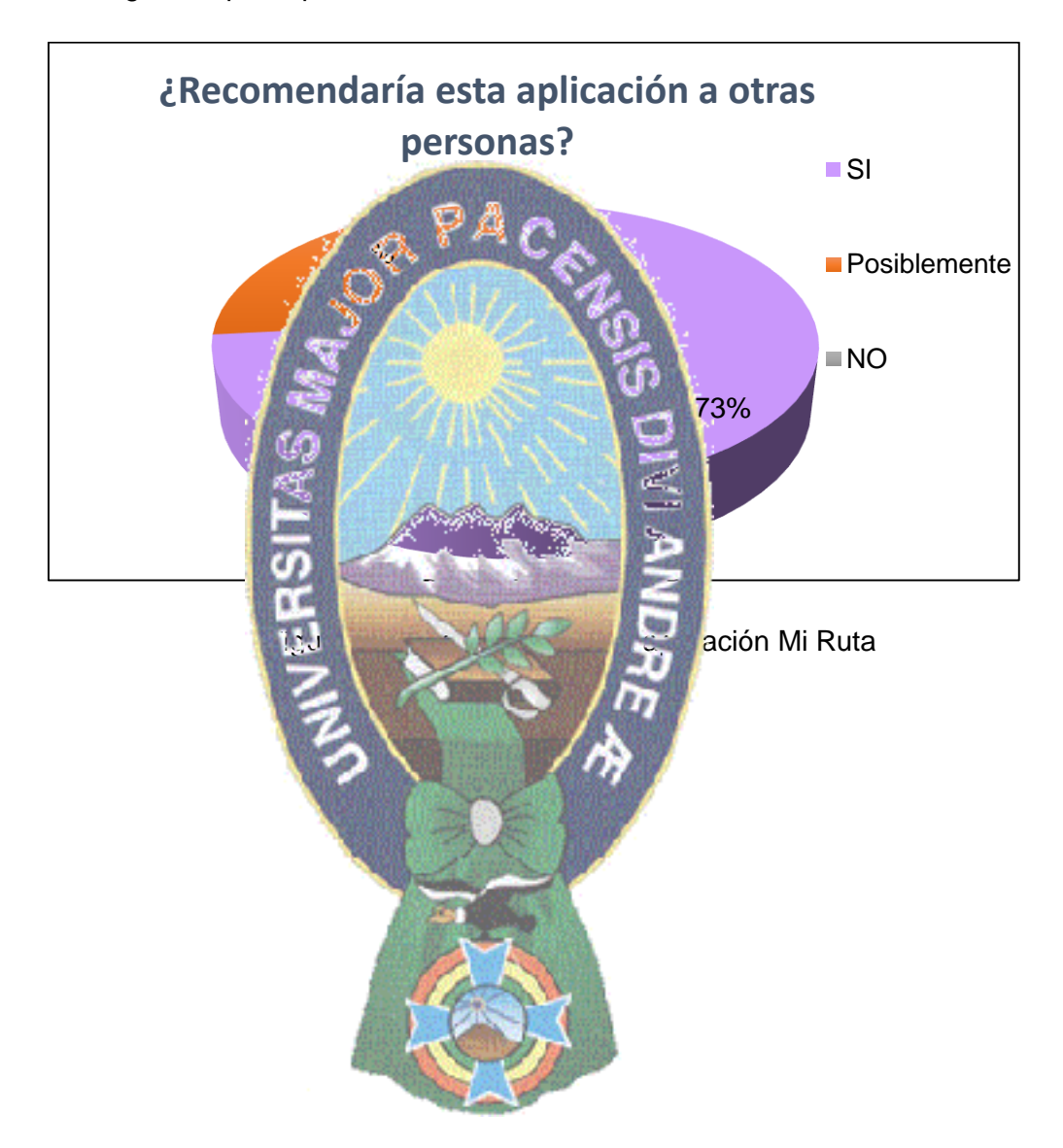

# **Capítulo 5.**

## **CONCLUSIONES Y RECOMENDACIONES**

## **5.1 CONCLUSIONES**

Dada la problemática que se planteó en el primer capítulo, se pensó en sentar las bases para el Modelo de Control de tramos usando código QR y Aplicaciones Móviles, con este modelo se podrá realizar el control del vehículo en la ruta de una línea vehicular PAC de manera innovadora.

de la siguiente manera:

mediante código QR, verificando la localización del usuario en la ruta.

siguiente manera:

Además de lo mencionado anteriormente, cabe hacer notar que el aporte del presente trabajo permitirá tener una mejor noción de los que es un código QR y las diferentes utilidades que se le puede dar a esta manera se podrían resolver problemas de una nueva manera. En este capítulo a manera de culminación del presente trabajo de investigación se manifesta el cumplimiento de los objetivos específicos por esta razón todo lo expuesto con anterioridad podemos a imar que la hipótesis junto con el objetivo planteado están cumplidos; el primer aspecto de esta afirmación recae en la comprobación del objetivo, dicho objetivo surgió como surgió como surgió como solución al problema planteado

Desarrollar un modelo de control de control de control de control de transporte público para dispositivo móvil, que permita al usuario conocer el recorrido del transporte público

La solución como objetivo general, da esta interrogante fue planteada de la

Obtuve la información de las calles y as por donde circula una determinada línea vehicular de transporte público visitando el sitio web de la Gobierno Autónomo del Municipio de La Paz, en donde existe una app con información acerca de las líneas de transporte público.

Se planteó el modelo de control de tramos con la información adquirida acerca de los códigos QR e información obtenida acerca de las líneas de transporte público.

Cumplí con el diseñó una aplicación móvil en Android basada en el modelo de control de tramos, el resultado son cuatro pantallas importantes en la aplicación cliente.

Implemente un algoritmo para generar códigos QR, este código tiene información única acerca de la línea de transporte público con datos del conductor, vehículo y sindicato.

Se desarrolló la aplicación móvil con lector de QR el cual decodifica la información contenida en los códigos.

Para el control de vehículo en la ruta se elaboró el sistema utilizando geolocalizacion recurriendo al receptor de GPS del dispositivo móvil.

vehicular realizada do

investigación, se cum

satisfacción de los usuarios.

investigación queda cumplido.

#### **5.2 RECOMENDACIONES**

De esta manera se  $P$   $P$   $P$   $Q$   $\rightarrow$   $Q$  te control de tramos del transporte público, dicho modelo des después de su correspondiente diseño y análisis fue sometido a diferentes property de tipo informático, la implementación del modelo mediante el uso de dispositivos móviles, códigos que permite al usuario un mejor control del vehículo que circula la ruta de una determinada línea

Se puede afinita puede como como conclusión, que el objetivo de este trabajo de

De acuerdo a las encuestas realizadas realizadas de modelo es muy útil para los usuarios que requieren los servicios de transporte público, brindando así un transporte más eficiente para la línea vehicular para la

Para terminar se vuelve a recalcar que el objetivo del presente trabajo de

En esta sección del capítulo se harán notar algunas posibles recomendaciones, las cuales son desde la perspectiva y punto de vista del investigador (autor), y están abiertas a cualquier tipo de critica que el lector note y juzgue, en esta tesis de grado.

Entre las recomendaciones observadas en esta tesis se puede mencionar es la utilización del Modelo de control de tramos usando código QR y aplicaciones móviles en la institución Municipal sugiriendo en la misma que los códigos QR que contendrán información sean pegadas permanentemente para que de esta manera los vehículos del

transporte público conserven el número inicial de vehículos en cada linea vehicular con el objetivo de que no se circulen otras rutas.

Una recomendación acerca del control de tramos es que al momento en que el GPS se activa se debe tener en cuenta que en ocasiones no muestra la posición en la ruta debido a que el internet en Bolivia es lenta ya que en algunos sectores de la ruta la señal de internet se pierde por esta razón sería conveniente desarrollar una alternativa para un mejor control.

tecnologías.

Una recomendación dirigida para los alumnos de la carrera de Informática, va sobre el uso de tecnologías de nueva era, que se interesen en las cosas que día a día van desarrollándose y signalisation desarrollándose y signalisation desarrollándose y signalisation desarrollándose y signalisation de la para facilitaries diferentes tipos de trabajos es tareas que se tengan que el presente trabajo es solo un principio de los diferentes sistemas que se pueden desarrollar utilizando varias

## **BIBLIOGRAFÍA**

- AMN, 6 Febrero 2016. Ley de Transporte en La Paz incluye al 'trameaje' entre las infracciones gravísimas, La Paz. Recuperado el 4 de febrero de 2016 http://www. amn.bo/index.php/en/recursos-periodistas/titulares/73-scat-lapaz/1990-laalcaldia-identifica-34-puntos-de-trameaje-en-la-ciudad-de-la-paz
- [Alvarez,](https://plus.google.com/112020474289187853480) D. (2012). [Leer y generar códigos con ZXing.](http://zomwi.blogspot.com/2012/09/zxing.html) Recuperado el 12 de febrero de 2016, de<http://zomwi.blogspot.com/2012/09/zxing.html>

РА

- [presentacion/](https://biljetapp.wordpress.com/2013/03/04/%20presentacion/)
- [enerator.html](http://www.barcodelib.com/java_barcode/barcode_symbologies/java_barcode_generator.html)
- v-redes -sociale
- 
- GAMLP, 13 de abril 2015. "Servicio del Denuncia al Transporte Público del Municipio de [La Paz"](https://www.facebook.com/Servicio-de-Denuncia-al-Transporte-P%C3%BAblico-del-Municipio-de-La-Paz-111316658878858/), La Paz. Recuperado el 2015 de [https://es](https://es-la.facebook.com/Servicio-de-Denuncia-al-Transporte-P%C3%BAblico-del-Municipio-de-La-Paz-111316658878858/timeline/)la.facebook.com/Servicio-del-Denuncia-al-Transporte-P%C3%BAblico-del-Municipio-de-La-Paz-11131bcc.com . 3858/timeline/

Alvarez, (2013). Librería zXing para lectura de codigos QR en Android. Recuperado el  $20$  dde de octubre de  $2015/15$  dde de  $2013/03/04/$ 

Barcolib.com. (2015). **Java Barcolib.com.** (2015). http://www.barcode\_symbologies/java\_barcode\_g

Beltrán, G. (2013). Geolocalización Y Redes Sociedade el 16 de noviembre 2015 de [http://gersonbeltran.com/2014/07/16/gratis-mi-libro-de-geolocalizacion-](http://gersonbeltran.com/2014/07/16/gratis-mi-libro-de-geolocalizacion-y-redes%20-sociales/)

Calvo, M. (17 de Enero de 2016). Ley pridos, El diario La Paz-Bolivia. Recuperado el 2 de febrero de 2016/2016/2016/20 16\_01/ nt160 117/nacional.php?n=49&-ley-de-recorridos-autoriza-539-rutas

- Google Developers, (2016) .API de Google Maps. Recuperado el 1 de Enero de 2016 de [https://developers.google.com/maps/documentation/d](https://developers.google.com/maps/documentation/)irections/?hl=es
- Hernández, A. (2013).Desarrollo de una Aplicación para Android de Geolocalización y Comunicación en Exteriores mediante wifi. Recuperado el 3 de Noviembre de 2015 de [http://repositorio.upct.es/bitstream/handle/10317/3214/pfc5099.pdf?se](http://repositorio.upct.es/bitstream/handle/10317/3214/pfc5099.pdf?se%20quence=1)  [quence=1](http://repositorio.upct.es/bitstream/handle/10317/3214/pfc5099.pdf?se%20quence=1)
- Jaime Aranaz Tudela Desarrollo De Aplicaciones Para Dispositivos Móviles Sobre La plataforma Android De Google Universidad Carlos III de Madrid Escuela Politécnica Superior Ingeniería en Informática Enero de 2009.
- Julio Alcón Ayuso, Aplicación Web Para La Geolocalización Y Monitorización En Tiempo Real De Los Recursos Integrantes de una Red Grid Facultad de Informática. Universidad Complutense de Madrid AÑO 2007-08.
- Luke, J. (2015). Códigos QR recuperado el 12 de noviembre de 2015 de http://www.acta.es/mediastarticulos/articulos/articulos/comunicacion\_e\_informacion/063009.pdf
- <http://androideity.com/2011/07/04/arquitectura-de-android/>

Operativos en

- http://www.der
- 

[caciones/042.pdf](http://campus.usal.es/~comunicacion3punto0/comuni%20caciones/042.pdf)

Morales, C. 2009 "Arquitectura de Android". Recuperado el 13 de noviembre de 2015 de

Pedrozo, O. (2012). Sistemas Operativos en Dispositivos Móviles recuperado el 3 de noviembre de 2015 de http://example.edu.ar/informatica/SO/Sistemas

QR Code. (2011).Denso Wave. Recuperado de octubre de 2015 de

Ramonda, C.A. (2014). Computadores Constantinos Colaborativos para bibliotecas. Recuperado el 30 de 2015 de http://sedici.unlp. edu.ar/bitstre am/h. **And let a material and let a** neural and a complete pdf?sequence=1.

Rodriguez, E. (2014). La Geolocalización Contra Coordenadas hacia el Éxito. Recuperado el 13 de noviembre de 2015 de http://www.usal.es/~comunicacion3punto0/comuni

Sánchez, R. (2012).Aplicación de geo-localización Forns IGP iOS / Android. Recuperado el 27 de Octubre de 2015 de http://upcommons.upc.edu/bitstream/handle/ [2099.1/15639/77863.pdf](http://upcommons.upc.edu/bitstream/handle/%202099.1/15639/77863.pdf)

Tapia, G. (3 de febrero de 2016). Ley de Transporte en La Paz, La Razón Digital La Paz-Bolivia. Recuperado el 2 de febrero de 2016 de http://www.la-razon. com/ciudades/Transporte-servicio-La\_Paz-choferes-ley-sancionestrameaje \_0\_ 2429757093.html

- Tapia, M.L. (2013). Estudio Y Desarrollo De Aplicaciones Para Dispositivos Móviles Android. Recuperado el 17 de noviembre 2015 de [http://repositorio.utn.edu.](http://repositorio.utn.edu/)ec/ bits tream/123456789/2614/1/04%20ISC%20284%20TESIS.pdf
- Vasquez, D. (2013).Sistema De Administración Y Monitoreo Vía Web de La Posición De Objetos Utilizando Dispositivos Móviles. Recuperado el 20 de octubre de 2015 de [http://www.ptolomeo.unam.mx:8080/xmlui/bitstream/handle/132.248.52.100/443](http://www.ptolomeo.unam.mx:8080/xmlui/bitstream/handle/132.248.52.100/4436/Tesis.pdf?sequence=1) [6/Tesis.pdf?sequence=1](http://www.ptolomeo.unam.mx:8080/xmlui/bitstream/handle/132.248.52.100/4436/Tesis.pdf?sequence=1)

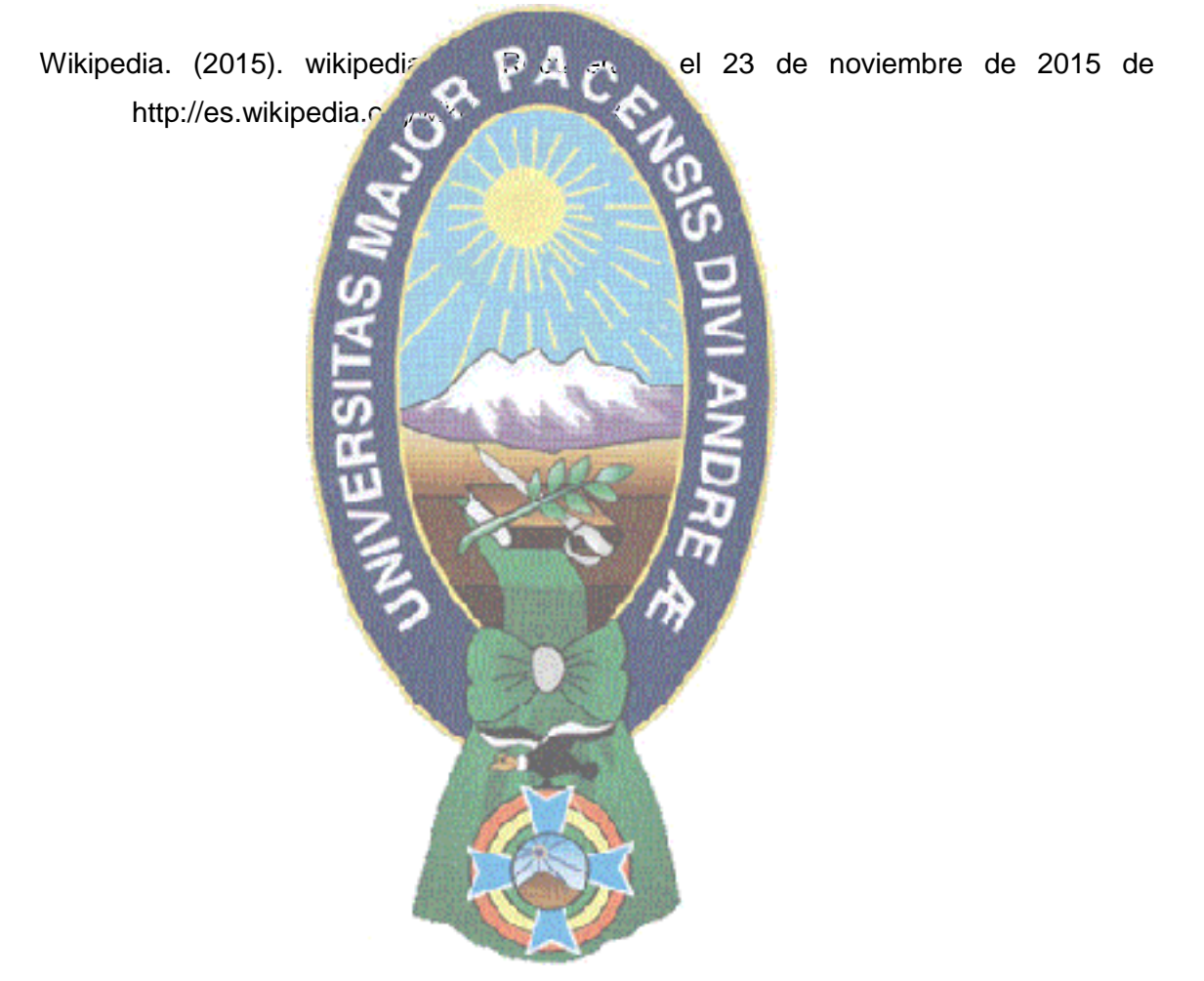

## **ANEXO A**

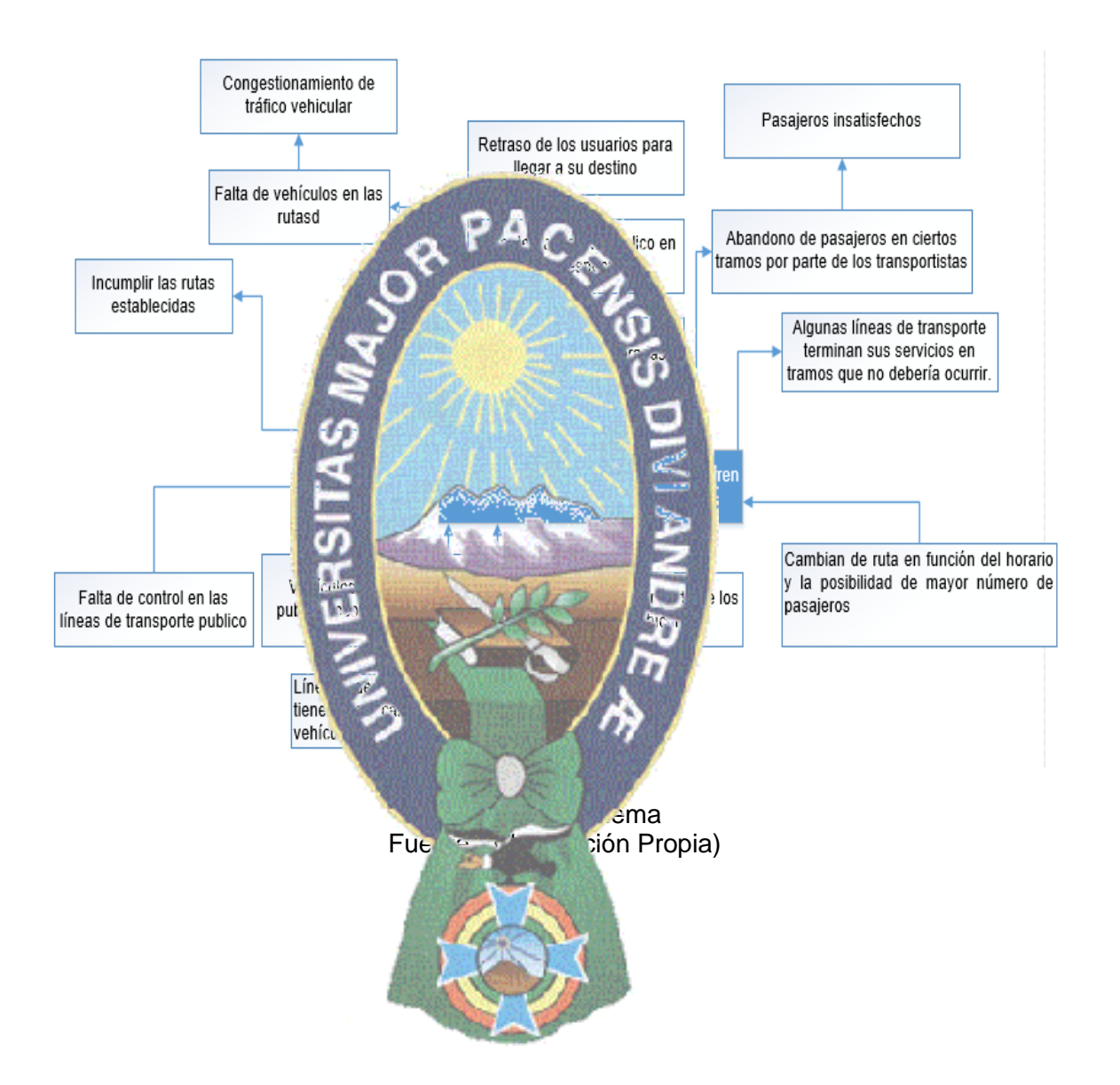

## **Árbol de problema**

## **ANEXO B**

#### **ENCUESTA**

## **Encuesta de "Modelo De Control De Tramos Del Transporte Publico Usando Código QR Y Aplicaciones Móviles"**

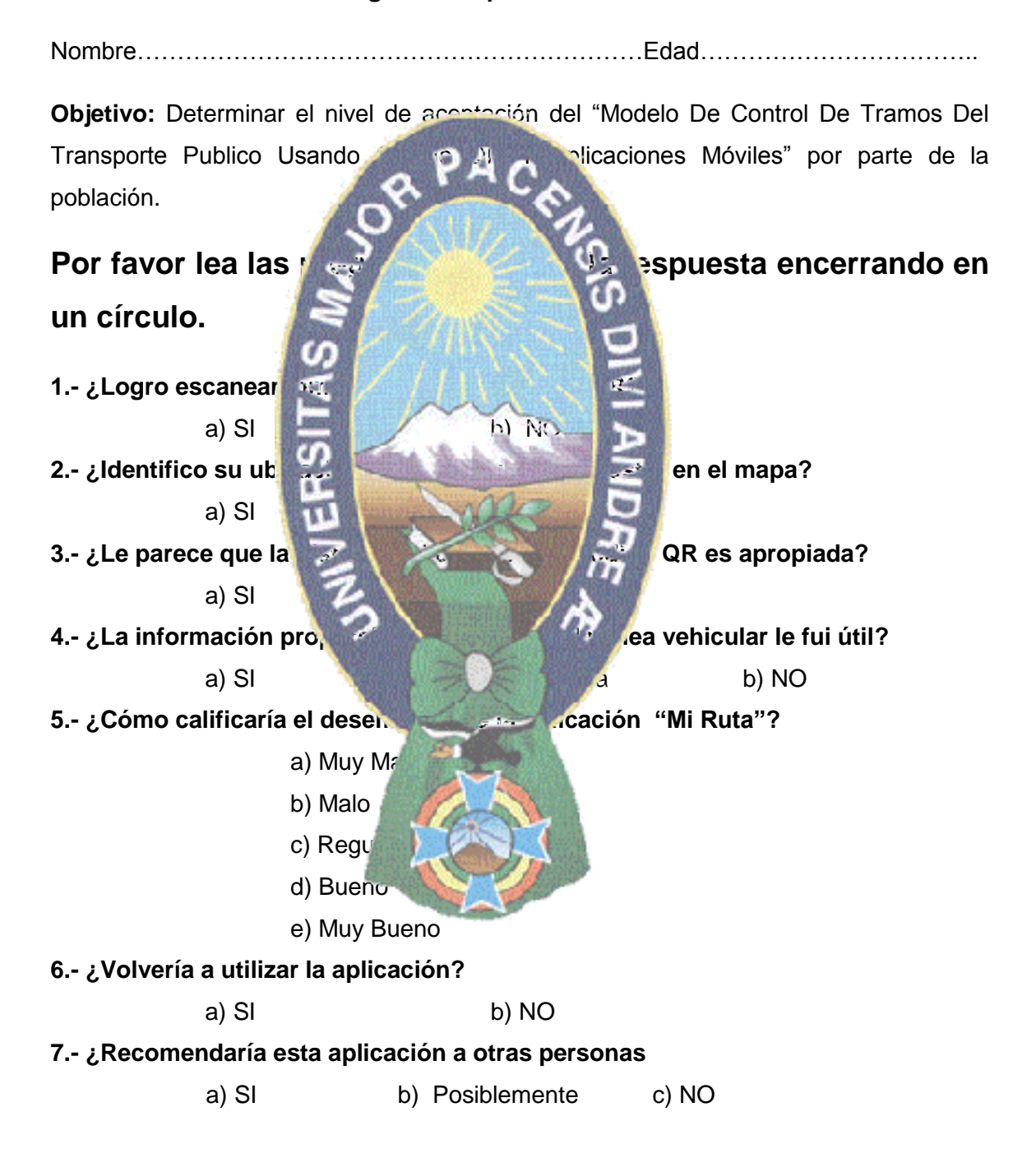

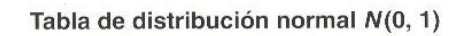

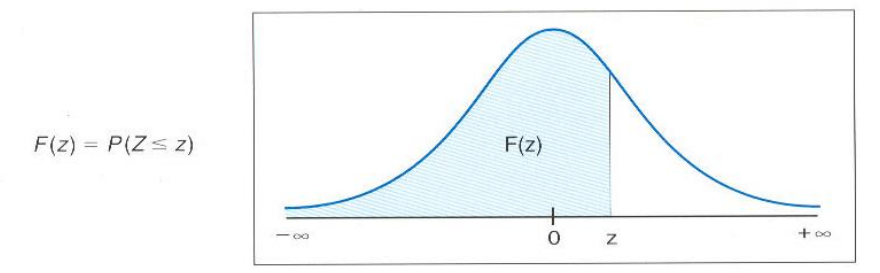

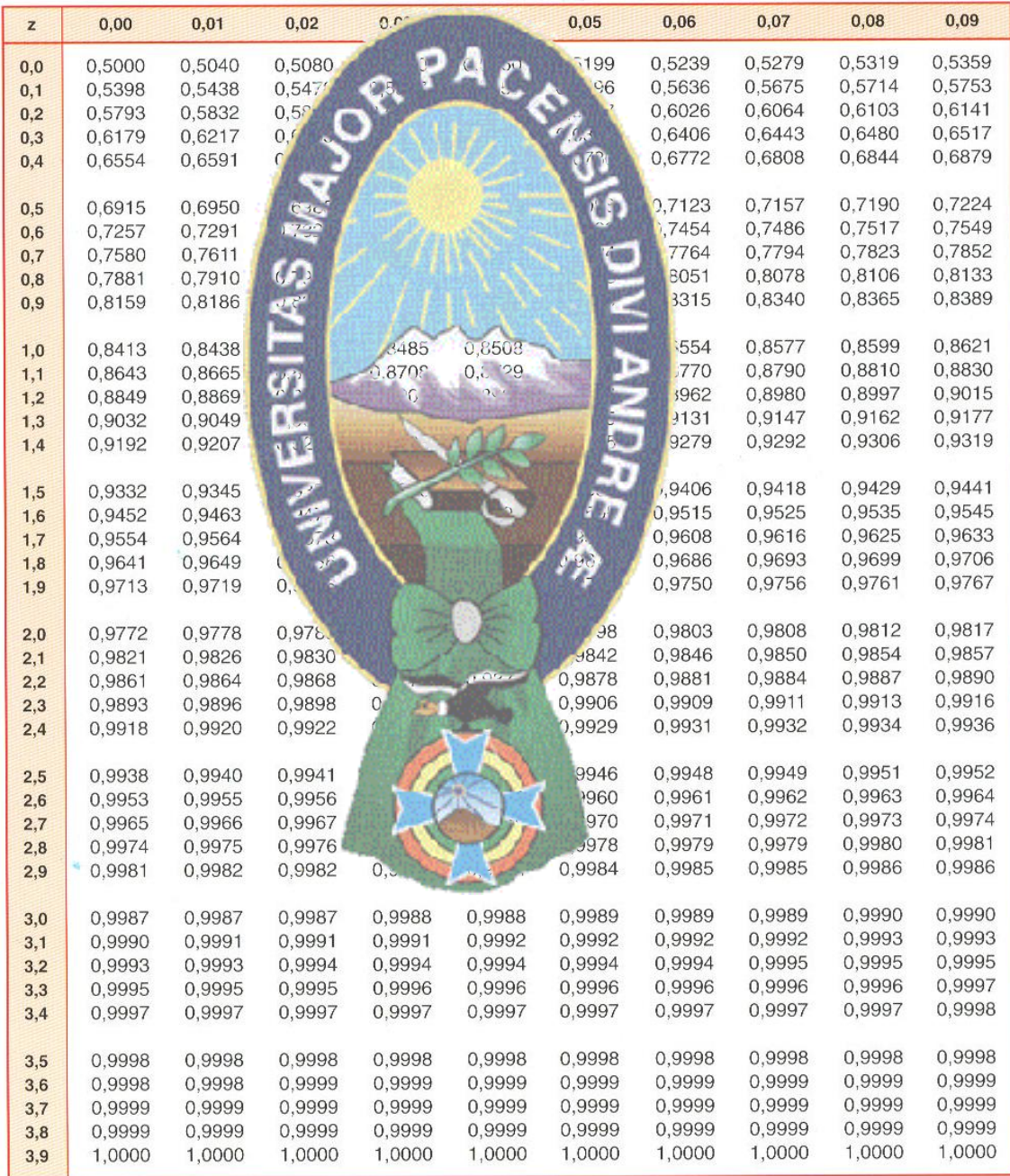

### **ANEXO C**

#### **CODIGO JAVA HISTORIA DE USUARIO 1 TAREA 1.2**

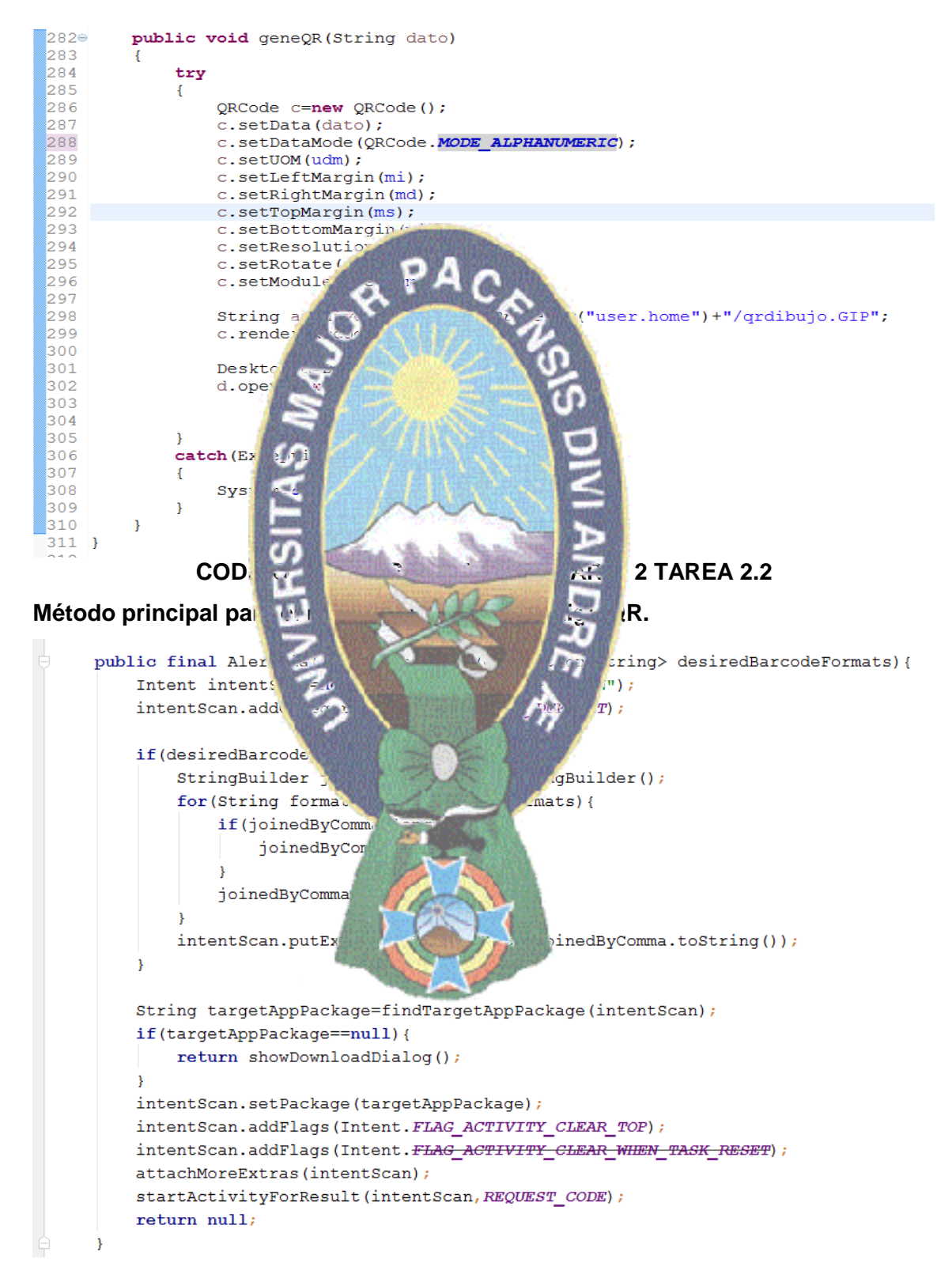

#### **CODIGO JAVA HISTORIA DE USUARIO 4 TAREAS 4.1, 4.2 Y 4.3**

#### **Enviando solicitud con los datos de origen, destino y los datos del waypoint.**

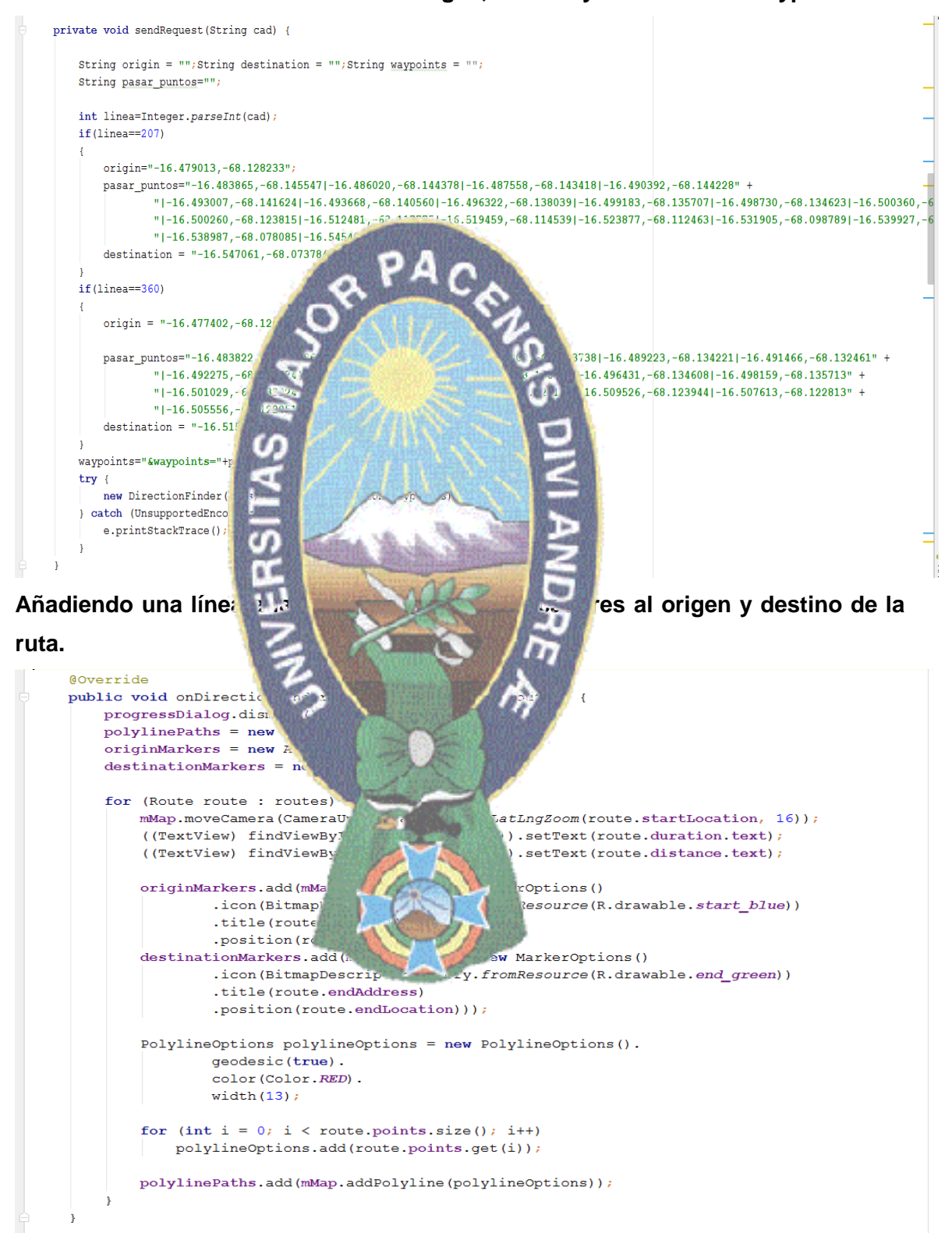

#### **Interpretando los datos recibidos de google place web services**

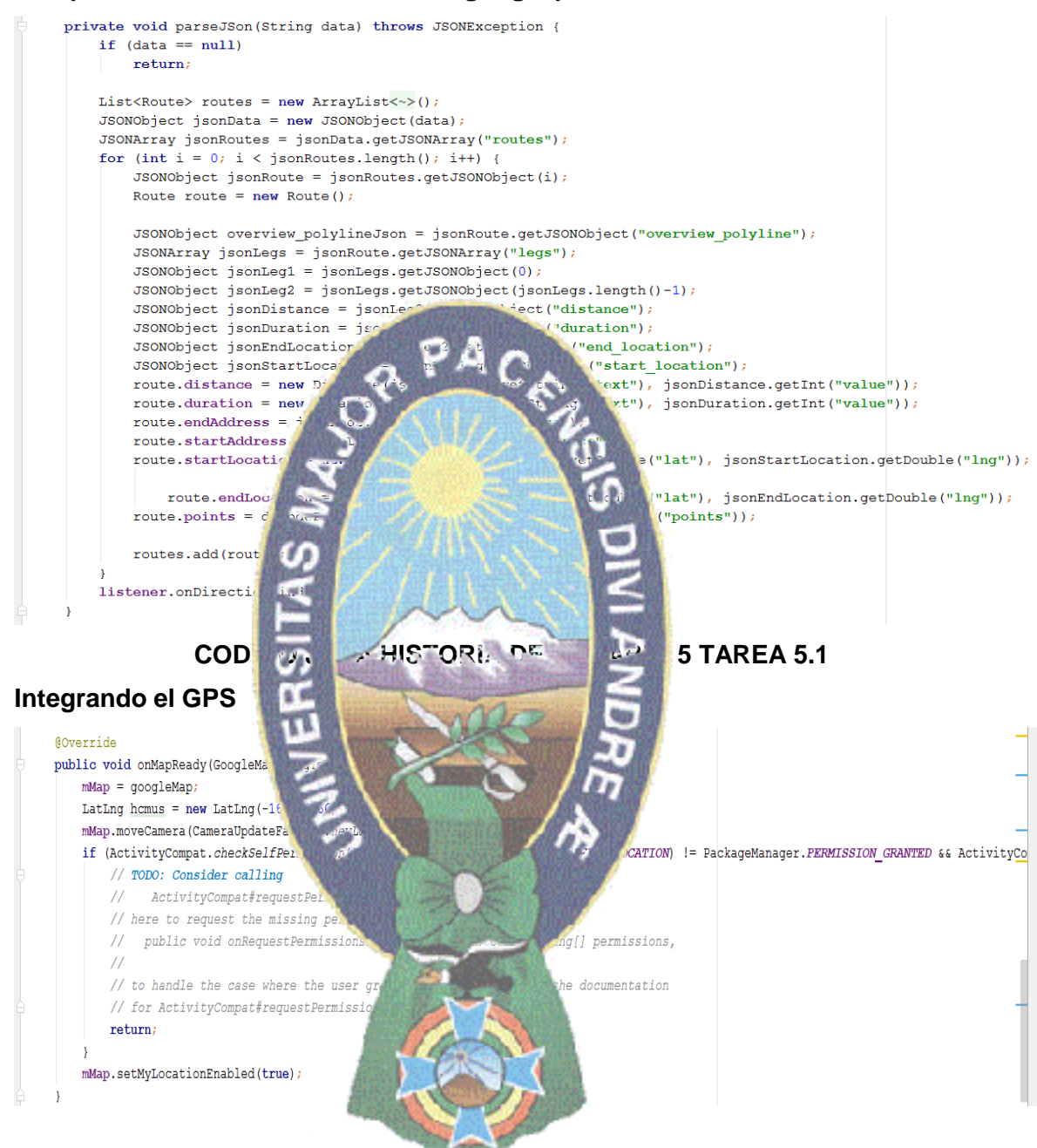